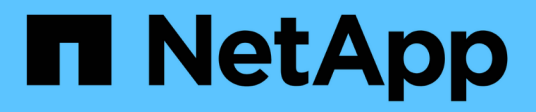

## **Los geht's**

BlueXP tiering

NetApp February 02, 2024

This PDF was generated from https://docs.netapp.com/de-de/bluexp-tiering/concept-cloud-tiering.html on February 02, 2024. Always check docs.netapp.com for the latest.

# **Inhalt**

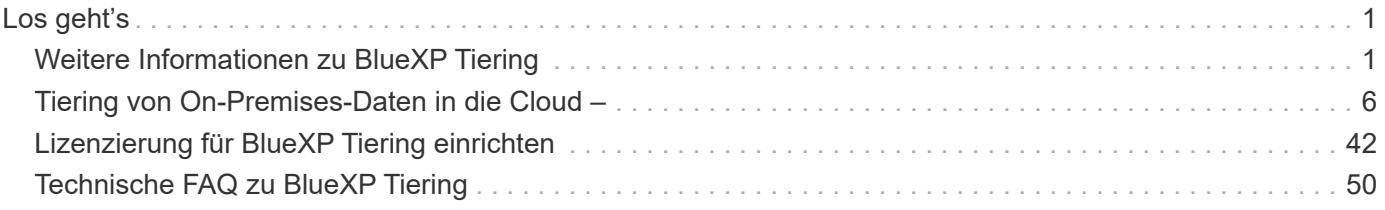

# <span id="page-2-0"></span>**Los geht's**

## <span id="page-2-1"></span>**Weitere Informationen zu BlueXP Tiering**

Der BlueXP Tiering Service von NetApp erweitert Ihr Datacenter auf die Cloud durch das automatische Tiering inaktiver Daten von lokalen ONTAP Clustern auf Objekt-Storage. Dies setzt wertvollen Speicherplatz im Cluster für mehr Workloads frei, ohne Änderungen an der Applikationsebene vornehmen zu müssen. BlueXP Tiering kann die Kosten in Ihrem Datacenter senken und ermöglicht Ihnen den Wechsel von einem Investitionskostenmodell zu einem Betriebskostenmodell.

Der BlueXP Tiering Service nutzt die Funktionen von *FabricPool*. FabricPool ist eine NetApp Data-Fabric-Technologie für automatisiertes Tiering von Daten auf kostengünstigen Objekt-Storage. Aktive (wichtige) Daten bleiben auf der lokalen Tier (lokale ONTAP Aggregate), während inaktive Daten (kalte) Daten in den Cloud-Tier verschoben werden – wobei die ONTAP Dateneffizienz erhalten bleibt.

Ursprünglich werden AFF, FAS und ONTAP Select Systeme mit reinen SSD-Aggregaten unterstützt. Ab ONTAP 9.8 können Sie Daten von Aggregaten bestehend aus HDDs neben hochperformanten SSDs verschieben. Siehe ["Die Überlegungen und Anforderungen für die Verwendung von FabricPool"](https://docs.netapp.com/us-en/ontap/fabricpool/requirements-concept.html) Entsprechende Details.

BlueXP Tiering kann für Single-Node Cluster, für HA konfigurierte Cluster, Cluster in Tiering Mirror-Konfigurationen und MetroCluster-Konfigurationen mithilfe von FabricPool Mirror konfiguriert werden. BlueXP Tiering-Lizenzen werden von allen Clustern gemeinsam genutzt.

["Mit dem BlueXP Tiering-TCO-Rechner erfahren Sie, wie viel Geld Sie sparen können".](https://bluexp.netapp.com/cloud-tiering-service-tco)

## **Funktionen**

BlueXP Tiering bietet Automatisierung, Monitoring, Berichte und eine gemeinsame Managementoberfläche:

- Durch Automatisierung wird das Einrichten und Managen von Daten-Tiering von ONTAP Clustern vor Ort in die Cloud vereinfacht
- Sie können die Standard-Storage-Klasse bzw. die Zugriffs-Tier des Cloud-Providers wählen oder mithilfe von Lifecycle Management älteren Tiering-Daten eine kostengünstigere Tier zuweisen
- Sie können Verbindungen zu zusätzlichen Objektspeichern erstellen, die für andere Aggregate in Ihrem Cluster verwendet werden können
- Über die UI lassen sich Objektspeicher für das Tiering und für die FabricPool-Spiegelung an ein Aggregat ziehen
- Dank einer einzigen Konsole muss FabricPool über mehrere Cluster hinweg unabhängig gemanagt werden
- Berichte zeigen die Menge der aktiven und inaktiven Daten auf jedem Cluster an
- Ein Tiering-Integritätsstatus unterstützt Sie dabei, Probleme zu identifizieren und zu korrigieren, sobald diese auftreten
- Bei Cloud Volumes ONTAP Systemen finden Sie sie auf der Seite Cluster, sodass Sie eine vollständige Übersicht über Daten-Tiering in Ihrer Hybrid-Cloud-Infrastruktur erhalten

Weitere Informationen zum Mehrwert von BlueXP finden Sie im Artikel ["Sehen Sie sich die BlueXP Tiering-](https://bluexp.netapp.com/cloud-tiering)

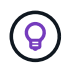

Cloud Volumes ONTAP Systeme sind schreibgeschützt aus BlueXP Tiering. ["Sie richten Tiering](https://docs.netapp.com/us-en/bluexp-cloud-volumes-ontap/task-tiering.html) [für Cloud Volumes ONTAP-Systeme aus der Arbeitsumgebung in BlueXP ein"](https://docs.netapp.com/us-en/bluexp-cloud-volumes-ontap/task-tiering.html).

## **Unterstützte Objekt-Storage-Provider**

Inaktive Daten können von einem lokalen ONTAP System zu folgenden Objekt-Storage-Providern verschoben werden:

- Amazon S3
- Microsoft Azure Blob
- Google Cloud Storage
- NetApp StorageGRID
- S3-kompatibler Objekt-Storage (z. B. Mini)

BlueXP Tiering-Lizenzen können auch mit Ihren Clustern geteilt werden, die Daten-Tiering in IBM Cloud Object Storage ermöglichen. Die FabricPool-Konfiguration muss mit System Manager oder der ONTAP CLI eingerichtet werden, jedoch ["Die Lizenzierung für diese Art der Konfiguration wird mithilfe von BlueXP Tiering](#page-43-0) [abgeschlossen."](#page-43-0)

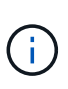

Sie können Daten von NAS-Volumes in die Public Cloud oder in Private Clouds wie StorageGRID verschieben. Beim Tiering von Daten, auf die SAN-Protokolle zugegriffen wird, empfiehlt NetApp aufgrund von Konnektivitätsüberlegungen die Verwendung von Private Clouds.

#### **Objekt-Storage-Tiers**

ONTAP Cluster können inaktive Daten per Tiering zu einem einzelnen Objektspeicher oder zu mehreren Objektspeichern verschieben. Wenn Sie Daten-Tiering einrichten, haben Sie die Wahl, einen neuen Bucket/Container hinzuzufügen oder einen vorhandenen Bucket/Container zusammen mit einer Storage-Klasse oder Zugriffsebene auszuwählen.

- ["Erfahren Sie mehr über unterstützte AWS S3 Storage-Klassen"](https://docs.netapp.com/de-de/bluexp-tiering/reference-aws-support.html)
- ["Erfahren Sie mehr über unterstützte Azure Blob Zugriffsebenen"](https://docs.netapp.com/de-de/bluexp-tiering/reference-azure-support.html)
- ["Erfahren Sie mehr über unterstützte Google Cloud Storage-Klassen"](https://docs.netapp.com/de-de/bluexp-tiering/reference-google-support.html)

BlueXP Tiering verwendet die Standard-Storage-Klasse bzw. -Zugriffs-Tier des Cloud-Providers für Ihre inaktiven Daten. Sie können jedoch eine Lifecycle-Regel anwenden, die es ermöglicht, die Daten nach einer bestimmten Anzahl von Tagen automatisch von der Standard-Storage-Klasse zu einer anderen Storage-Klasse zu wechseln. Auf diese Weise können Sie die Kosten gering halten, indem Sie sehr selten genutzte Daten auf weniger teuren Storage verschieben.

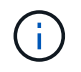

Sie können keine Lifecycle-Regeln für Daten-Tiering zu StorageGRID oder S3-kompatiblem Storage auswählen.

## **Preise und Lizenzen**

Die Bezahlung für BlueXP Tiering erfolgt über ein Pay-as-you-go-Abonnement, ein Jahresabonnement, eine eigene BlueXP Tiering-Lizenz oder eine Kombination aus diesen. Für das erste Cluster steht eine kostenlose 30-Tage-Testversion zur Verfügung, wenn Sie nicht über eine Lizenz verfügen.

Beim Tiering von Daten zu StorageGRID fallen keine Kosten an. Es ist keine BYOL-Lizenz oder PAYGO-Registrierung erforderlich.

["Preisdetails anzeigen"](https://bluexp.netapp.com/pricing#tiering).

Da BlueXP Tiering die Storage-Effizienz des Quell-Volumes bewahrt, zahlen Sie für die Tiering-Daten die Objekt-Storage-Kosten des Cloud-Providers nach der Effizienz von ONTAP (für die kleinere Datenmenge nach Anwendung der Deduplizierung und Komprimierung).

## **30 Tage kostenlos testen mit unserer**

Wenn Sie keine BlueXP Tiering-Lizenz haben, beginnt eine kostenlose 30-Tage-Testversion von BlueXP Tiering bei der Einrichtung des Tiering auf den ersten Cluster. Nach Ablauf der 30-Tage-Testsoftware müssen Sie für BlueXP Tiering über ein Pay-as-you-go-Abonnement, ein Jahresabonnement, eine BYOL-Lizenz oder eine Kombination daraus zahlen.

Wenn die kostenlose Testversion endet und Sie keine Lizenz abonniert oder hinzugefügt haben, werden selten genutzte Daten von ONTAP nicht mehr in den Objekt-Storage verschoben. Alle zuvor gestuften Daten bleiben zugänglich, was bedeutet, dass Sie diese Daten abrufen und verwenden können. Beim Abrufen werden diese Daten aus der Cloud zurück in die Performance-Tier verschoben.

## **Pay-as-you-go-Abonnement**

BlueXP Tiering bietet nutzungsbasierte Lizenzierung in einem Pay-as-you-go-Modell. Wenn Sie sich über den Markt Ihres Cloud-Providers abonnieren, zahlen Sie pro GB für Daten mit Tier. Sie erhalten keine Vorabzahlung. Die Abrechnung erfolgt von Ihrem Cloud-Provider über Ihre monatliche Abrechnung.

Sie sollten sich auch dann abonnieren, wenn Sie eine kostenlose Testversion haben oder Ihre eigene Lizenz mitbringen (BYOL):

• Durch die Anmeldung wird sichergestellt, dass nach der kostenlosen Testversion keine Serviceunterbrechung erfolgt.

Am Ende der Testphase liegen die Kosten für jede Stunde, je nachdem, wie viele Daten Sie speichern.

• Wenn Sie über Ihre BYOL-Lizenz mehr Daten als zulässig Tiering zuweisen, wird das Daten-Tiering über Ihr Pay-as-you-go-Abonnement fortgesetzt.

Wenn Sie beispielsweise eine 10-TB-Lizenz besitzen, wird die gesamte Kapazität über 10 TB hinaus über das nutzungsbasierte Abonnement abgerechnet.

Ihr Pay-as-you-go-Abonnement wird während der kostenlosen Testversion nicht in Rechnung gestellt, oder wenn Ihre BlueXP Tiering-BYOL-Lizenz nicht überschritten wurde.

["Erfahren Sie, wie Sie ein Pay-as-you-go-Abonnement einrichten"](#page-43-0).

## **Jahresvertrag**

BlueXP Tiering umfasst einen Jahresvertrag für das Tiering inaktiver Daten zu Amazon S3 oder Azure. Und ist in 1-, 2- oder 3-Jahres-Laufzeiten erhältlich.

Jahresverträge werden derzeit nicht unterstützt, wenn Tiering in Google Cloud durchgeführt wird.

#### **Mit Ihrer eigenen Lizenz**

Nutzen Sie Ihre eigene Lizenz durch den Kauf einer **BlueXP Tiering**-Lizenz von NetApp (ehemals "Cloud Tiering"-Lizenz). Sie können Lizenzen für 1, 2 oder 3 Jahre erwerben und eine beliebige Menge an Tiering-Kapazität angeben (ab einem Minimum von 10 tib). Die BYOL BlueXP Tiering-Lizenz ist eine Floating\_-Lizenz, die über mehrere lokale ONTAP Cluster hinweg verwendet werden kann. Die gesamte Tiering-Kapazität, die Sie in Ihrer BlueXP Tiering-Lizenz definieren, kann von allen Ihren On-Premises-Clustern genutzt werden.

Nach dem Kauf einer BlueXP Tiering-Lizenz müssen Sie die Lizenz durch das Digital Wallet von BlueXP in BlueXP ergänzen. ["So verwenden Sie eine BlueXP Tiering-BYOL-Lizenz"](#page-43-0).

Wie oben erwähnt, empfehlen wir die Einrichtung eines Pay-as-you-go-Abonnements, auch wenn Sie eine BYOL-Lizenz erworben haben.

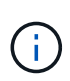

Ab August 2021 wurde die alte **FabricPool** Lizenz durch die **Cloud Tiering** Lizenz ersetzt. ["Erfahren Sie mehr darüber, wie sich die BlueXP Tiering-Lizenz von der FabricPool Lizenz](#page-43-0) [unterscheidet".](#page-43-0)

## **So funktioniert BlueXP Tiering**

BlueXP Tiering ist ein von NetApp gemanagter Service, der mithilfe von FabricPool Technologie inaktive ("kalte") Daten automatisch von Ihren lokalen ONTAP Clustern auf Objektspeicher in Ihrer Public Cloud oder Private Cloud verschiebt. Verbindungen zu ONTAP erfolgen über einen Anschluss.

Die folgende Abbildung zeigt die Beziehung zwischen den einzelnen Komponenten:

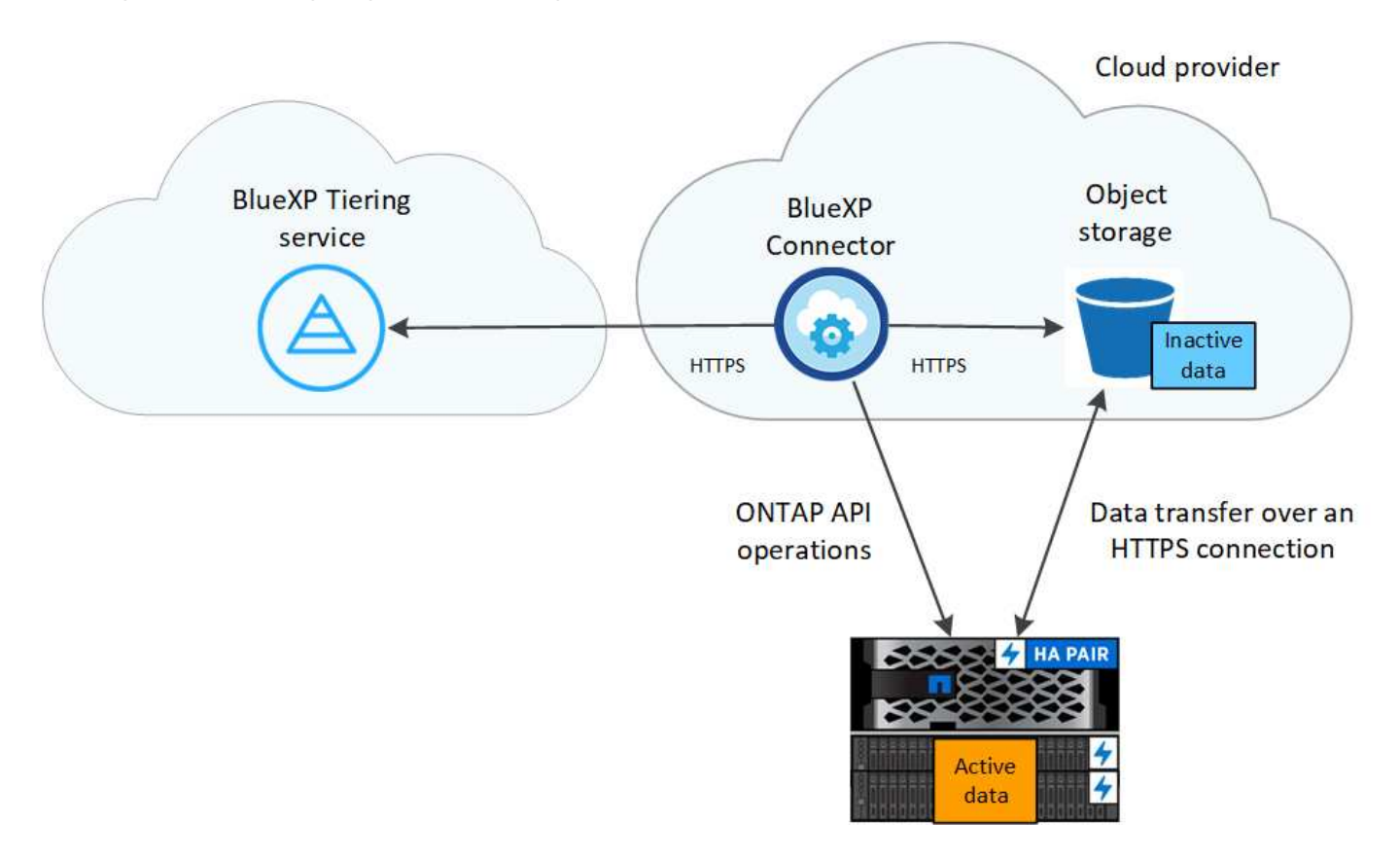

BlueXP Tiering funktioniert übergeordnete Aspekte wie folgt:

1. Sie erkennen den On-Premises-Cluster von BlueXP.

- 2. Sie erstellen Tiering, indem Sie Details über Ihren Objekt-Storage angeben, einschließlich Bucket/Container, einer Storage-Klasse oder Zugriffsebene und Lebenszyklusregeln für die Tiered-Daten.
- 3. BlueXP konfiguriert ONTAP so, dass er den Objekt-Storage-Provider nutzt, und erkennt die Menge aktiver und inaktiver Daten im Cluster.
- 4. Sie wählen die zu Tier zupassenden Volumes und die Tiering-Richtlinie für diese Volumes aus.
- 5. ONTAP beginnt mit dem Tiering inaktiver Daten zum Objektspeicher, sobald die Daten die Schwellenwerte erreicht haben, die als inaktiv eingestuft werden sollen (siehe [Richtlinien für das Volume-Tiering](#page-6-0)).
- 6. Wenn Sie eine Lebenszyklusregel auf die Tiering-Daten angewendet haben (nur für einige Anbieter verfügbar), werden ältere Tiering-Daten nach einer bestimmten Anzahl von Tagen einer kostengünstigeren Tier zugewiesen.

## <span id="page-6-0"></span>**Richtlinien für das Volume-Tiering**

Wenn Sie die Volumes auswählen, die Sie abstufen möchten, wählen Sie eine *Volume Tiering Policy* aus, die für jedes Volume angewendet werden soll. Eine Tiering-Richtlinie bestimmt, wann oder ob Blöcke der Benutzerdaten eines Volumes in die Cloud verschoben werden.

Sie können auch den **Kühlzeitraum** einstellen. Dies ist die Anzahl der Tage, die Benutzerdaten in einem Volume inaktiv bleiben müssen, bevor es als "kalt" eingestuft und in einen Objekt-Storage verschoben wird. Für Tiering-Richtlinien, über die Sie den Kühlungszeitraum anpassen können, sind die gültigen Werte 2 bis 183 Tage bei Verwendung von ONTAP 9.8 und höher und 2 bis 63 Tage für ältere ONTAP Versionen; 2 bis 63 ist die empfohlene Best Practice.

## **Keine Richtlinie (Keine)**

Aufbewahrung der Daten auf einem Volume in der Performance-Tier, sodass keine Daten in die Cloud-Tier verschoben werden

## **Cold Snapshots (nur Snapshot)**

ONTAP schichtet kalte Snapshot Blöcke im Volume aus, die nicht gemeinsam mit dem aktiven Filesystem zum Objekt-Storage genutzt werden. Wenn gelesen werden, werden kalte Datenblöcke auf der Cloud-Tier heiß und werden auf die Performance-Tier verschoben.

Daten werden erst dann verteilt, wenn ein Aggregat eine Kapazität von 50 % erreicht hat und wenn die Daten den Kühlungszeitraum erreicht haben. Die standardmäßige Anzahl der Kühltage beträgt 2, Sie können diese Zahl jedoch anpassen.

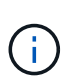

Neu aufhitzte Daten werden nur dann wieder in die Performance-Tier geschrieben, wenn genügend Platz vorhanden ist. Wenn die Performance-Tier-Kapazität zu mehr als 70 % voll ist, wird vom Cloud-Tier weiterhin auf Blöcke zugegriffen.

## **Cold-User-Daten und Snapshots (automatisch)**

ONTAP führt das Tiering aller kalten Blöcke im Volume (ohne Metadaten) zu Objekt-Storage durch. Die "kalten" Daten enthalten nicht nur Snapshot Kopien, sondern auch "kalte" Benutzerdaten aus dem aktiven File-System.

Wenn durch zufällige Lesevorgänge gelesen werden, werden kalte Datenblöcke auf der Cloud-Tier heiß und werden auf die Performance-Tier verschoben. Wenn sequenzielle Lesevorgänge lesen, z. B. Indexund Virenschutz-Scans, bleiben kalte Datenblöcke auf der Cloud-Tier kalt und werden nicht auf die Performance-Tier geschrieben. Diese Richtlinie ist ab ONTAP 9.4 verfügbar.

Daten werden erst dann verteilt, wenn ein Aggregat eine Kapazität von 50 % erreicht hat und wenn die Daten den Kühlungszeitraum erreicht haben. Die standardmäßige Anzahl der Kühltage beträgt 31, Sie

können diese Zahl jedoch anpassen.

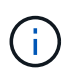

Neu aufhitzte Daten werden nur dann wieder in die Performance-Tier geschrieben, wenn genügend Platz vorhanden ist. Wenn die Performance-Tier-Kapazität zu mehr als 70 % voll ist, wird vom Cloud-Tier weiterhin auf Blöcke zugegriffen.

#### **Alle Benutzerdaten (Alle)**

Alle Daten (ohne Metadaten) werden sofort als "kalt" markiert und in den Objektspeicher verschoben, sobald wie möglich. Es ist nicht mehr nötig, 48 Stunden auf neue Blöcke in einem Volume zu warten, die kalt werden. Beachten Sie, dass für Blöcke, die sich vor der Festlegung der All-Richtlinie im Volume befinden, 48 Stunden zum Kaltstart benötigt werden.

Beim Lesen bleiben kalte Datenblöcke auf der Cloud-Tier kalt und werden nicht zurück in die Performance-Tier geschrieben. Diese Richtlinie ist ab ONTAP 9.6 verfügbar.

Berücksichtigen Sie vor der Auswahl dieser Tiering-Richtlinie folgende Punkte:

- Durch das Tiering von Daten werden die Storage-Effizienzfunktionen sofort reduziert (nur Inline).
- Diese Richtlinie sollte nur dann eingesetzt werden, wenn sich ungenutzte Daten auf dem Volume nicht ändern.
- Objekt-Storage ist kein transaktionsorientiertes System und führt bei Änderungen zu einer erheblichen Fragmentierung.
- Bedenken Sie die Auswirkungen von SnapMirror Transfers, bevor Sie die Richtlinie Alle Angaben zu Quell-Volumes in Datensicherungsbeziehungen zuweisen.

Da die Daten sofort in Tiers verschoben werden, liest SnapMirror die Daten nicht aus der Performance-Tier, sondern aus der Cloud-Tier. Dies führt zu langsameren SnapMirror Vorgängen – möglicherweise werden andere SnapMirror Vorgänge später in der Warteschlange verschoben, selbst wenn sie unterschiedliche Tiering-Richtlinien verwenden.

• BlueXP Backup und Recovery wirkt sich auf ähnliche Weise auf Volumes aus, die über eine Tiering-Richtlinie festgelegt wurden. ["Bei BlueXP Backup und Recovery finden Sie Informationen zu Tiering-](https://docs.netapp.com/us-en/bluexp-backup-recovery/concept-ontap-backup-to-cloud.html#fabricpool-tiering-policy-considerations)[Richtlinien"](https://docs.netapp.com/us-en/bluexp-backup-recovery/concept-ontap-backup-to-cloud.html#fabricpool-tiering-policy-considerations).

#### **Alle DP-Benutzerdaten (Backup)**

Alle Daten auf einem Datensicherungs-Volume (ohne Metadaten) werden sofort in die Cloud-Tier verschoben. Bei Lesezugriffen bleiben kalte Datenblöcke auf der Cloud-Tier nur selten und werden nicht zurück auf die Performance-Tier geschrieben (ab ONTAP 9.4).

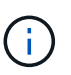

Diese Richtlinie ist für ONTAP 9.5 oder früher verfügbar. Es wurde ab ONTAP 9.6 durch die **All** Tiering Policy ersetzt.

## <span id="page-7-0"></span>**Tiering von On-Premises-Daten in die Cloud –**

## <span id="page-7-1"></span>**Tiering von Daten von lokalen ONTAP Clustern zu Amazon S3**

Freier Speicherplatz auf ONTAP-Clustern vor Ort durch Tiering inaktiver Daten in Amazon S3

## **Schnellstart**

Führen Sie die folgenden Schritte aus, um schnell zu beginnen: In den folgenden Abschnitten dieses Themas finden Sie Details zu jedem Schritt.

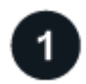

#### **Geben Sie die Konfigurationsmethode an, die Sie verwenden möchten**

Legen Sie fest, ob Sie Ihr ONTAP Cluster vor Ort über das öffentliche Internet direkt mit AWS S3 verbinden oder ob Sie ein VPN oder AWS Direct Connect verwenden und den Datenverkehr über eine private VPC Endpunktschnittstelle zu AWS S3 leiten möchten.

[Siehe die verfügbaren Verbindungsmethoden.](#page-9-0)

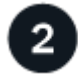

## **Bereiten Sie Ihren BlueXP Connector vor**

Wenn Sie bereits einen Connector in Ihrer AWS VPC oder Ihrem Standort implementiert haben, sind Sie alle festgelegt. Ist dies nicht der Fall, müssen Sie eine Connector für das Tiering von ONTAP-Daten zu AWS S3 Storage erstellen. Außerdem müssen Sie die Netzwerkeinstellungen für den Connector anpassen, damit er eine Verbindung zu AWS S3 herstellen kann.

[Lesen Sie, wie Sie einen Konnektor erstellen und wie Sie die erforderlichen Netzwerkeinstellungen definieren.](#page-10-0)

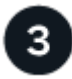

## **Vorbereiten Ihres lokalen ONTAP Clusters**

Erkennung des ONTAP Clusters in BlueXP, Überprüfung der Mindestanforderungen des Clusters und Anpassung der Netzwerkeinstellungen, damit die Verbindung zum AWS S3 Cluster möglich ist

[Erfahren Sie, wie der ONTAP Cluster vor Ort bereit ist.](#page-11-0)

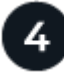

#### **Amazon S3 als Tiering-Ziel vorbereiten**

Richten Sie Berechtigungen für den Connector ein, um den S3-Bucket zu erstellen und zu managen. Darüber hinaus müssen Berechtigungen für den On-Premises-ONTAP-Cluster eingerichtet werden, damit er Daten lesen und in den S3-Bucket schreiben kann.

[Lesen Sie, wie Sie Berechtigungen für den Connector und für Ihren On-Prem-Cluster einrichten.](#page-12-0)

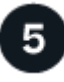

## **BlueXP Tiering auf dem System aktivieren**

Wählen Sie eine lokale Arbeitsumgebung aus, klicken Sie für den Tiering-Service auf **Aktivieren** und befolgen Sie die Anweisungen zum Tiering von Daten an Amazon S3.

[Erfahren Sie, wie Sie Tiering für Ihre Volumes aktivieren können.](#page-16-0)

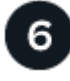

#### **Lizenzierung einrichten**

Nach Ablauf der kostenlosen Testversion können Sie für BlueXP Tiering über ein Pay-as-you-go-Abonnement, eine ONTAP BlueXP Tiering-BYOL-Lizenz oder eine Kombination aus beiden Optionen bezahlen:

- Wenn Sie sich über den AWS Marketplace anmelden möchten, ["Rufen Sie das BlueXP Marketplace](https://aws.amazon.com/marketplace/pp/prodview-oorxakq6lq7m4?sr=0-8&ref_=beagle&applicationId=AWSMPContessa) [Angebot auf"K](https://aws.amazon.com/marketplace/pp/prodview-oorxakq6lq7m4?sr=0-8&ref_=beagle&applicationId=AWSMPContessa)licken Sie auf **Abonnieren**, und folgen Sie dann den Anweisungen.
- Für die Zahlung mit einer BlueXP Tiering-BYOL-Lizenz [Wsetzen Sie sich mit uns in Verbindung](mailto:ng-cloud-tiering@netapp.com?subject=Licensing) und dann ["Erweitern Sie Ihr Konto über das Digital Wallet von BlueXP".](#page-43-0)

## <span id="page-9-0"></span>**Netzwerkdiagramme für Verbindungsoptionen**

Es gibt zwei Verbindungsmethoden, die Sie bei der Konfiguration von Tiering von lokalen ONTAP Systemen zu AWS S3 verwenden können.

- Öffentliche Verbindung: Über einen öffentlichen S3-Endpunkt wird das ONTAP System direkt mit AWS S3 verbunden.
- Private Verbindung: Verwenden Sie ein VPN oder AWS Direct Connect und leiten Sie den Datenverkehr über eine VPC-Endpunktschnittstelle mit einer privaten IP-Adresse weiter.

Das folgende Diagramm zeigt die Methode **Public Connection** und die Verbindungen, die Sie zwischen den Komponenten vorbereiten müssen. Sie können einen Connector, den Sie an Ihrem Standort installiert haben, oder einen Connector verwenden, den Sie in der AWS VPC implementiert haben.

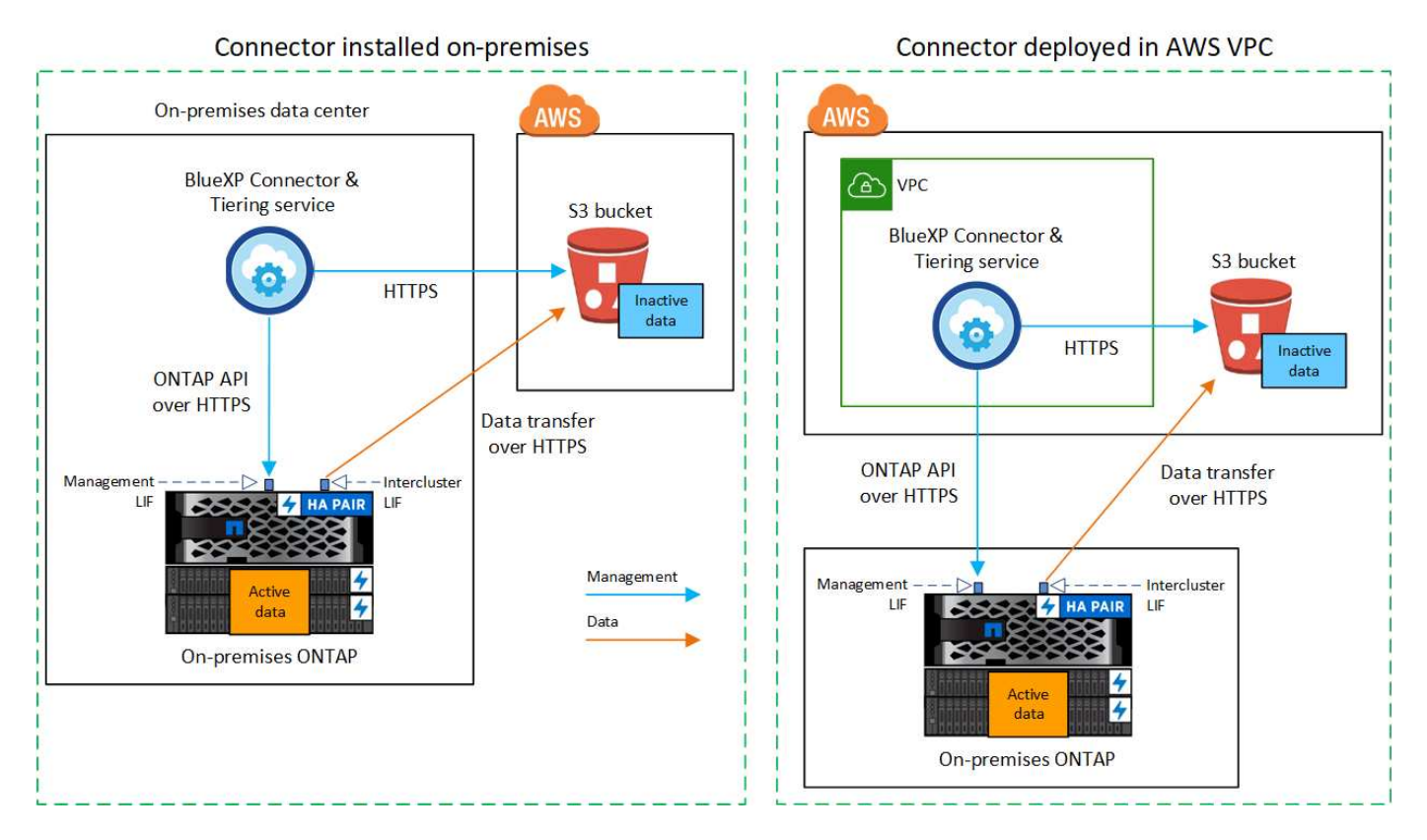

Das folgende Diagramm zeigt die Methode **private Verbindung** und die Verbindungen, die Sie zwischen den Komponenten vorbereiten müssen. Sie können einen Connector, den Sie an Ihrem Standort installiert haben, oder einen Connector verwenden, den Sie in der AWS VPC implementiert haben.

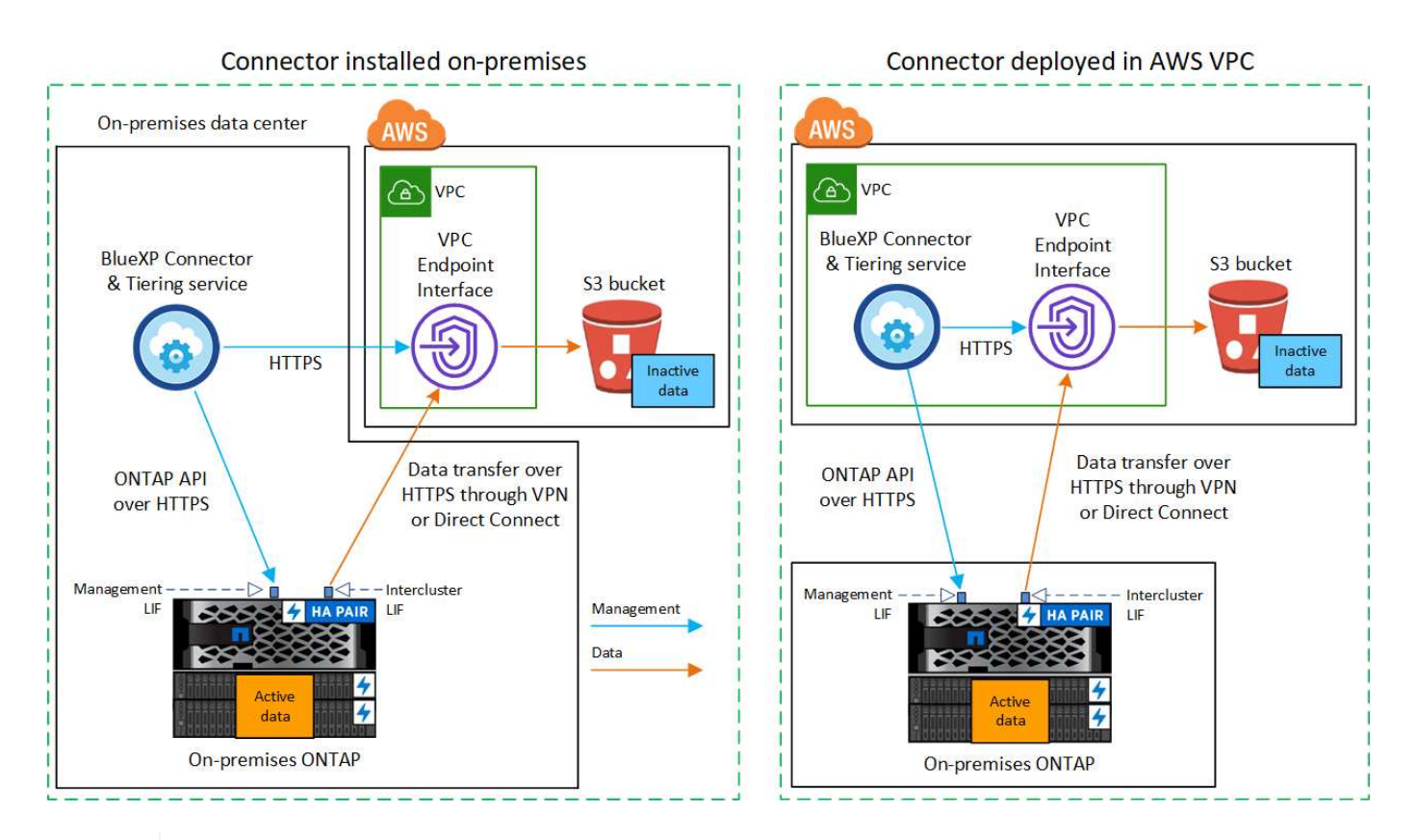

Ŧ

Die Kommunikation zwischen einem Connector und S3 dient nur der Einrichtung von Objekt-Storage.

#### <span id="page-10-0"></span>**Bereiten Sie den Konnektor vor**

Der BlueXP Connector ist die Hauptsoftware für BlueXP-Funktionen. Für das Tiering inaktiver ONTAP-Daten ist ein Connector erforderlich.

#### **Erstellen oder Umschalten von Anschlüssen**

Wenn Sie bereits einen Connector in Ihrer AWS VPC oder Ihrem Standort implementiert haben, sind Sie alle festgelegt. Falls nicht, müssen Sie an einem dieser Standorte einen Connector erstellen, um ONTAP-Daten in AWS S3 Storage zu verschieben. Sie können keinen Connector verwenden, der bei einem anderen Cloud-Provider bereitgestellt wird.

- ["Erfahren Sie mehr über Steckverbinder"](https://docs.netapp.com/us-en/bluexp-setup-admin/concept-connectors.html)
- ["Die Implementierung eines Connectors in AWS"](https://docs.netapp.com/us-en/bluexp-setup-admin/task-quick-start-connector-aws.html)
- ["Installieren eines Connectors auf einem Linux-Host"](https://docs.netapp.com/us-en/bluexp-setup-admin/task-quick-start-connector-on-prem.html)

#### **Anforderungen für Connector-Netzwerke**

- Stellen Sie sicher, dass das Netzwerk, in dem der Connector installiert ist, folgende Verbindungen ermöglicht:
	- Eine HTTPS-Verbindung über Port 443 zum BlueXP Tiering Service und zu Ihrem S3 Objekt-Storage (["Siehe die Liste der Endpunkte"](https://docs.netapp.com/us-en/bluexp-setup-admin/task-set-up-networking-aws.html#endpoints-contacted-for-day-to-day-operations))
	- Eine HTTPS-Verbindung über Port 443 an Ihre ONTAP-Cluster-Management-LIF
- ["Stellen Sie sicher, dass der Connector über Berechtigungen zum Management des S3-Buckets verfügt"](https://docs.netapp.com/us-en/bluexp-setup-admin/reference-permissions-aws.html#cloud-tiering)

• Wenn Sie über eine direkte Verbindung oder eine VPN-Verbindung zwischen Ihrem ONTAP-Cluster und der VPC verfügen und die Kommunikation zwischen dem Connector und S3 im internen AWS Netzwerk verbleiben soll (eine **private** Verbindung), müssen Sie eine VPC Endpunkt-Schnittstelle zu S3 aktivieren. [Informationen zur Einrichtung einer VPC-Endpunktschnittstelle finden Sie unter.](#page-13-0)

## <span id="page-11-0"></span>**Bereiten Sie den ONTAP Cluster vor**

Ihre ONTAP-Cluster müssen beim Tiering von Daten zu Amazon S3 die folgenden Anforderungen erfüllen.

#### **ONTAP-Anforderungen erfüllt**

#### **Unterstützte ONTAP Plattformen**

- Bei Verwendung von ONTAP 9.8 und höher können Daten von AFF Systemen oder FAS Systemen mit reinen SSD-Aggregaten oder rein HDD-basierten Aggregaten verschoben werden.
- Bei Verwendung von ONTAP 9.7 und früher können Sie Daten von AFF Systemen oder FAS Systemen mit reinen SSD-Aggregaten verschieben.

#### **Unterstützte ONTAP-Versionen**

- ONTAP 9.2 oder höher
- ONTAP 9.7 oder höher ist erforderlich, wenn Sie eine AWS PrivateLink-Verbindung zum Objektspeicher verwenden möchten

## **Unterstützte Volumes und Aggregate**

Die Gesamtzahl der Volumes, die BlueXP Tiering durchführen kann, kann kleiner sein als die Anzahl der Volumes auf Ihrem ONTAP System. Das liegt daran, dass Volumes von einigen Aggregaten nicht abgestuft werden können. In der ONTAP-Dokumentation finden Sie Informationen zu ["Funktionalität oder Funktionen,](https://docs.netapp.com/us-en/ontap/fabricpool/requirements-concept.html#functionality-or-features-not-supported-by-fabricpool) [die nicht von FabricPool unterstützt werden"](https://docs.netapp.com/us-en/ontap/fabricpool/requirements-concept.html#functionality-or-features-not-supported-by-fabricpool).

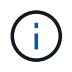

BlueXP Tiering unterstützt FlexGroup Volumes ab ONTAP 9.5. Setup funktioniert wie jedes andere Volume.

#### **Netzwerkanforderungen für Cluster**

• Das Cluster erfordert eine eingehende HTTPS-Verbindung vom Connector zur Cluster-Management-LIF.

Es ist keine Verbindung zwischen dem Cluster und dem BlueXP Tiering Service erforderlich.

• Für jeden ONTAP Node ist eine Intercluster-LIF erforderlich, die die Volumes hostet, die Sie abstufen möchten. Diese Intercluster LIFs müssen in der Lage sein, auf den Objektspeicher zuzugreifen.

Das Cluster initiiert eine ausgehende HTTPS-Verbindung über Port 443 von den Intercluster-LIFs zum Amazon S3 Storage für Tiering-Vorgänge. ONTAP liest und schreibt Daten in und aus dem Objekt-Storage – der Objekt-Storage initiiert nie – er reagiert einfach darauf.

• Die Intercluster-LIFs müssen dem *IPspace* zugewiesen werden, den ONTAP für die Verbindung mit dem Objekt-Storage verwenden sollte. ["Erfahren Sie mehr über IPspaces".](https://docs.netapp.com/us-en/ontap/networking/standard_properties_of_ipspaces.html)

Wenn Sie BlueXP Tiering einrichten, werden Sie aufgefordert, den IPspace zu verwenden. Sie sollten den IPspace auswählen, dem diese LIFs zugeordnet sind. Dies kann der "Standard"-IPspace oder ein benutzerdefinierter IPspace sein, den Sie erstellt haben.

Wenn Sie einen anderen IPspace als "Standard" verwenden, müssen Sie möglicherweise eine statische Route erstellen, um Zugriff auf den Objekt-Storage zu erhalten.

Alle Intercluster-LIFs im IPspace müssen auf den Objektspeicher zugreifen können. Wenn Sie dies nicht für den aktuellen IPspace konfigurieren können, müssen Sie einen dedizierten IPspace erstellen, wo alle intercluster LIFs Zugriff auf den Objektspeicher haben.

- Wenn Sie für die S3-Verbindung einen privaten VPC-Schnittstellenendpunkt in AWS verwenden, muss das S3-Endpunktzertifikat in das ONTAP-Cluster geladen werden, damit HTTPS/443 verwendet werden kann. [Informationen zum Einrichten einer VPC-Endpunkt-Schnittstelle und zum Laden des S3-Zertifikats finden](#page-13-0) [Sie unter.](#page-13-0)
- [Stellen Sie sicher, dass Ihr ONTAP Cluster über Berechtigungen für den Zugriff auf den S3-Bucket verfügt](#page-12-0)

#### **Entdecken Sie Ihren ONTAP Cluster in BlueXP**

Ermitteln Sie Ihr lokales ONTAP Cluster in BlueXP, bevor Sie mit dem Tiering selten genutzter Daten in den Objekt-Storage beginnen können. Sie müssen die Cluster-Management-IP-Adresse und das Passwort kennen, mit dem das Admin-Benutzerkonto den Cluster hinzufügen kann.

#### ["Entdecken Sie ein Cluster"](https://docs.netapp.com/us-en/bluexp-ontap-onprem/task-discovering-ontap.html).

#### **Bereiten Sie die AWS-Umgebung vor**

Wenn Sie Daten-Tiering für ein neues Cluster einrichten, werden Sie gefragt, ob der Service einen S3-Bucket erstellen soll oder ob Sie einen vorhandenen S3-Bucket in dem AWS-Konto auswählen möchten, in dem der Connector eingerichtet ist. Das AWS Konto muss über Berechtigungen und einen Zugriffsschlüssel verfügen, den Sie in BlueXP Tiering eingeben können. Das ONTAP-Cluster verwendet den Zugriffsschlüssel für das Tiering von Daten in und aus S3.

Standardmäßig wird der Bucket vom Tiering-Service für Sie erstellt. Wenn Sie Ihren eigenen Bucket verwenden möchten, können Sie einen erstellen, bevor Sie den Tiering Activation Wizard starten und dann diesen Bucket im Assistenten auswählen. ["Erstellung von S3 Buckets aus BlueXP"](https://docs.netapp.com/us-en/bluexp-s3-storage/task-add-s3-bucket.html). Der Bucket muss ausschließlich zur Speicherung inaktiver Daten auf Ihren Volumes verwendet werden – er kann nicht für andere Zwecke verwendet werden. Der S3-Bucket muss sich in einem enthalten sein ["Region, die BlueXP](https://docs.netapp.com/de-de/bluexp-tiering/reference-aws-support.html#supported-aws-regions) [Tiering unterstützt".](https://docs.netapp.com/de-de/bluexp-tiering/reference-aws-support.html#supported-aws-regions)

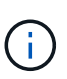

Wenn Sie BlueXP Tiering konfigurieren möchten, um eine kostengünstigere Storage-Klasse zu verwenden, auf die Ihre Tiering-Daten nach einer bestimmten Anzahl von Tagen verschoben werden, dürfen Sie beim Einrichten des Buckets in Ihrem AWS Konto keine Lifecycle-Regeln auswählen. BlueXP Tiering managt die Lebenszyklusveränderungen.

#### <span id="page-12-0"></span>**Richten Sie S3-Berechtigungen ein**

Sie müssen zwei Berechtigungssätze konfigurieren:

- Berechtigungen für den Connector, sodass er den S3-Bucket erstellen und managen kann.
- Berechtigungen für den On-Premises-ONTAP-Cluster, damit er Daten lesen und in den S3-Bucket schreiben kann

#### **Schritte**

- 1. **Connector-Berechtigungen**:
	- Bestätigen Sie das ["Diese S3-Berechtigungen"](https://docs.netapp.com/us-en/bluexp-setup-admin/reference-permissions-aws.html#iam-policies) Sind Teil der IAM-Rolle, die dem Connector Berechtigungen erteilt. Sie sollten bei der ersten Bereitstellung des Connectors standardmäßig enthalten sein. Wenn nicht, müssen Sie fehlende Berechtigungen hinzufügen. Siehe ["AWS](https://docs.aws.amazon.com/IAM/latest/UserGuide/access_policies_manage-edit.html) [Dokumentation: Bearbeiten der IAM-Richtlinien"](https://docs.aws.amazon.com/IAM/latest/UserGuide/access_policies_manage-edit.html) Weitere Anweisungen.

◦ Der Standard-Bucket, den BlueXP Tiering erstellt, verfügt über das Präfix "Fabric-Pool". Wenn Sie ein anderes Präfix für Ihren Bucket verwenden möchten, müssen Sie die Berechtigungen mit dem gewünschten Namen anpassen. In den S3-Berechtigungen wird eine Zeile angezeigt "Resource": ["arn:aws:s3:::fabric-pool\*"]. Sie müssen "Fabric-Pool" in das Präfix ändern, das Sie verwenden möchten. Wenn Sie beispielsweise "Tiering-1" als Präfix für Ihre Buckets verwenden möchten, ändern Sie diese Zeile in "Resource": ["arn:aws:s3:::tiering-1\*"].

Wenn Sie für Buckets ein anderes Präfix verwenden möchten, das Sie für zusätzliche Cluster in diesem BlueXP Konto verwenden möchten, können Sie eine weitere Zeile mit dem Präfix für andere Buckets hinzufügen. Beispiel:

```
"Resource": ["arn:aws:s3:::tiering-1*"]
"Resource": ["arn:aws:s3:::tiering-2*"]
```
Wenn Sie einen eigenen Bucket erstellen und kein Standardpräfix verwenden, sollten Sie diese Zeile in ändern "Resource": ["arn:aws:s3:::\*"] So dass jeder Eimer erkannt wird. Dies kann jedoch alle Buckets offenlegen, statt diejenigen, die für die Aufbewahrung inaktiver Daten auf Ihren Volumes vorgesehen sind.

## 2. **Cluster-Berechtigungen**:

◦ Wenn Sie den Dienst aktivieren, werden Sie vom Tiering-Assistenten aufgefordert, einen Zugriffsschlüssel und einen geheimen Schlüssel einzugeben. Diese Anmeldedaten werden an den ONTAP Cluster weitergeleitet, sodass ONTAP Daten-Tiering in den S3-Bucket durchführen kann. Dazu müssen Sie einen IAM-Benutzer mit den folgenden Berechtigungen erstellen:

```
"s3:ListAllMyBuckets",
"s3:ListBucket",
"s3:GetBucketLocation",
"s3:GetObject",
"s3:PutObject",
"s3:DeleteObject"
```
Siehe ["AWS Documentation: Erstellen einer Rolle zum Delegieren von Berechtigungen an einen IAM-](https://docs.aws.amazon.com/IAM/latest/UserGuide/id_roles_create_for-user.html)[Benutzer"](https://docs.aws.amazon.com/IAM/latest/UserGuide/id_roles_create_for-user.html) Entsprechende Details.

3. Erstellen oder suchen Sie den Zugriffsschlüssel.

BlueXP Tiering gibt den Zugriffsschlüssel an den ONTAP Cluster weiter. Die Zugangsdaten werden nicht im BlueXP Tiering-Service gespeichert.

## ["AWS Dokumentation: Management von Zugriffsschlüsseln für IAM-Benutzer"](https://docs.aws.amazon.com/IAM/latest/UserGuide/id_credentials_access-keys.html)

## <span id="page-13-0"></span>**Konfigurieren Sie Ihr System für eine private Verbindung mithilfe einer VPC-Endpunktschnittstelle**

Wenn Sie eine standardmäßige öffentliche Internetverbindung nutzen möchten, werden alle Berechtigungen vom Connector festgelegt und es gibt nichts anderes, was Sie tun müssen. Diese Art der Verbindung wird im angezeigt [Erstes Diagramm oben.](#page-9-0)

Wenn Sie eine sicherere Verbindung über das Internet von Ihrem On-Prem-Rechenzentrum zur VPC haben möchten, gibt es eine Option, eine AWS PrivateLink-Verbindung im Tiering-Aktivierungs-Assistenten auszuwählen. Wenn Sie ein VPN oder AWS Direct Connect verwenden möchten, ist es erforderlich, das OnPremises-System über eine VPC-Endpunktschnittstelle, die eine private IP-Adresse verwendet, zu verbinden. Diese Art der Verbindung wird im angezeigt [Zweites Diagramm oben](#page-9-0).

- 1. Konfiguration eines Schnittstellenendpunkts über die Amazon VPC Konsole oder die Befehlszeile erstellen. ["Weitere Informationen zur Verwendung von AWS PrivateLink für Amazon S3 finden Sie unter"](https://docs.aws.amazon.com/AmazonS3/latest/userguide/privatelink-interface-endpoints.html).
- 2. Ändern Sie die Konfiguration der Sicherheitsgruppe, die dem BlueXP Connector zugeordnet ist. Sie müssen die Richtlinie in "Benutzerdefiniert" (von "Vollzugriff") ändern und müssen [Fügen Sie die](#page-12-0) [erforderlichen S3-Connector-Berechtigungen hinzu](#page-12-0) Wie bereits dargestellt.

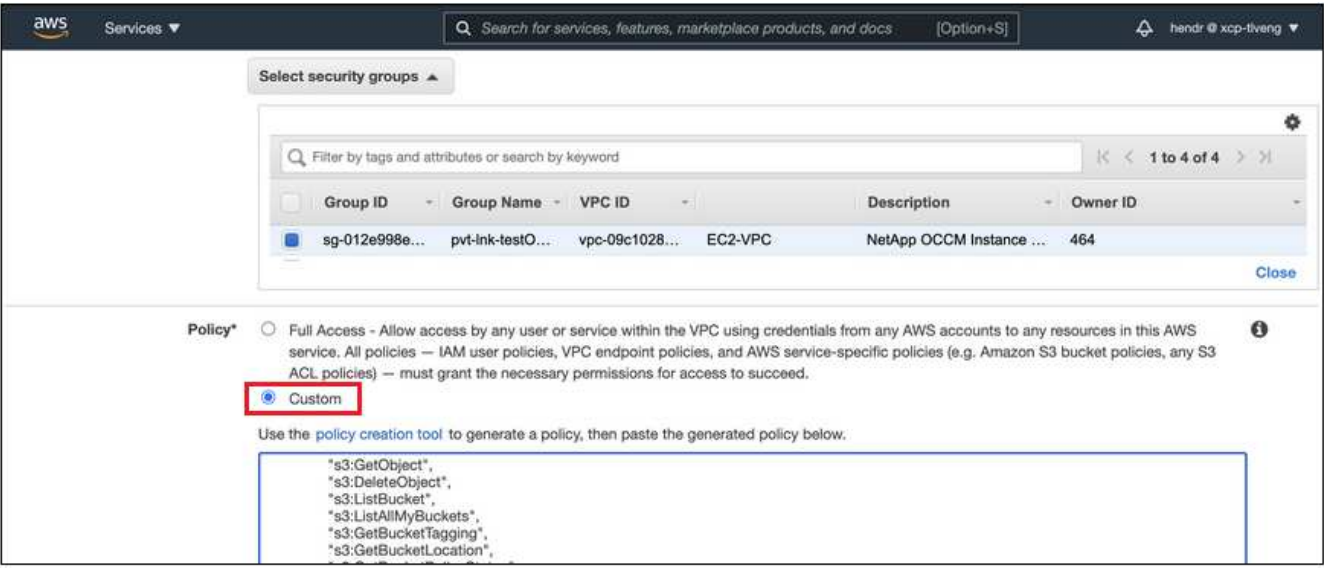

Wenn Sie Port 80 (HTTP) für die Kommunikation mit dem privaten Endpunkt verwenden, sind Sie alle festgelegt. BlueXP Tiering kann jetzt auf dem Cluster aktiviert werden.

Wenn Sie Port 443 (HTTPS) für die Kommunikation zum privaten Endpunkt verwenden, müssen Sie das Zertifikat aus dem VPC S3-Endpunkt kopieren und zum ONTAP-Cluster hinzufügen, wie in den nächsten 4 Schritten dargestellt.

3. Ermitteln Sie den DNS-Namen des Endpunkts über die AWS Konsole.

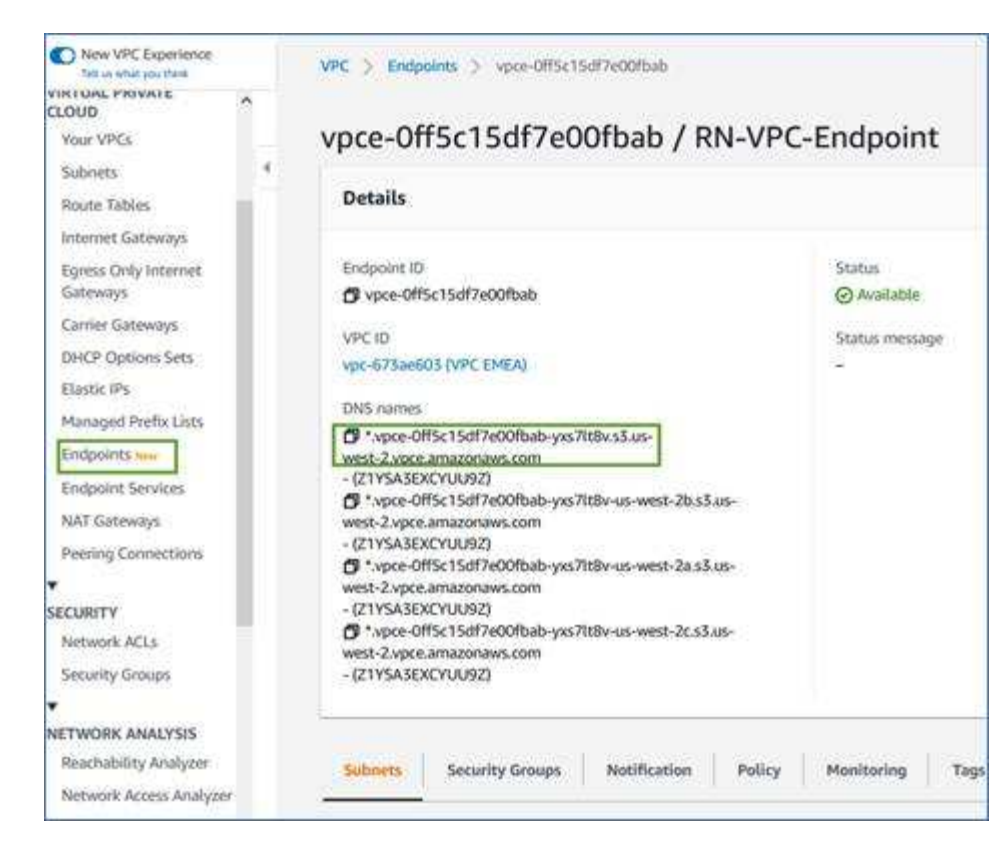

4. Beziehen des Zertifikats vom VPC-S3-Endpunkt Dies tun Sie durch ["Anmelden bei der VM, die den](https://docs.netapp.com/us-en/bluexp-setup-admin/task-managing-connectors.html#connect-to-the-linux-vm) [BlueXP Connector hostet"](https://docs.netapp.com/us-en/bluexp-setup-admin/task-managing-connectors.html#connect-to-the-linux-vm) Und Ausführen des folgenden Befehls. Wenn Sie den DNS-Namen des Endpunkts eingeben, fügen Sie "Eimer" zum Anfang hinzu und ersetzen das "\*":

```
[ec2-user@ip-10-160-4-68 ~]$ openssl s_client -connect bucket.vpce-
0ff5c15df7e00fbab-yxs7lt8v.s3.us-west-2.vpce.amazonaws.com:443
-showcerts
```
5. Aus der Ausgabe dieses Befehls kopieren Sie die Daten für das S3-Zertifikat (alle Daten zwischen und einschließlich DER START-/END-ZERTIFIKAT-Tags):

```
Certificate chain
0 s:/CN=s3.us-west-2.amazonaws.com`
     i:/C=US/O=Amazon/OU=Server CA 1B/CN=Amazon
-----BEGIN CERTIFICATE-----
MIIM6zCCC9OgAwIBAgIQA7MGJ4FaDBR8uL0KR3oltTANBgkqhkiG9w0BAQsFADBG
…
…
GqvbOz/oO2NWLLFCqI+xmkLcMiPrZy+/6Af+HH2mLCM4EsI2b+IpBmPkriWnnxo=
-----END CERTIFICATE-----
```
6. Melden Sie sich bei der ONTAP Cluster CLI an und wenden Sie das mit dem folgenden Befehl kopierte Zertifikat an (ersetzen Sie Ihren eigenen Storage-VM-Namen):

```
cluster1::> security certificate install -vserver <svm_name> -type
server-ca
Please enter Certificate: Press <Enter> when done
```
#### <span id="page-16-0"></span>**Tiering inaktiver Daten von Ihrem ersten Cluster zu Amazon S3**

Nach der Vorbereitung der AWS Umgebung können Sie das Tiering inaktiver Daten vom ersten Cluster aus starten.

#### **Was Sie benötigen**

- ["Eine Arbeitsumgebung vor Ort"](https://docs.netapp.com/us-en/bluexp-ontap-onprem/task-discovering-ontap.html).
- Ein AWS-Zugriffsschlüssel für einen IAM-Benutzer mit den erforderlichen S3-Berechtigungen.

#### **Schritte**

- 1. Wählen Sie die lokale ONTAP-Arbeitsumgebung aus.
- 2. Klicken Sie im rechten Fenster auf **enable** für den Tiering-Dienst.

Wenn das Tiering-Ziel Amazon S3 als Arbeitsumgebung auf dem Canvas existiert, können Sie den Cluster auf die Arbeitsumgebung ziehen, um den Setup-Assistenten zu starten.

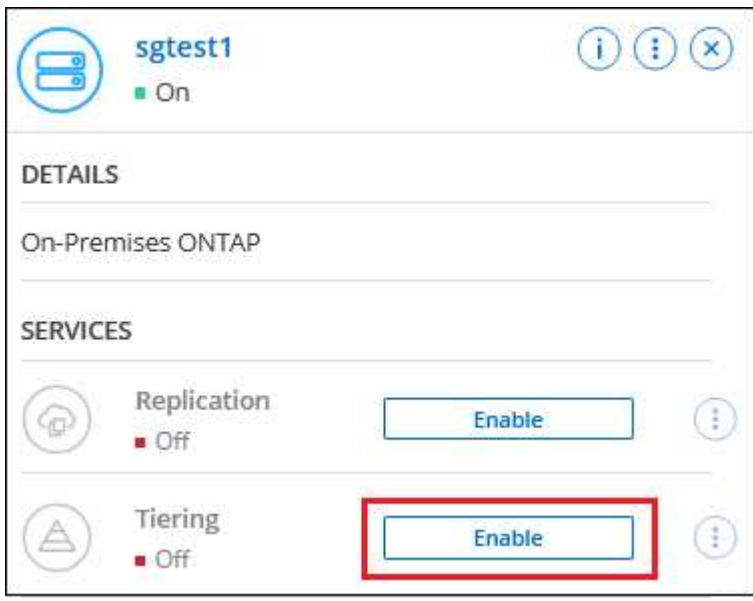

- 3. **Objekt-Speichername definieren**: Geben Sie einen Namen für diesen Objekt-Speicher ein. Er muss von jedem anderen Objekt-Storage, den Sie mit Aggregaten auf diesem Cluster verwenden können, eindeutig sein.
- 4. **Anbieter auswählen**: Wählen Sie **Amazon Web Services** und klicken Sie auf **Weiter**.

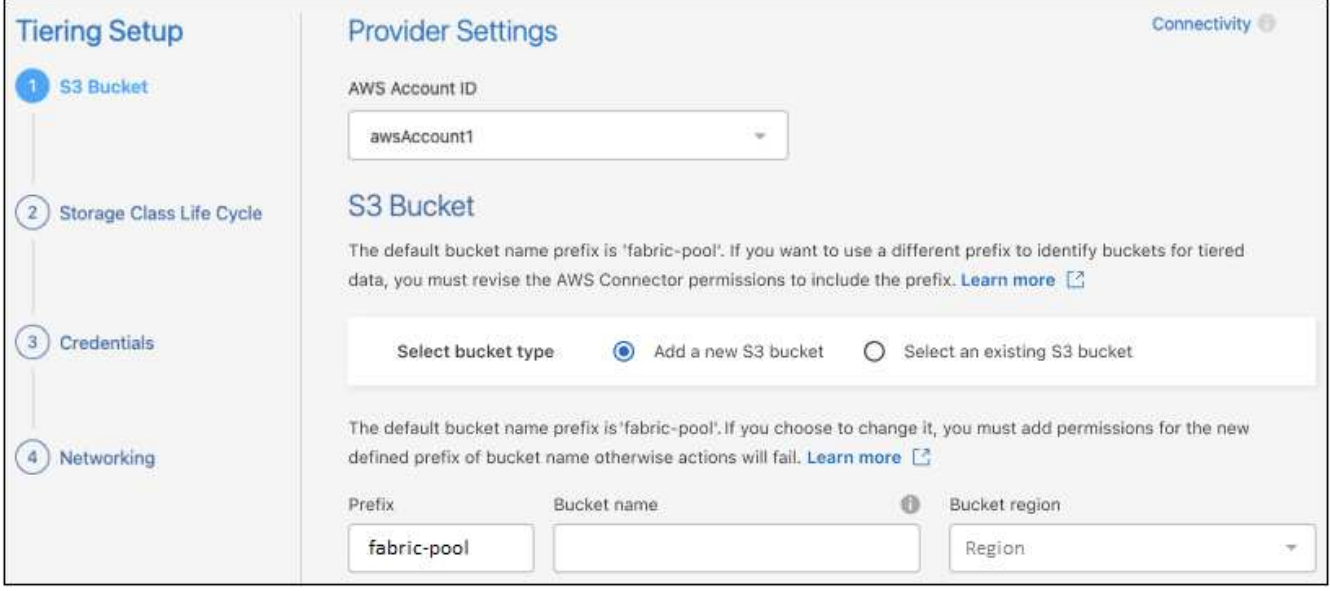

- 5. Füllen Sie die Abschnitte auf der Seite **Tiering Setup** aus:
	- a. **S3 Bucket**: Fügen Sie einen neuen S3-Bucket hinzu oder wählen Sie einen vorhandenen S3-Bucket aus, wählen Sie die Bucket-Region aus und klicken Sie auf **Weiter**.

Bei Verwendung eines On-Prem Connectors müssen Sie die AWS Konto-ID eingeben, die den Zugriff auf den vorhandenen S3-Bucket oder den neuen S3-Bucket ermöglicht, der erstellt wird.

Das Präfix *Fabric-Pool* wird standardmäßig verwendet, da die IAM-Richtlinie für den Connector es der Instanz ermöglicht, S3-Aktionen für Buckets mit dem genauen Präfix auszuführen. Sie könnten beispielsweise den S3-Bucket *Fabric-Pool-AFF1* benennen, wobei AFF1 der Name des Clusters ist. Sie können auch das Präfix für die Buckets definieren, die für das Tiering verwendet werden. Siehe [S3-](#page-12-0) [Berechtigungen werden eingerichtet](#page-12-0) Um sicherzustellen, dass Sie über AWS-Berechtigungen verfügen, die jedes benutzerdefinierte Präfix erkennen, das Sie verwenden möchten.

b. **Storage-Klasse**: BlueXP Tiering managt die Lifecycle-Übergänge Ihrer Tiering-Daten. Die Daten beginnen in der Klasse *Standard*, aber Sie können eine Regel erstellen, um nach einer bestimmten Anzahl von Tagen eine andere Speicherklasse auf die Daten anzuwenden.

Wählen Sie die S3-Speicherklasse aus, in die die Tiered-Daten verschoben werden sollen, und die Anzahl der Tage, bevor die Daten dieser Klasse zugewiesen werden, und klicken Sie auf **Weiter**. Der folgende Screenshot zeigt zum Beispiel, dass nach 45 Tagen im Objektspeicher die Klasse *Standard-IA* der Klasse *Standard* zugeordnet ist.

Wenn Sie **Daten in dieser Speicherklasse** speichern, verbleiben die Daten in der Speicherklasse *Standard* und es werden keine Regeln angewendet. ["Siehe Unterstützte Speicherklassen"](https://docs.netapp.com/de-de/bluexp-tiering/reference-aws-support.html).

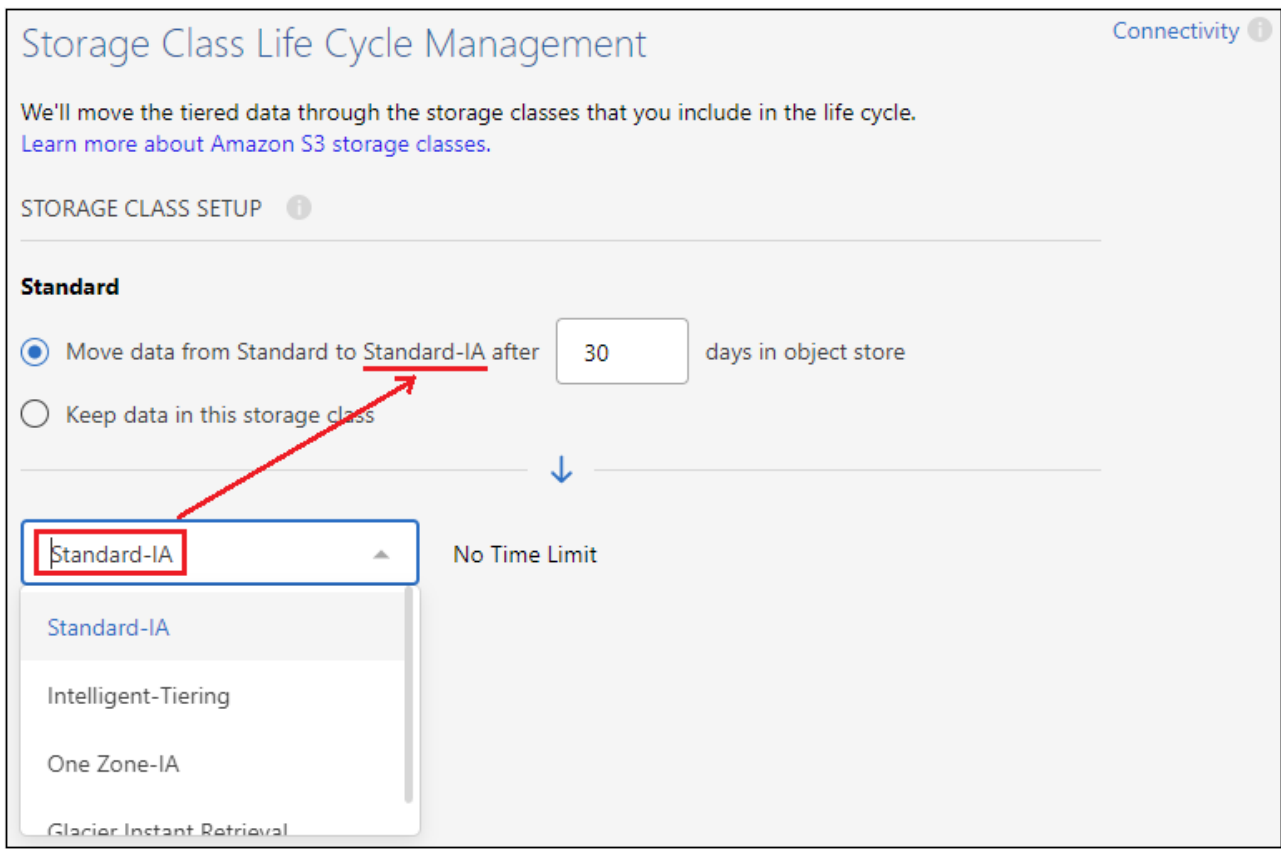

Beachten Sie, dass die Lebenszyklusregel auf alle Objekte im ausgewählten Bucket angewendet wird.

c. **Anmeldeinformationen**: Geben Sie die Zugriffsschlüssel-ID und den geheimen Schlüssel für einen IAM-Benutzer ein, der über die erforderlichen S3-Berechtigungen verfügt, und klicken Sie auf **Weiter**.

Der IAM-Benutzer muss sich im gleichen AWS-Konto wie der Bucket befinden, den Sie auf der Seite **S3 Bucket** ausgewählt oder erstellt haben.

d. **Networking**: Geben Sie die Netzwerkdetails ein und klicken Sie auf **Weiter**.

Wählen Sie im ONTAP-Cluster den IPspace aus, in dem sich die Volumes befinden sollen, die Sie abstufen möchten. Die Intercluster-LIFs für diesen IPspace müssen über Outbound-Internetzugang verfügen, sodass sie eine Verbindung zum Objekt-Storage Ihres Cloud-Providers herstellen können.

Wählen Sie optional aus, ob Sie einen AWS PrivateLink verwenden möchten, den Sie zuvor konfiguriert haben. [Siehe Setup-Informationen oben.](#page-13-0) Es wird ein Dialogfeld angezeigt, das Ihnen dabei hilft, die Endpunktkonfiguration zu durchlaufen.

Sie können auch die verfügbare Netzwerkbandbreite zum Hochladen inaktiver Daten in den Objektspeicher festlegen, indem Sie die "maximale Übertragungsrate" festlegen. Wählen Sie das Optionsfeld **begrenzt** und geben Sie die maximale Bandbreite ein, die verwendet werden kann, oder wählen Sie **unbegrenzt**, um anzuzeigen, dass keine Begrenzung vorhanden ist.

- 6. Wählen Sie auf der Seite "Tier Volumes" die Volumes aus, für die Sie Tiering konfigurieren möchten, und starten Sie die Seite "Tiering Policy":
	- Um alle Volumes auszuwählen, aktivieren Sie das Kontrollkästchen in der Titelzeile
		- ( ) Und klicken Sie auf **Volumes konfigurieren**.
	- Wenn Sie mehrere Volumes auswählen möchten, aktivieren Sie das Kontrollkästchen für jedes Volume

( ) Und klicken Sie auf **Volumes konfigurieren**.

Um ein einzelnes Volume auszuwählen, klicken Sie auf die Zeile (oder) <a>Symbol) für das Volume.

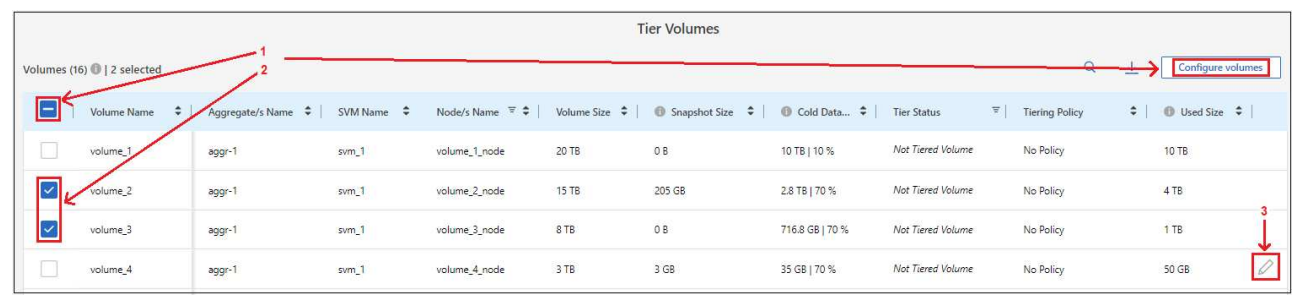

7. Wählen Sie im Dialogfeld *Tiering Policy* eine Tiering Policy aus, passen Sie optional die Kühltage für die ausgewählten Volumes an und klicken Sie auf **Apply**.

["Erfahren Sie mehr über Volume Tiering-Richtlinien und Kühltage".](#page-2-1)

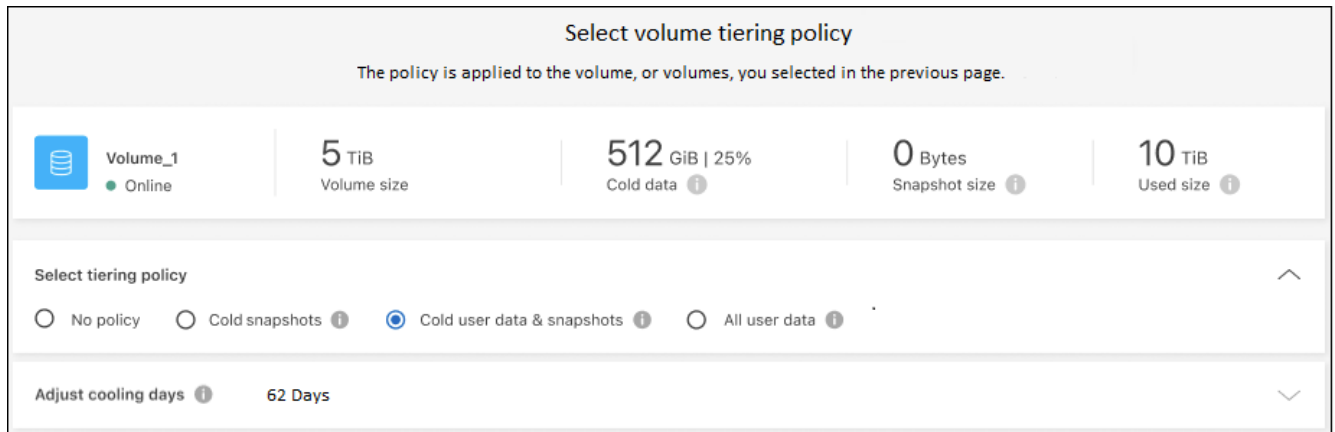

## **Ergebnis**

◦

Sie haben Daten-Tiering von Volumes im Cluster erfolgreich in den S3-Objekt-Storage eingerichtet.

#### **Was kommt als Nächstes?**

["Abonnieren Sie unbedingt den BlueXP Tiering Service".](#page-43-0)

Sie können Informationen zu den aktiven und inaktiven Daten auf dem Cluster anzeigen. ["Erfahren Sie mehr](https://docs.netapp.com/de-de/bluexp-tiering/task-managing-tiering.html) [über das Managen Ihrer Tiering-Einstellungen".](https://docs.netapp.com/de-de/bluexp-tiering/task-managing-tiering.html)

Sie können auch zusätzlichen Objekt-Storage erstellen, wenn Sie Daten von bestimmten Aggregaten auf einem Cluster in verschiedene Objektspeicher verschieben möchten. Falls Sie FabricPool Mirroring verwenden möchten, wo Ihre Tiered-Daten in einen zusätzlichen Objektspeicher repliziert werden. ["Erfahren Sie mehr](https://docs.netapp.com/de-de/bluexp-tiering/task-managing-object-storage.html) [über die Verwaltung von Objektspeichern"](https://docs.netapp.com/de-de/bluexp-tiering/task-managing-object-storage.html).

## <span id="page-19-0"></span>**Tiering von Daten von lokalen ONTAP Clustern zu Azure Blob Storage**

Durch das Tiering inaktiver Daten in Azure Blob Storage entsteht freier Speicherplatz auf ONTAP Clustern vor Ort.

## **Schnellstart**

Führen Sie diese Schritte schnell durch, oder scrollen Sie nach unten zu den verbleibenden Abschnitten, um ausführliche Informationen zu erhalten.

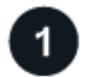

 **Vorbereiten von Daten auf Azure Blob Storage**

Sie benötigen Folgendes:

- Ein ONTAP-Cluster vor Ort, der ONTAP 9.4 oder höher ausführt und über eine HTTPS-Verbindung zum Azure Blob-Storage verfügt. ["Entdecken Sie ein Cluster".](https://docs.netapp.com/us-en/bluexp-ontap-onprem/task-discovering-ontap.html)
- Ein Connector, der in einer Azure vnet oder vor Ort installiert ist.
- Networking eines Connectors, der eine HTTPS-ausgehende Verbindung zum ONTAP Cluster in Ihrem Datacenter, zum Azure Storage und zum BlueXP Tiering Service ermöglicht.

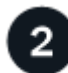

## **Tiering einrichten**

Wählen Sie in BlueXP eine lokale ONTAP-Arbeitsumgebung aus, klicken Sie für den Tiering Service auf **Aktivieren** und folgen Sie den Aufforderungen zum Tiering von Daten auf Azure Blob Storage.

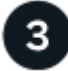

## **Lizenzierung einrichten**

Nach Ablauf der kostenlosen Testversion können Sie für BlueXP Tiering über ein Pay-as-you-go-Abonnement, eine ONTAP BlueXP Tiering-BYOL-Lizenz oder eine Kombination aus beiden Optionen bezahlen:

- Für eine Anmeldung über den Azure Marketplace: ["Rufen Sie das BlueXP Marketplace Angebot](https://azuremarketplace.microsoft.com/en-us/marketplace/apps/netapp.cloud-manager?tab=Overview) [auf"K](https://azuremarketplace.microsoft.com/en-us/marketplace/apps/netapp.cloud-manager?tab=Overview)licken Sie auf **Abonnieren**, und folgen Sie dann den Anweisungen.
- Für die Zahlung mit einer BlueXP Tiering-BYOL-Lizenz [Wsetzen Sie sich mit uns in Verbindung](mailto:ng-cloud-tiering@netapp.com?subject=Licensing) und dann ["Erweitern Sie Ihr Konto über das Digital Wallet von BlueXP".](#page-43-0)

#### **Anforderungen**

Überprüfen Sie die Unterstützung für Ihr ONTAP Cluster, richten Sie Ihr Netzwerk ein und bereiten Sie den Objekt-Storage vor.

Die folgende Abbildung zeigt die einzelnen Komponenten und die Verbindungen, die zwischen den Komponenten vorbereitet werden müssen:

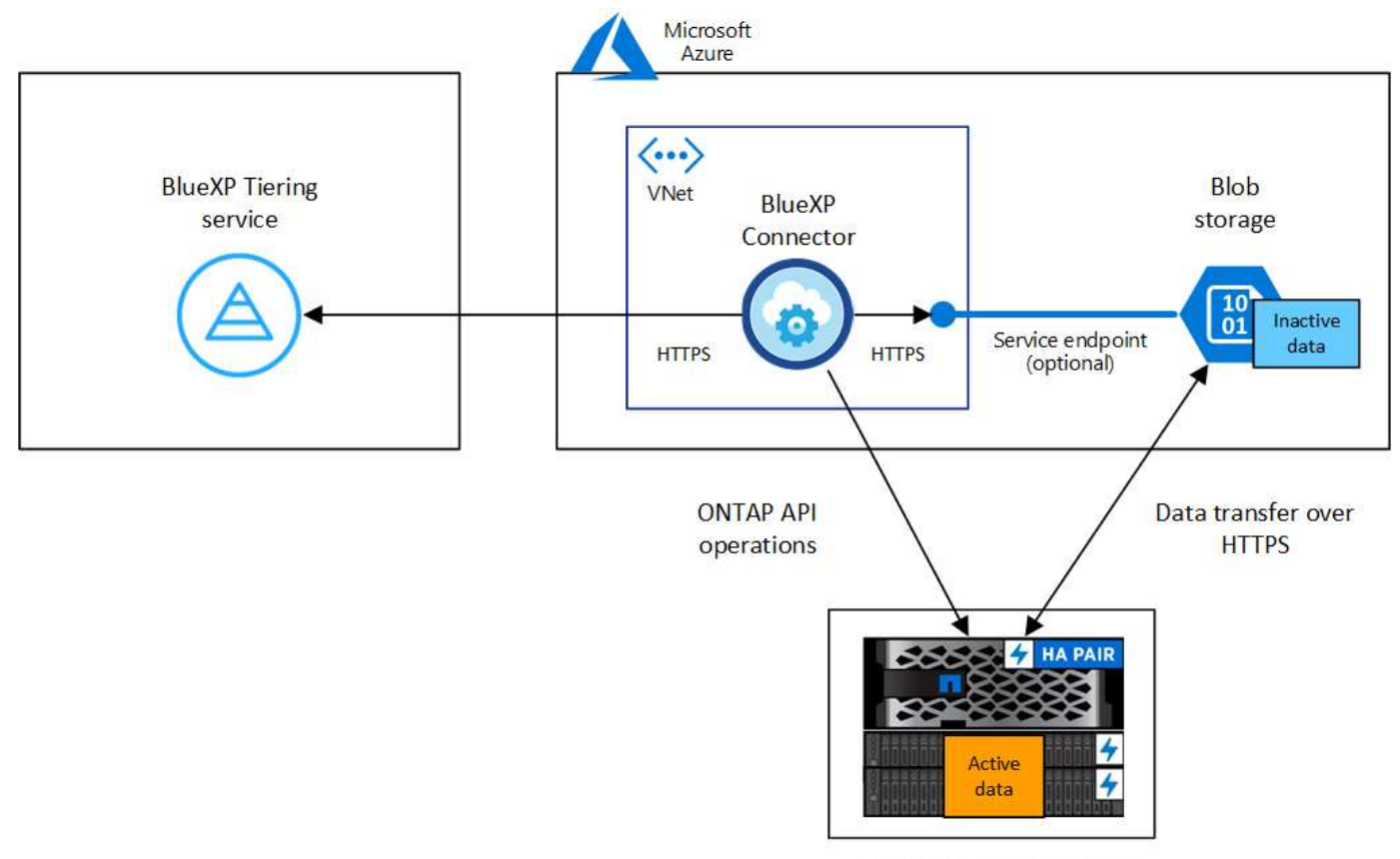

On-premises data center

Die Kommunikation zwischen dem Connector und Blob-Storage dient ausschließlich der Objekt-Storage-Einrichtung. Der Connector kann lokal statt in der Cloud residieren.

#### **Vorbereiten der ONTAP Cluster**

 $\left(\mathsf{i}\right)$ 

Ihre ONTAP-Cluster müssen beim Tiering von Daten zu Azure Blob Storage die folgenden Anforderungen erfüllen:

#### **Unterstützte ONTAP Plattformen**

- Bei Verwendung von ONTAP 9.8 und höher können Daten von AFF Systemen oder FAS Systemen mit reinen SSD-Aggregaten oder rein HDD-basierten Aggregaten verschoben werden.
- Bei Verwendung von ONTAP 9.7 und früher können Sie Daten von AFF Systemen oder FAS Systemen mit reinen SSD-Aggregaten verschieben.

#### **Unterstützte ONTAP Version**

ONTAP 9.4 oder höher

#### **Netzwerkanforderungen für Cluster**

• Das ONTAP Cluster initiiert eine HTTPS-Verbindung über Port 443 zum Azure Blob Storage.

ONTAP liest und schreibt Daten auf und aus dem Objekt-Storage. Objekt-Storage startet nie, er reagiert einfach nur.

ExpressRoute bietet zwar eine bessere Performance und niedrigere Datentransferkosten, er ist jedoch nicht zwischen dem ONTAP Cluster und Azure Blob Storage erforderlich. Aber das ist die empfohlene Best Practice.

• Eine eingehende Verbindung ist über den Connector erforderlich, der in einem Azure vnet oder vor Ort residieren kann.

Es ist keine Verbindung zwischen dem Cluster und dem BlueXP Tiering Service erforderlich.

• Für jeden ONTAP Node ist eine Intercluster-LIF erforderlich, die die Volumes hostet, die Sie abstufen möchten. Die LIF muss dem *IPspace* zugewiesen sein, den ONTAP zur Verbindung mit Objekt-Storage verwenden sollte.

Beim Einrichten von Daten-Tiering fordert BlueXP Tiering Sie zur Verwendung des IPspaces auf. Sie sollten den IPspace auswählen, dem jede LIF zugeordnet ist. Dies kann der "Standard"-IPspace oder ein benutzerdefinierter IPspace sein, den Sie erstellt haben. Weitere Informationen zu ["LIFs"](https://docs.netapp.com/us-en/ontap/networking/create_a_lif.html) Und ["IPspaces".](https://docs.netapp.com/us-en/ontap/networking/standard_properties_of_ipspaces.html)

## **Unterstützte Volumes und Aggregate**

Die Gesamtzahl der Volumes, die BlueXP Tiering durchführen kann, kann kleiner sein als die Anzahl der Volumes auf Ihrem ONTAP System. Das liegt daran, dass Volumes von einigen Aggregaten nicht abgestuft werden können. In der ONTAP-Dokumentation finden Sie Informationen zu ["Funktionalität oder Funktionen,](https://docs.netapp.com/us-en/ontap/fabricpool/requirements-concept.html#functionality-or-features-not-supported-by-fabricpool) [die nicht von FabricPool unterstützt werden"](https://docs.netapp.com/us-en/ontap/fabricpool/requirements-concept.html#functionality-or-features-not-supported-by-fabricpool).

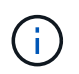

BlueXP Tiering unterstützt FlexGroup Volumes ab ONTAP 9.5. Setup funktioniert wie jedes andere Volume.

#### **Ermitteln eines ONTAP-Clusters**

Bevor Sie mit dem Tiering selten genutzter Daten beginnen können, müssen Sie eine lokale ONTAP-Arbeitsumgebung in BlueXP schaffen.

## ["Entdecken Sie ein Cluster"](https://docs.netapp.com/us-en/bluexp-ontap-onprem/task-discovering-ontap.html).

#### **Erstellen oder Umschalten von Anschlüssen**

Für das Tiering von Daten in die Cloud ist ein Connector erforderlich. Beim Tiering von Daten in den Azure Blob Storage können Sie einen Connector verwenden, der sich in einer Azure vnet oder in Ihrem Standort befindet. Entweder müssen Sie einen neuen Konnektor erstellen oder sicherstellen, dass der aktuell ausgewählte Connector in Azure oder On-Prem liegt.

- ["Erfahren Sie mehr über Steckverbinder"](https://docs.netapp.com/us-en/bluexp-setup-admin/concept-connectors.html)
- ["Implementieren eines Connectors in Azure"](https://docs.netapp.com/us-en/bluexp-setup-admin/task-quick-start-connector-azure.html)
- ["Installieren eines Connectors auf einem Linux-Host"](https://docs.netapp.com/us-en/bluexp-setup-admin/task-quick-start-connector-on-prem.html)

#### **Stellen Sie sicher, dass Sie über die erforderlichen Connector-Berechtigungen verfügen**

Wenn Sie den Connector mit BlueXP Version 3.9.25 oder höher erstellt haben, sind Sie alle festgelegt. Standardmäßig wird die benutzerdefinierte Rolle eingerichtet, die die Berechtigungen bereitstellt, die ein Connector zur Verwaltung von Ressourcen und Prozessen in Ihrem Azure-Netzwerk benötigt. Siehe ["Erforderliche Berechtigungen für benutzerdefinierte Rollen"](https://docs.netapp.com/us-en/bluexp-setup-admin/reference-permissions-azure.html#custom-role-permissions) Und das ["Für BlueXP Tiering sind spezifische](https://docs.netapp.com/us-en/bluexp-setup-admin/reference-permissions-azure.html#cloud-tiering) [Berechtigungen erforderlich".](https://docs.netapp.com/us-en/bluexp-setup-admin/reference-permissions-azure.html#cloud-tiering)

Wenn Sie den Connector mit einer früheren Version von BlueXP erstellt haben, müssen Sie die Berechtigungsliste für das Azure-Konto bearbeiten, um fehlende Berechtigungen hinzuzufügen.

#### **Vorbereiten der Vernetzung für den Connector**

Stellen Sie sicher, dass der Connector über die erforderlichen Netzwerkverbindungen verfügt. Ein Connector kann lokal oder in Azure installiert werden.

#### **Schritte**

- 1. Stellen Sie sicher, dass das Netzwerk, in dem der Connector installiert ist, folgende Verbindungen ermöglicht:
	- Eine HTTPS-Verbindung über Port 443 zum BlueXP Tiering Service und zu Ihrem Azure Blob Objekt-Storage [\("Siehe die Liste der Endpunkte"\)](https://docs.netapp.com/us-en/bluexp-setup-admin/task-set-up-networking-azure.html#endpoints-contacted-for-day-to-day-operations)
	- Eine HTTPS-Verbindung über Port 443 an Ihre ONTAP-Cluster-Management-LIF
- 2. Aktivieren Sie bei Bedarf einen vnet-Service-Endpunkt zum Azure Storage.

Wenn Sie über eine ExpressRoute oder eine VPN-Verbindung zwischen Ihrem ONTAP Cluster und dem vnet verfügen, wird ein vnet-Service-Endpunkt zum Azure Storage empfohlen, um in Ihrem virtuellen privaten Netzwerk die Kommunikation zwischen Connector und Blob-Storage zu bestehen.

#### **Azure Blob Storage wird vorbereitet**

Wenn Sie Tiering einrichten, müssen Sie die Ressourcengruppe, die Sie verwenden möchten, sowie das Storage-Konto und den Azure-Container identifizieren, die zur Ressourcengruppe gehören. Ein Storage-Konto ermöglicht BlueXP Tiering zur Authentifizierung und zum Zugriff auf den für das Daten-Tiering verwendeten Blob-Container.

BlueXP Tiering unterstützt Tiering zu jedem Storage-Konto in einer Region, auf das über den Connector zugegriffen werden kann.

BlueXP Tiering unterstützt nur die Storage-Konten der Typen General Purpose v2 und Premium Block Blob.

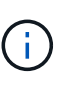

Wenn Sie BlueXP Tiering konfigurieren möchten, um eine kostengünstigere Zugriffsebene zu verwenden, auf die Ihre Tiering-Daten nach einer bestimmten Anzahl von Tagen verschoben werden, dürfen Sie beim Einrichten des Containers in Ihrem Azure-Konto keine Lebenszyklusregeln auswählen. BlueXP Tiering managt die Lebenszyklusveränderungen.

## **Tiering inaktiver Daten von dem ersten Cluster zu Azure Blob Storage**

Starten Sie nach der Vorbereitung der Azure Umgebung das Tiering inaktiver Daten aus dem ersten Cluster.

#### **Was Sie benötigen**

["Eine Arbeitsumgebung vor Ort"](https://docs.netapp.com/us-en/bluexp-ontap-onprem/task-discovering-ontap.html).

#### **Schritte**

- 1. Wählen Sie die lokale ONTAP-Arbeitsumgebung aus.
- 2. Klicken Sie im rechten Fenster auf **enable** für den Tiering-Dienst.

Wenn das Tiering-Ziel für Azure Blob als eine Arbeitsumgebung auf dem Canvas existiert, können Sie das Cluster auf die Azure Blob Arbeitsumgebung ziehen, um den Setup-Assistenten zu starten.

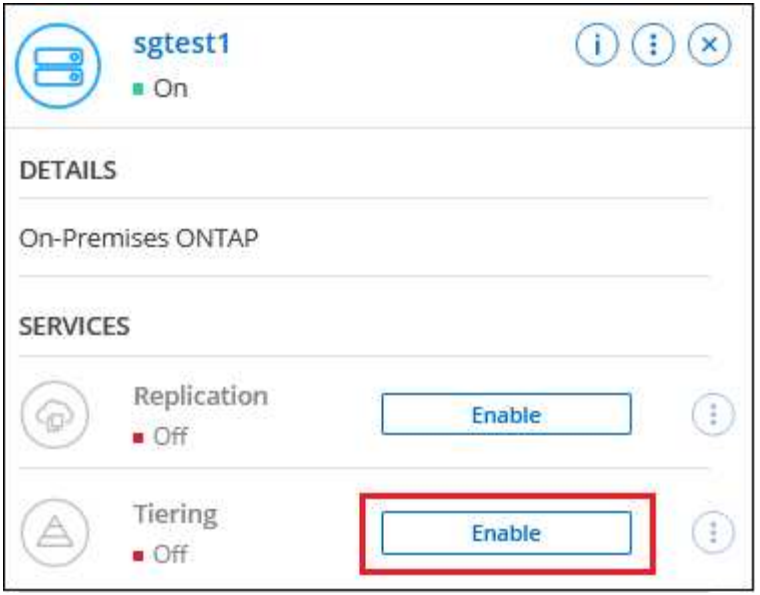

- 3. **Objekt-Speichername definieren**: Geben Sie einen Namen für diesen Objekt-Speicher ein. Er muss von jedem anderen Objekt-Storage, den Sie mit Aggregaten auf diesem Cluster verwenden können, eindeutig sein.
- 4. **Anbieter auswählen**: Wählen Sie **Microsoft Azure** und klicken Sie auf **Weiter**.
- 5. Führen Sie die Schritte auf den Seiten **Objektspeicherung erstellen** aus:
	- a. **Ressourcengruppe**: Wählen Sie eine Ressourcengruppe aus, in der ein vorhandener Container verwaltet wird oder wo Sie einen neuen Container für Tiered-Daten erstellen möchten, und klicken Sie auf **Weiter**.

Bei der Verwendung eines On-Prem-Connectors müssen Sie das Azure-Abonnement eingeben, das den Zugriff auf die Ressourcengruppe ermöglicht.

b. **Azure Container**: Wählen Sie das Optionsfeld, um entweder einen neuen Blob-Container zu einem Speicherkonto hinzuzufügen oder einen bestehenden Container zu verwenden. Wählen Sie dann das Speicherkonto aus und wählen Sie den vorhandenen Container aus, oder geben Sie den Namen für den neuen Container ein. Klicken Sie dann auf **Weiter**.

Die in diesem Schritt angezeigten Speicherkonten und Container gehören zur Ressourcengruppe, die Sie im vorherigen Schritt ausgewählt haben.

c. **Access Tier Lifecycle**: BlueXP Tiering managt die Lifecycle-Übergänge Ihrer Tiering-Daten. Die Daten beginnen in der *Hot*-Klasse, aber Sie können eine Regel erstellen, um die *Cool*-Klasse nach einer bestimmten Anzahl von Tagen auf die Daten anzuwenden.

Wählen Sie die Zugriffsebene aus, auf die Sie die Tiered-Daten verschieben möchten, und die Anzahl der Tage, bevor die Daten diesem Tier zugewiesen werden, und klicken Sie auf **Weiter**. Der folgende Screenshot zeigt beispielsweise, dass nach 45 Tagen im Objektspeicher Tiering-Daten der Klasse *Cool* aus der Klasse *Hot* zugewiesen werden.

Wenn Sie **Daten in dieser Zugriffsebene** aufbewahren, verbleiben die Daten in der Zugriffsebene *Hot* und es werden keine Regeln angewendet. ["Siehe Unterstützte Zugriffsebenen".](https://docs.netapp.com/de-de/bluexp-tiering/reference-azure-support.html)

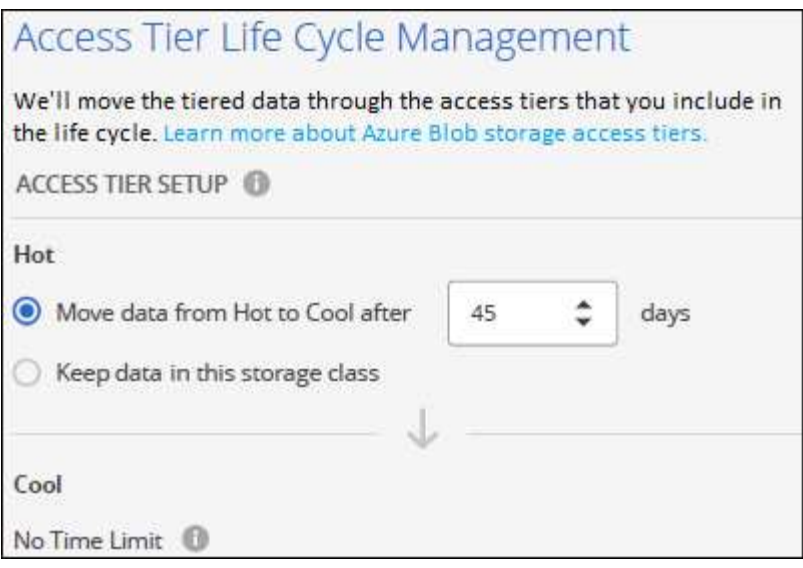

Beachten Sie, dass die Lebenszyklusregel auf alle Blob-Container im ausgewählten Speicherkonto angewendet wird.

d. **Clusternetzwerk**: Wählen Sie den IPspace aus, den ONTAP verwenden soll, um eine Verbindung zum Objekt-Storage herzustellen, und klicken Sie auf **Weiter**.

Durch Auswahl des passenden IPspaces wird sichergestellt, dass BlueXP Tiering eine Verbindung von ONTAP zu dem Objekt-Storage Ihres Cloud-Providers herstellen kann.

Sie können auch die verfügbare Netzwerkbandbreite zum Hochladen inaktiver Daten in den Objektspeicher festlegen, indem Sie die "maximale Übertragungsrate" festlegen. Wählen Sie das Optionsfeld **begrenzt** und geben Sie die maximale Bandbreite ein, die verwendet werden kann, oder wählen Sie **unbegrenzt**, um anzuzeigen, dass keine Begrenzung vorhanden ist.

- 6. Wählen Sie auf der Seite "*Tier Volumes*" die Volumes aus, für die Sie Tiering konfigurieren möchten, und starten Sie die Seite "Tiering Policy":
	- Um alle Volumes auszuwählen, aktivieren Sie das Kontrollkästchen in der Titelzeile
		- **Volume Name** ) Und klicken Sie auf **Volumes konfigurieren**.
	- Wenn Sie mehrere Volumes auswählen möchten, aktivieren Sie das Kontrollkästchen für jedes Volume ( ) Und klicken Sie auf **Volumes konfigurieren**.

Um ein einzelnes Volume auszuwählen, klicken Sie auf die Zeile (oder) Symbol) für das Volume.

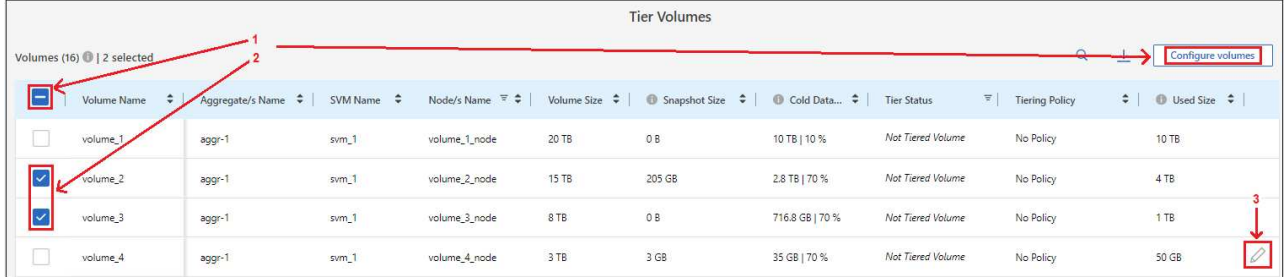

7. Wählen Sie im Dialogfeld *Tiering Policy* eine Tiering Policy aus, passen Sie optional die Kühltage für die ausgewählten Volumes an und klicken Sie auf **Apply**.

["Erfahren Sie mehr über Volume Tiering-Richtlinien und Kühltage".](#page-2-1)

◦

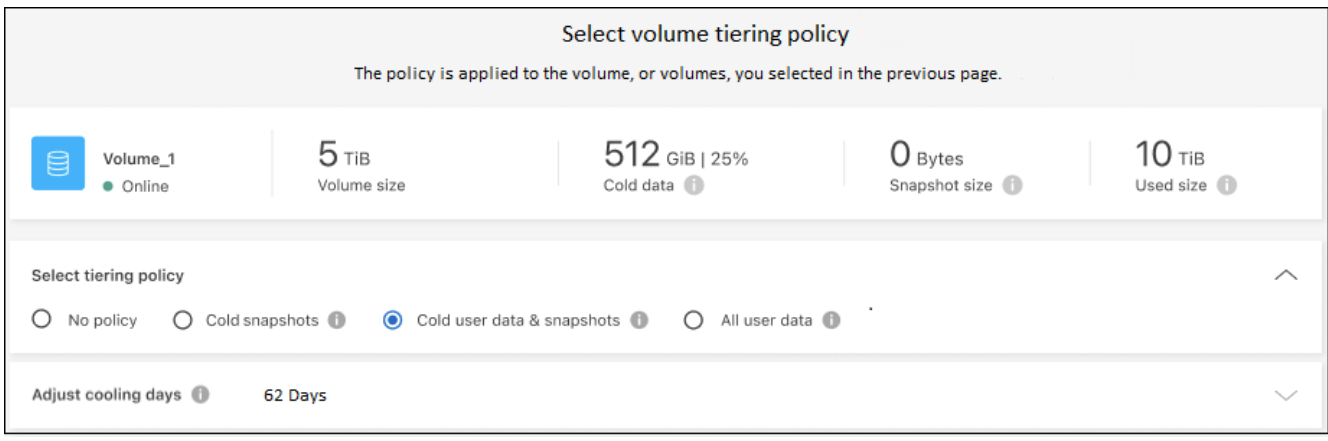

## **Ergebnis**

Sie haben Daten-Tiering von Volumes auf dem Cluster erfolgreich in den Azure Blob Objekt-Storage eingerichtet.

## **Was kommt als Nächstes?**

["Abonnieren Sie unbedingt den BlueXP Tiering Service".](#page-43-0)

Sie können Informationen zu den aktiven und inaktiven Daten auf dem Cluster anzeigen. ["Erfahren Sie mehr](https://docs.netapp.com/de-de/bluexp-tiering/task-managing-tiering.html) [über das Managen Ihrer Tiering-Einstellungen".](https://docs.netapp.com/de-de/bluexp-tiering/task-managing-tiering.html)

Sie können auch zusätzlichen Objekt-Storage erstellen, wenn Sie Daten von bestimmten Aggregaten auf einem Cluster in verschiedene Objektspeicher verschieben möchten. Falls Sie FabricPool Mirroring verwenden möchten, wo Ihre Tiered-Daten in einen zusätzlichen Objektspeicher repliziert werden. ["Erfahren Sie mehr](https://docs.netapp.com/de-de/bluexp-tiering/task-managing-object-storage.html) [über die Verwaltung von Objektspeichern"](https://docs.netapp.com/de-de/bluexp-tiering/task-managing-object-storage.html).

## <span id="page-26-0"></span>**Tiering von Daten aus lokalen ONTAP Clustern in Google Cloud Storage**

Durch das Tiering inaktiver Daten in Google Cloud Storage können Sie Speicherplatz auf Ihren ONTAP-Clustern vor Ort freigeben.

## **Schnellstart**

Führen Sie diese Schritte schnell durch, oder scrollen Sie nach unten zu den verbleibenden Abschnitten, um ausführliche Informationen zu erhalten.

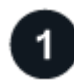

## **Vorbereitung auf das Tiering von Daten auf Google Cloud Storage**

Sie benötigen Folgendes:

- Ein lokaler ONTAP-Cluster, der ONTAP 9.6 oder höher ausführt und über eine HTTPS-Verbindung zu Google Cloud Storage verfügt. ["Entdecken Sie ein Cluster"](https://docs.netapp.com/us-en/bluexp-ontap-onprem/task-discovering-ontap.html).
- Ein Servicekonto mit der vordefinierten Storage-Administratorrolle und Speicherzugriffsschlüsseln.
- In einer Google Cloud Platform VPC wurde ein Connector installiert.
- Networking für den Connector, der eine HTTPS-ausgehende Verbindung zum ONTAP Cluster in Ihrem Datacenter, zu Google Cloud Storage und zum BlueXP Tiering Service ermöglicht.

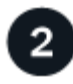

## **Tiering einrichten**

Wählen Sie in BlueXP eine lokale Arbeitsumgebung aus, klicken Sie für den Tiering-Service auf **Aktivieren** und folgen Sie den Anweisungen, um Daten auf Google Cloud Storage zu verschieben.

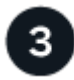

## **Lizenzierung einrichten**

Nach Ablauf der kostenlosen Testversion können Sie für BlueXP Tiering über ein Pay-as-you-go-Abonnement, eine ONTAP BlueXP Tiering-BYOL-Lizenz oder eine Kombination aus beiden Optionen bezahlen:

- Für die Anmeldung über den GCP Marketplace: ["Rufen Sie das BlueXP Marketplace Angebot auf"](https://console.cloud.google.com/marketplace/details/netapp-cloudmanager/cloud-manager?supportedpurview=project&rif_reserved)Klicken Sie auf **Abonnieren**, und folgen Sie dann den Anweisungen.
- Für die Zahlung mit einer BlueXP Tiering-BYOL-Lizenz [Wsetzen Sie sich mit uns in Verbindung](mailto:ng-cloud-tiering@netapp.com?subject=Licensing) und dann ["Erweitern Sie Ihr Konto über das Digital Wallet von BlueXP".](#page-43-0)

#### **Anforderungen**

Überprüfen Sie die Unterstützung für Ihr ONTAP Cluster, richten Sie Ihr Netzwerk ein und bereiten Sie den Objekt-Storage vor.

Die folgende Abbildung zeigt die einzelnen Komponenten und die Verbindungen, die zwischen den Komponenten vorbereitet werden müssen:

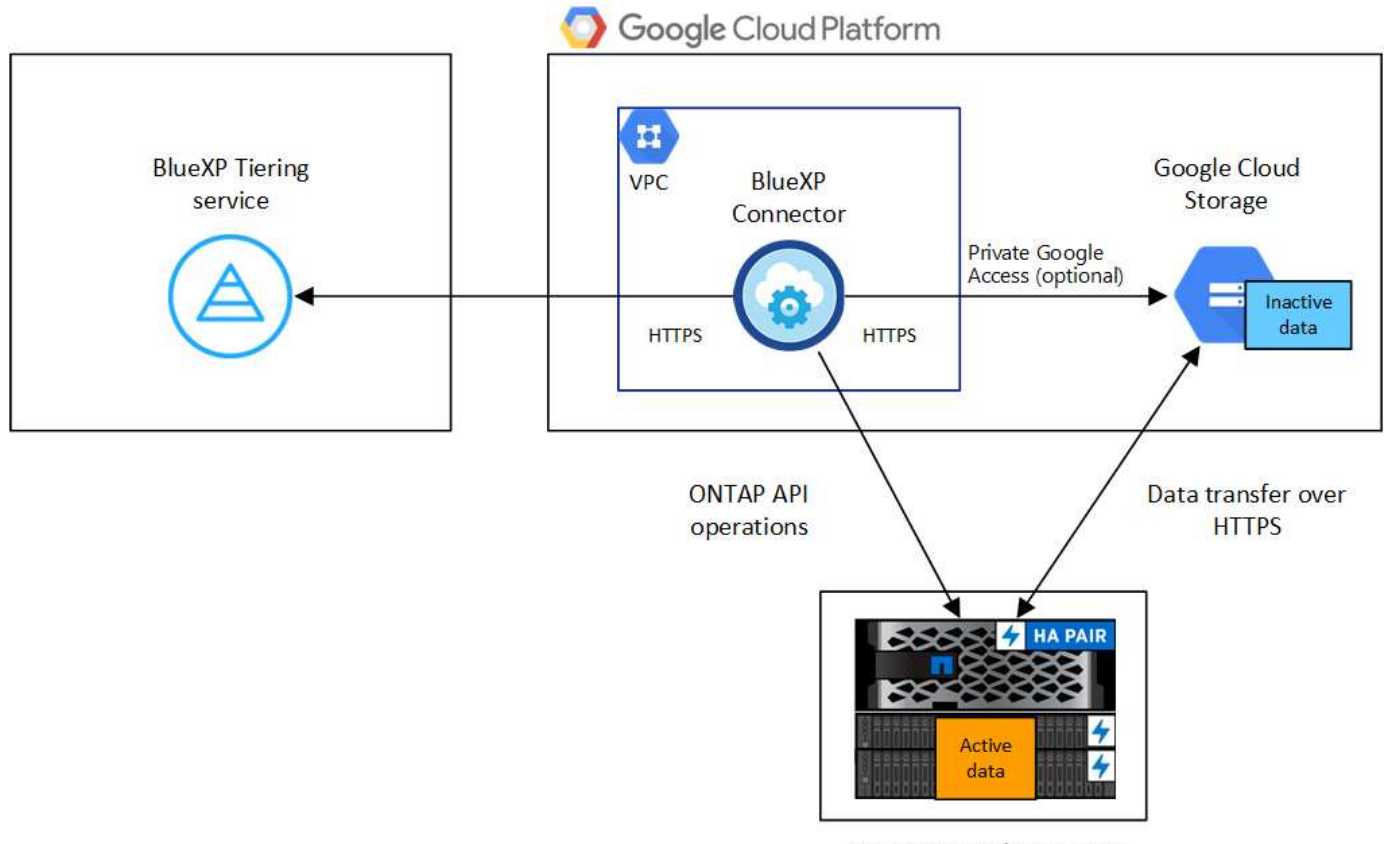

On-premises data center

Die Kommunikation zwischen dem Connector und Google Cloud Storage ist nur für die Einrichtung von Objektspeichern bestimmt.

Ť.

#### **Vorbereiten der ONTAP Cluster**

Ihre ONTAP-Cluster müssen beim Tiering von Daten auf Google Cloud Storage die folgenden Anforderungen erfüllen.

#### **Unterstützte ONTAP Plattformen**

- Bei Verwendung von ONTAP 9.8 und höher können Daten von AFF Systemen oder FAS Systemen mit reinen SSD-Aggregaten oder rein HDD-basierten Aggregaten verschoben werden.
- Bei Verwendung von ONTAP 9.7 und früher können Sie Daten von AFF Systemen oder FAS Systemen mit reinen SSD-Aggregaten verschieben.

#### **Unterstützte ONTAP-Versionen**

ONTAP 9.6 oder höher

#### **Netzwerkanforderungen für Cluster**

• Der ONTAP-Cluster initiiert eine HTTPS-Verbindung über Port 443 zu Google Cloud Storage.

ONTAP liest und schreibt Daten auf und aus dem Objekt-Storage. Objekt-Storage startet nie, er reagiert einfach nur.

Obwohl Google Cloud Interconnect eine bessere Performance bietet und geringere Datentransferkosten erzielt, ist dies nicht zwischen dem ONTAP Cluster und Google Cloud Storage erforderlich. Aber das ist die empfohlene Best Practice.

• Eine eingehende Verbindung ist über den Connector erforderlich, der sich in einer Google Cloud Platform VPC befindet.

Es ist keine Verbindung zwischen dem Cluster und dem BlueXP Tiering Service erforderlich.

• Für jeden ONTAP Node ist eine Intercluster-LIF erforderlich, die die Volumes hostet, die Sie abstufen möchten. Die LIF muss dem *IPspace* zugewiesen sein, den ONTAP zur Verbindung mit Objekt-Storage verwenden sollte.

Beim Einrichten von Daten-Tiering fordert BlueXP Tiering Sie zur Verwendung des IPspaces auf. Sie sollten den IPspace auswählen, dem jede LIF zugeordnet ist. Dies kann der "Standard"-IPspace oder ein benutzerdefinierter IPspace sein, den Sie erstellt haben. Weitere Informationen zu ["LIFs"](https://docs.netapp.com/us-en/ontap/networking/create_a_lif.html) Und ["IPspaces".](https://docs.netapp.com/us-en/ontap/networking/standard_properties_of_ipspaces.html)

## **Unterstützte Volumes und Aggregate**

Die Gesamtzahl der Volumes, die BlueXP Tiering durchführen kann, kann kleiner sein als die Anzahl der Volumes auf Ihrem ONTAP System. Das liegt daran, dass Volumes von einigen Aggregaten nicht abgestuft werden können. In der ONTAP-Dokumentation finden Sie Informationen zu ["Funktionalität oder Funktionen,](https://docs.netapp.com/us-en/ontap/fabricpool/requirements-concept.html#functionality-or-features-not-supported-by-fabricpool) [die nicht von FabricPool unterstützt werden"](https://docs.netapp.com/us-en/ontap/fabricpool/requirements-concept.html#functionality-or-features-not-supported-by-fabricpool).

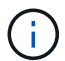

BlueXP Tiering unterstützt FlexGroup Volumes. Setup funktioniert wie jedes andere Volume.

#### **Ermitteln eines ONTAP-Clusters**

Bevor Sie mit dem Tiering selten genutzter Daten beginnen können, müssen Sie eine lokale ONTAP-Arbeitsumgebung in BlueXP schaffen.

#### ["Entdecken Sie ein Cluster"](https://docs.netapp.com/us-en/bluexp-ontap-onprem/task-discovering-ontap.html).

#### **Erstellen oder Umschalten von Anschlüssen**

Für das Tiering von Daten in die Cloud ist ein Connector erforderlich. Bei einem Tiering von Daten zu Google Cloud Storage muss ein Connector in einer Google Cloud Platform VPC verfügbar sein. Entweder müssen Sie einen neuen Konnektor erstellen oder sicherstellen, dass der aktuell ausgewählte Connector in der GCP liegt.

- ["Erfahren Sie mehr über Steckverbinder"](https://docs.netapp.com/us-en/bluexp-setup-admin/concept-connectors.html)
- ["Implementieren eines Connectors in GCP"](https://docs.netapp.com/us-en/bluexp-setup-admin/task-quick-start-connector-google.html)

#### **Vorbereiten der Vernetzung für den Connector**

Stellen Sie sicher, dass der Connector über die erforderlichen Netzwerkverbindungen verfügt.

#### **Schritte**

- 1. Sicherstellen, dass die VPC, an der der Connector installiert ist, die folgenden Verbindungen ermöglicht:
	- Eine HTTPS-Verbindung über Port 443 zum BlueXP Tiering Service und zu Ihrem Google Cloud Storage [\("Siehe die Liste der Endpunkte"\)](https://docs.netapp.com/us-en/bluexp-setup-admin/task-set-up-networking-google.html#endpoints-contacted-for-day-to-day-operations)
	- Eine HTTPS-Verbindung über Port 443 an Ihre ONTAP-Cluster-Management-LIF
- 2. Optional: Aktivieren Sie den privaten Google-Zugang im Subnetz, in dem Sie den Connector bereitstellen möchten.

["Privater Zugriff Auf Google"](https://cloud.google.com/vpc/docs/configure-private-google-access) Empfiehlt sich, wenn Sie eine direkte Verbindung von Ihrem ONTAP Cluster zur VPC haben und Sie eine Kommunikation zwischen dem Connector und Google Cloud Storage wünschen, um in Ihrem virtuellen privaten Netzwerk zu bleiben. Beachten Sie, dass Private Google Access mit VM-Instanzen funktioniert, die nur interne (private) IP-Adressen haben (keine externen IP-Adressen).

#### **Google Cloud Storage Wird Vorbereitet**

Wenn Sie Tiering einrichten, müssen Sie Speicherzugriffsschlüssel für ein Servicekonto mit Storage Admin-Berechtigungen bereitstellen. Ein Servicekonto ermöglicht BlueXP Tiering für die Authentifizierung und den Zugriff auf Cloud-Storage-Buckets, die für das Daten-Tiering verwendet werden. Die Schlüssel sind erforderlich, damit Google Cloud Storage weiß, wer die Anfrage stellt.

Die Cloud Storage Buckets müssen in einem angegeben sein ["Region, die BlueXP Tiering unterstützt".](https://docs.netapp.com/de-de/bluexp-tiering/reference-google-support.html#supported-google-cloud-regions)

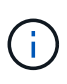

Wenn Sie BlueXP Tiering konfigurieren möchten, um kostengünstigere Storage-Klassen zu verwenden, in denen Ihre Tiering-Daten nach einer bestimmten Anzahl von Tagen verschoben werden, dürfen Sie beim Einrichten des Buckets in Ihrem GCP-Konto keine Lebenszyklusregeln auswählen. BlueXP Tiering managt die Lebenszyklusveränderungen.

#### **Schritte**

- 1. ["Erstellen Sie ein Servicekonto mit der vordefinierten Rolle "Storage Admin""](https://cloud.google.com/iam/docs/creating-managing-service-accounts#creating_a_service_account).
- 2. Gehen Sie zu ["GCP-Speichereinstellungen"](https://console.cloud.google.com/storage/settings) Außerdem Zugriffsschlüssel für das Servicekonto erstellen:
	- a. Wählen Sie ein Projekt aus, und klicken Sie auf **Interoperabilität**. Falls Sie dies noch nicht getan haben, klicken Sie auf **Interoperabilitätszugriff aktivieren**.
	- b. Klicken Sie unter **Zugriffsschlüssel für Servicekonten** auf **Schlüssel für ein Servicekonto erstellen**, wählen Sie das gerade erstellte Servicekonto aus und klicken Sie auf **Schlüssel erstellen**.

Sie müssen die Schlüssel später eingeben, wenn Sie BlueXP Tiering einrichten.

#### **Tiering inaktiver Daten vom ersten Cluster zu Google Cloud Storage**

Nach der Vorbereitung Ihrer Google Cloud Umgebung können Sie vom ersten Cluster aus inaktive Daten per Tiering verschieben.

#### **Was Sie benötigen**

- ["Eine Arbeitsumgebung vor Ort"](https://docs.netapp.com/us-en/bluexp-ontap-onprem/task-discovering-ontap.html).
- Speicherzugriffsschlüssel für ein Servicekonto, das die Rolle Storage Admin hat.

#### **Schritte**

- 1. Wählen Sie die lokale ONTAP-Arbeitsumgebung aus.
- 2. Klicken Sie im rechten Fenster auf **enable** für den Tiering-Dienst.

Wenn das Tiering-Ziel von Google Cloud Storage als Arbeitsumgebung auf dem Canvas existiert, können Sie den Cluster auf die Google Cloud Storage-Arbeitsumgebung ziehen, um den Setup-Assistenten zu starten.

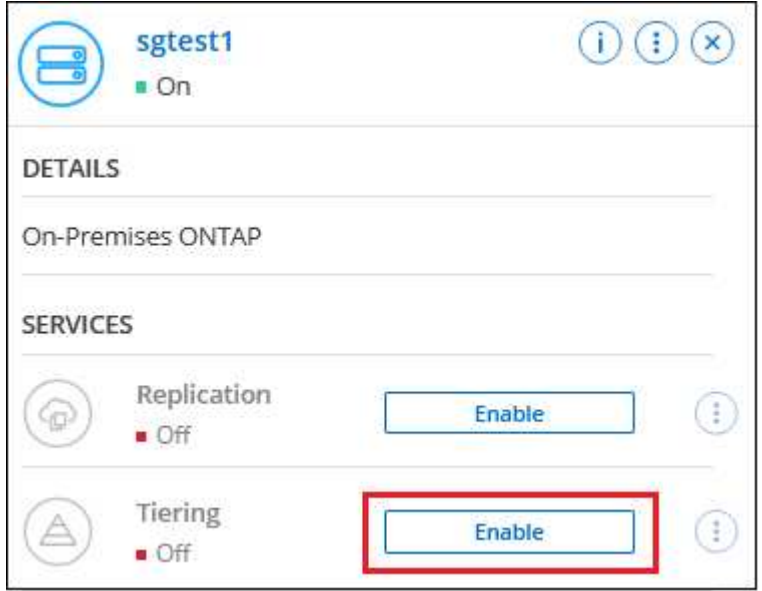

- 3. **Objekt-Speichername definieren**: Geben Sie einen Namen für diesen Objekt-Speicher ein. Er muss von jedem anderen Objekt-Storage, den Sie mit Aggregaten auf diesem Cluster verwenden können, eindeutig sein.
- 4. **Anbieter auswählen**: Wählen Sie **Google Cloud** und klicken Sie auf **Weiter**.
- 5. Führen Sie die Schritte auf den Seiten **Objektspeicherung erstellen** aus:
	- a. **Bucket**: Fügen Sie einen neuen Google Cloud Storage-Bucket hinzu oder wählen Sie einen vorhandenen Bucket aus.
	- b. **Lebenszyklus der Storage-Klasse**: BlueXP Tiering managt die Lifecycle-Übergänge Ihrer Tiering-Daten. Die Daten beginnen in der Klasse *Standard*, aber Sie können Regeln erstellen, um verschiedene Speicherklassen nach einer bestimmten Anzahl von Tagen anzuwenden.

Wählen Sie die Google Cloud-Storage-Klasse aus, in die Sie die Tiering-Daten verschieben möchten, und die Anzahl der Tage, bevor die Daten dieser Klasse zugewiesen werden, und klicken Sie auf **Weiter**. Der folgende Screenshot zeigt zum Beispiel, dass die Tiering-Daten nach 30 Tagen im Objektspeicher der Klasse *Nearline* und nach 60 Tagen im Objektspeicher der Klasse *Coldline* zugeordnet werden.

Wenn Sie sich für **Daten in dieser Speicherklasse** entscheiden, verbleiben die Daten in dieser Speicherklasse. ["Siehe Unterstützte Speicherklassen".](https://docs.netapp.com/de-de/bluexp-tiering/reference-google-support.html)

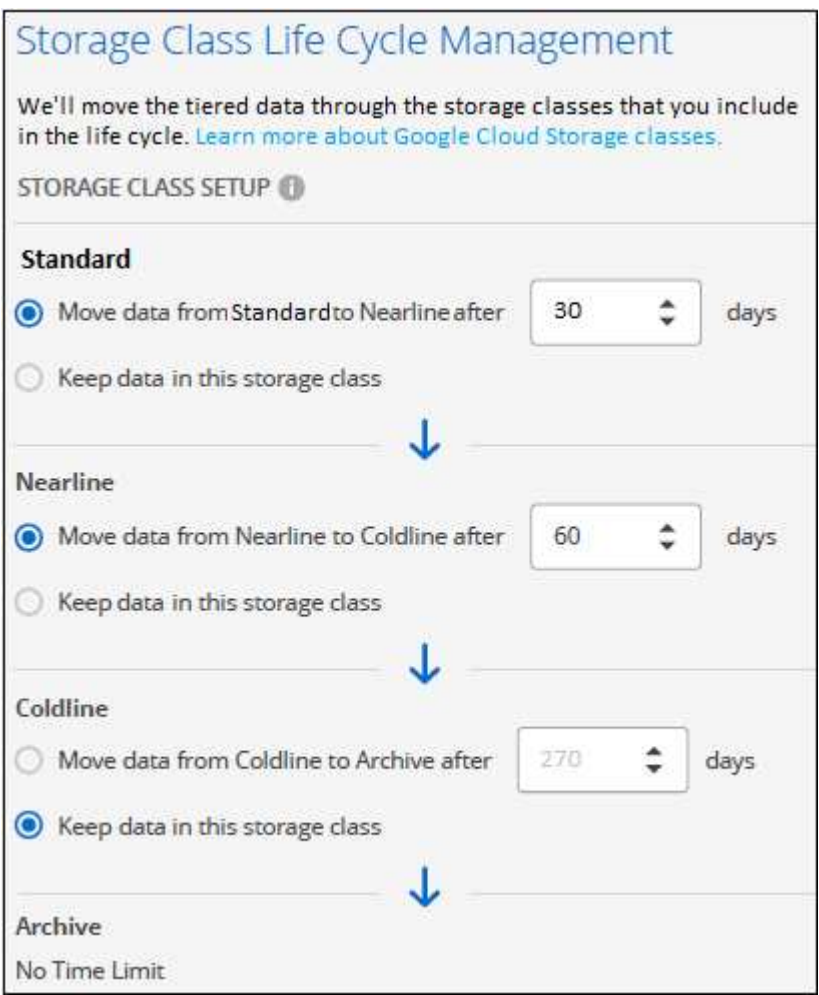

Beachten Sie, dass die Lebenszyklusregel auf alle Objekte im ausgewählten Bucket angewendet wird.

- c. **Anmeldeinformationen**: Geben Sie den Speicherzugriffsschlüssel und den geheimen Schlüssel für ein Servicekonto ein, das die Rolle Storage Admin hat.
- d. **Clusternetzwerk**: Wählen Sie den IPspace aus, den ONTAP für die Verbindung zum Objekt-Storage verwenden soll.

Durch Auswahl des passenden IPspaces wird sichergestellt, dass BlueXP Tiering eine Verbindung von ONTAP zu dem Objekt-Storage Ihres Cloud-Providers herstellen kann.

Sie können auch die verfügbare Netzwerkbandbreite zum Hochladen inaktiver Daten in den Objektspeicher festlegen, indem Sie die "maximale Übertragungsrate" festlegen. Wählen Sie das Optionsfeld **begrenzt** und geben Sie die maximale Bandbreite ein, die verwendet werden kann, oder wählen Sie **unbegrenzt**, um anzuzeigen, dass keine Begrenzung vorhanden ist.

- 6. Klicken Sie auf **Weiter**, um die Volumes auszuwählen, die Sie abstufen möchten.
- 7. Wählen Sie auf der Seite "Tier Volumes" die Volumes aus, für die Sie Tiering konfigurieren möchten, und starten Sie die Seite "Tiering Policy":
	- Um alle Volumes auszuwählen, aktivieren Sie das Kontrollkästchen in der Titelzeile

( ) Und klicken Sie auf **Volumes konfigurieren**.

◦ Wenn Sie mehrere Volumes auswählen möchten, aktivieren Sie das Kontrollkästchen für jedes Volume ( ) Und klicken Sie auf **Volumes konfigurieren**.

Um ein einzelnes Volume auszuwählen, klicken Sie auf die Zeile (oder) <a>Symbol) für das Volume.

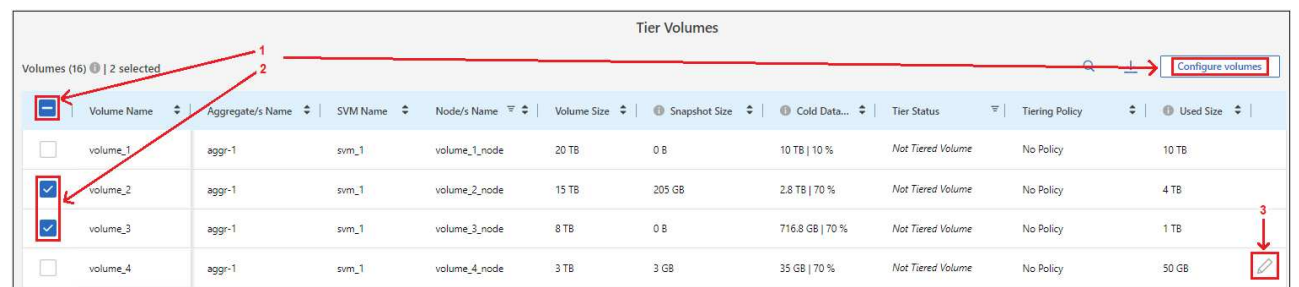

8. Wählen Sie im Dialogfeld *Tiering Policy* eine Tiering Policy aus, passen Sie optional die Kühltage für die ausgewählten Volumes an und klicken Sie auf **Apply**.

["Erfahren Sie mehr über Volume Tiering-Richtlinien und Kühltage".](#page-2-1)

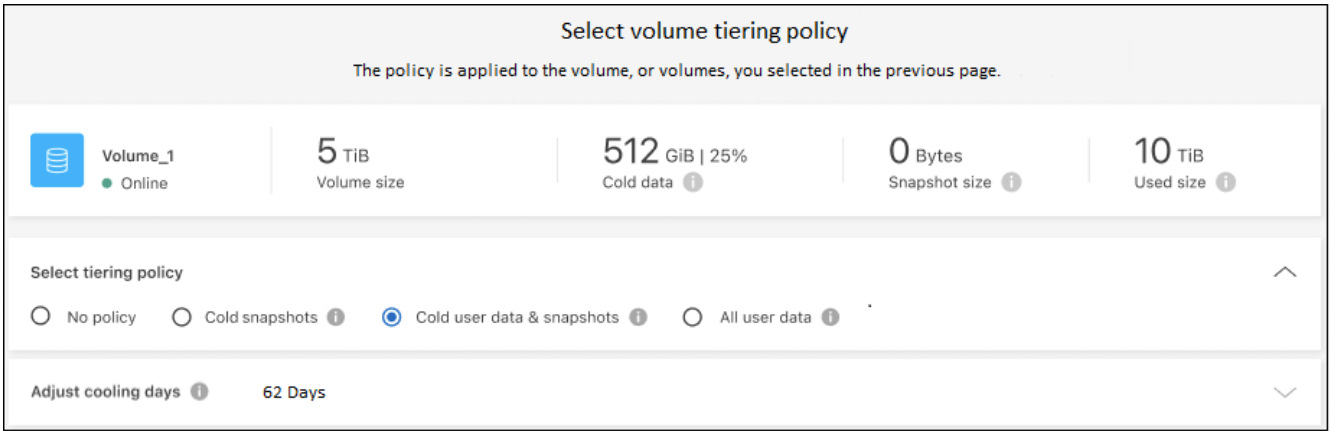

#### **Ergebnis**

◦

Sie haben das Daten-Tiering von Volumes im Cluster erfolgreich in den Google Cloud Objektspeicher eingerichtet.

#### **Was kommt als Nächstes?**

["Abonnieren Sie unbedingt den BlueXP Tiering Service".](#page-43-0)

Sie können Informationen zu den aktiven und inaktiven Daten auf dem Cluster anzeigen. ["Erfahren Sie mehr](https://docs.netapp.com/de-de/bluexp-tiering/task-managing-tiering.html) [über das Managen Ihrer Tiering-Einstellungen".](https://docs.netapp.com/de-de/bluexp-tiering/task-managing-tiering.html)

Sie können auch zusätzlichen Objekt-Storage erstellen, wenn Sie Daten von bestimmten Aggregaten auf einem Cluster in verschiedene Objektspeicher verschieben möchten. Falls Sie FabricPool Mirroring verwenden möchten, wo Ihre Tiered-Daten in einen zusätzlichen Objektspeicher repliziert werden. ["Erfahren Sie mehr](https://docs.netapp.com/de-de/bluexp-tiering/task-managing-object-storage.html) [über die Verwaltung von Objektspeichern"](https://docs.netapp.com/de-de/bluexp-tiering/task-managing-object-storage.html).

## <span id="page-32-0"></span>**Tiering von Daten von lokalen ONTAP Clustern zu StorageGRID**

Durch das Tiering inaktiver Daten in StorageGRID wird freier Speicherplatz auf den ONTAP-Clustern vor Ort verfügbar.

## **Schnellstart**

Führen Sie diese Schritte schnell durch, oder scrollen Sie nach unten zu den verbleibenden Abschnitten, um ausführliche Informationen zu erhalten.

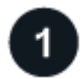

 **Daten werden auf StorageGRID-Ebene vorbereitet**

Sie benötigen Folgendes:

- Ein ONTAP-Cluster vor Ort, auf dem ONTAP 9.4 oder höher ausgeführt wird, und eine Verbindung über einen vom Benutzer angegebenen Port zu StorageGRID. ["Entdecken Sie ein Cluster".](https://docs.netapp.com/us-en/bluexp-ontap-onprem/task-discovering-ontap.html)
- StorageGRID 10.3 oder höher mit AWS-Zugriffsschlüsseln mit S3-Berechtigungen.
- Ein Connector, der auf Ihrem Gelände installiert ist.
- Networking für den Connector, der eine ausgehende HTTPS-Verbindung zum ONTAP Cluster, zu StorageGRID und zum BlueXP Tiering Service ermöglicht.

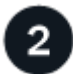

#### **Tiering einrichten**

Wählen Sie in BlueXP eine lokale Arbeitsumgebung aus, klicken Sie für den Tiering-Service auf **Aktivieren** und folgen Sie den Anweisungen, um Daten auf StorageGRID zu verschieben.

#### **Anforderungen**

Überprüfen Sie die Unterstützung für Ihr ONTAP Cluster, richten Sie Ihr Netzwerk ein und bereiten Sie den Objekt-Storage vor.

Die folgende Abbildung zeigt die einzelnen Komponenten und die Verbindungen, die zwischen den Komponenten vorbereitet werden müssen:

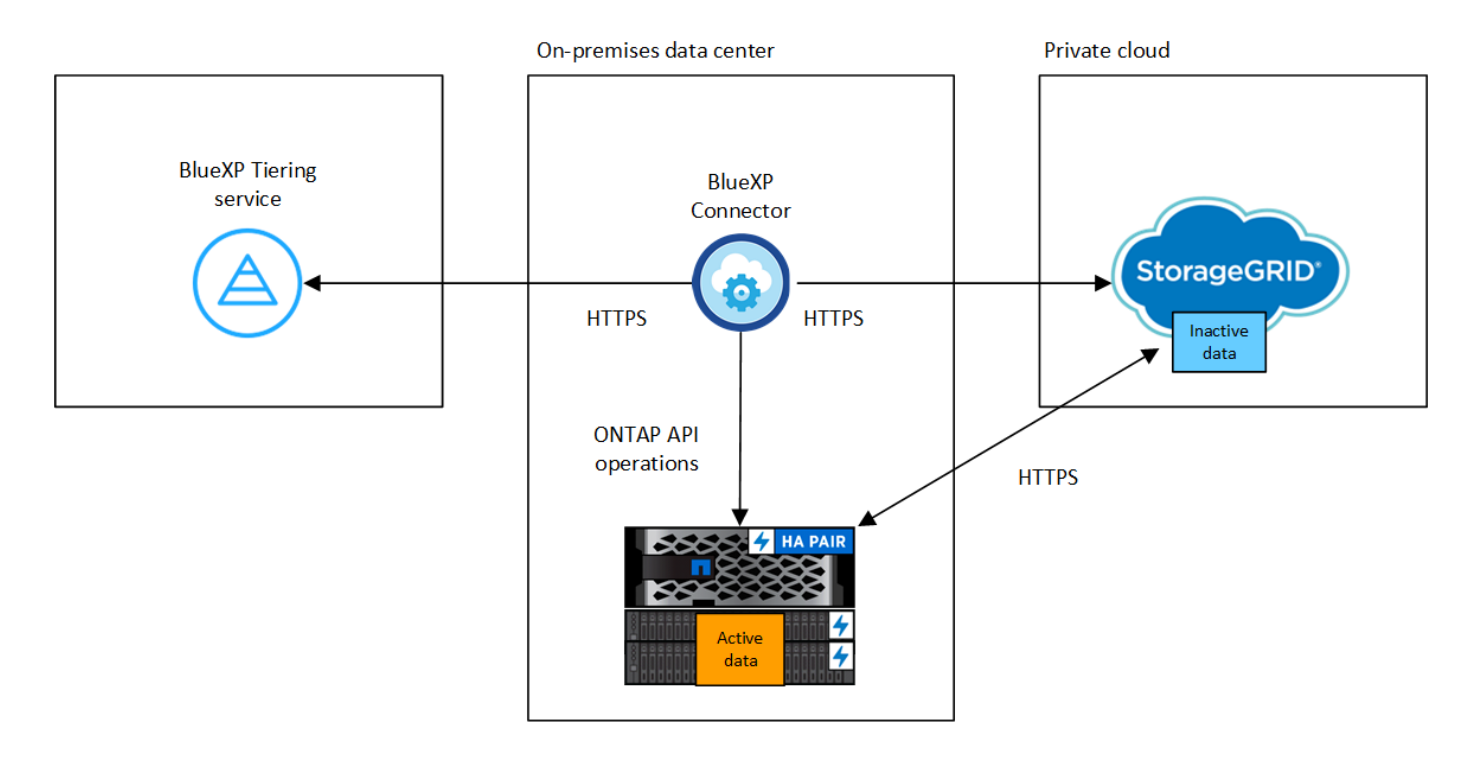

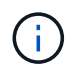

Die Kommunikation zwischen Connector und StorageGRID dient nur der Einrichtung des Objektspeichers.

#### **Vorbereiten der ONTAP Cluster**

Ihre ONTAP-Cluster müssen beim Tiering von Daten zu StorageGRID die folgenden Anforderungen erfüllen.

#### **Unterstützte ONTAP Plattformen**

- Bei Verwendung von ONTAP 9.8 und höher können Daten von AFF Systemen oder FAS Systemen mit reinen SSD-Aggregaten oder rein HDD-basierten Aggregaten verschoben werden.
- Bei Verwendung von ONTAP 9.7 und früher können Sie Daten von AFF Systemen oder FAS Systemen mit reinen SSD-Aggregaten verschieben.

#### **Unterstützte ONTAP Version**

ONTAP 9.4 oder höher

#### **Lizenzierung**

Für Ihr BlueXP Konto ist keine BlueXP Tiering-Lizenz erforderlich. Auch für das Daten-Tiering auf StorageGRID ist keine FabricPool Lizenz auf dem ONTAP Cluster erforderlich.

#### **Netzwerkanforderungen für Cluster**

• Der ONTAP-Cluster initiiert eine HTTPS-Verbindung über einen vom Benutzer angegebenen Port zum StorageGRID-Gateway-Node (der Port ist während des Tiering-Setups konfigurierbar).

ONTAP liest und schreibt Daten auf und aus dem Objekt-Storage. Objekt-Storage startet nie, er reagiert einfach nur.

• Über den Konnektor ist eine eingehende Verbindung erforderlich, die sich in Ihrem Haus befinden muss.

Es ist keine Verbindung zwischen dem Cluster und dem BlueXP Tiering Service erforderlich.

• Für jeden ONTAP Node ist eine Intercluster-LIF erforderlich, die die Volumes hostet, die Sie abstufen möchten. Die LIF muss dem *IPspace* zugewiesen sein, den ONTAP zur Verbindung mit Objekt-Storage verwenden sollte.

Beim Einrichten von Daten-Tiering fordert BlueXP Tiering Sie zur Verwendung des IPspaces auf. Sie sollten den IPspace auswählen, dem jede LIF zugeordnet ist. Dies kann der "Standard"-IPspace oder ein benutzerdefinierter IPspace sein, den Sie erstellt haben. Weitere Informationen zu ["LIFs"](https://docs.netapp.com/us-en/ontap/networking/create_a_lif.html) Und ["IPspaces".](https://docs.netapp.com/us-en/ontap/networking/standard_properties_of_ipspaces.html)

#### **Unterstützte Volumes und Aggregate**

Die Gesamtzahl der Volumes, die BlueXP Tiering durchführen kann, kann kleiner sein als die Anzahl der Volumes auf Ihrem ONTAP System. Das liegt daran, dass Volumes von einigen Aggregaten nicht abgestuft werden können. In der ONTAP-Dokumentation finden Sie Informationen zu ["Funktionalität oder Funktionen,](https://docs.netapp.com/us-en/ontap/fabricpool/requirements-concept.html#functionality-or-features-not-supported-by-fabricpool) [die nicht von FabricPool unterstützt werden"](https://docs.netapp.com/us-en/ontap/fabricpool/requirements-concept.html#functionality-or-features-not-supported-by-fabricpool).

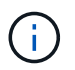

BlueXP Tiering unterstützt FlexGroup Volumes ab ONTAP 9.5. Setup funktioniert wie jedes andere Volume.

#### **Ermitteln eines ONTAP-Clusters**

Sie müssen eine On-Prem-ONTAP-Arbeitsumgebung in BlueXP Canvas erstellen, bevor Sie mit dem Tiering kalter Daten beginnen können.

#### ["Entdecken Sie ein Cluster"](https://docs.netapp.com/us-en/bluexp-ontap-onprem/task-discovering-ontap.html).

#### **StorageGRID wird vorbereitet**

StorageGRID muss folgende Anforderungen erfüllen:

#### **Unterstützte StorageGRID-Versionen**

StorageGRID 10.3 und höher wird unterstützt.

#### **S3-Anmeldedaten**

Bei der Einrichtung von Tiering auf StorageGRID müssen Sie BlueXP Tiering mit einem S3- Zugriffsschlüssel und einem geheimen Schlüssel bereitstellen. BlueXP Tiering verwendet die Schlüssel für den Zugriff auf Ihre Buckets.

Diese Zugriffsschlüssel müssen einem Benutzer mit den folgenden Berechtigungen zugeordnet sein:

```
"s3:ListAllMyBuckets",
"s3:ListBucket",
"s3:GetObject",
"s3:PutObject",
"s3:DeleteObject",
"s3:CreateBucket"
```
#### **Objektversionierung**

Sie dürfen die StorageGRID Objektversionierung auf dem Objektspeicher-Bucket nicht aktivieren.

#### **Erstellen oder Umschalten von Anschlüssen**

Für das Tiering von Daten in die Cloud ist ein Connector erforderlich. Beim Tiering von Daten zu StorageGRID muss an Ihrem Standort ein Connector verfügbar sein. Sie müssen entweder einen neuen Konnektor installieren oder sicherstellen, dass sich der aktuell ausgewählte Connector auf der Prem befindet.

- ["Erfahren Sie mehr über Steckverbinder"](https://docs.netapp.com/us-en/bluexp-setup-admin/concept-connectors.html)
- ["Installieren eines Connectors auf einem Linux-Host"](https://docs.netapp.com/us-en/bluexp-setup-admin/task-quick-start-connector-on-prem.html)
- ["Wechseln zwischen den Anschlüssen"](https://docs.netapp.com/us-en/bluexp-setup-admin/task-managing-connectors.html)

#### **Vorbereiten der Vernetzung für den Connector**

Stellen Sie sicher, dass der Connector über die erforderlichen Netzwerkverbindungen verfügt.

#### **Schritte**

- 1. Stellen Sie sicher, dass das Netzwerk, in dem der Connector installiert ist, folgende Verbindungen ermöglicht:
	- Eine HTTPS-Verbindung über Port 443 zum BlueXP Tiering Service (["Siehe die Liste der Endpunkte"](https://docs.netapp.com/us-en/bluexp-setup-admin/task-set-up-networking-on-prem.html#endpoints-contacted-for-day-to-day-operations))
	- Eine HTTPS-Verbindung über Port 443 mit Ihrem StorageGRID-System

◦ Eine HTTPS-Verbindung über Port 443 an Ihre ONTAP-Cluster-Management-LIF

#### **Tiering inaktiver Daten von dem ersten Cluster zu StorageGRID**

Starten Sie nach der Vorbereitung der Umgebung das Tiering inaktiver Daten aus dem ersten Cluster.

#### **Was Sie benötigen**

- ["Eine Arbeitsumgebung vor Ort"](https://docs.netapp.com/us-en/bluexp-ontap-onprem/task-discovering-ontap.html).
- Der FQDN des StorageGRID-Gateway-Knotens und der Port, der für die HTTPS-Kommunikation verwendet wird.
- Einen AWS-Zugriffsschlüssel mit den erforderlichen S3-Berechtigungen.

#### **Schritte**

- 1. Wählen Sie die lokale ONTAP-Arbeitsumgebung aus.
- 2. Klicken Sie im rechten Fenster auf **enable** für den Tiering-Dienst.

Wenn das StorageGRID Tiering-Ziel als eine Arbeitsumgebung auf dem Canvas existiert, können Sie den Cluster auf die StorageGRID Arbeitsumgebung ziehen, um den Setup-Assistenten zu starten.

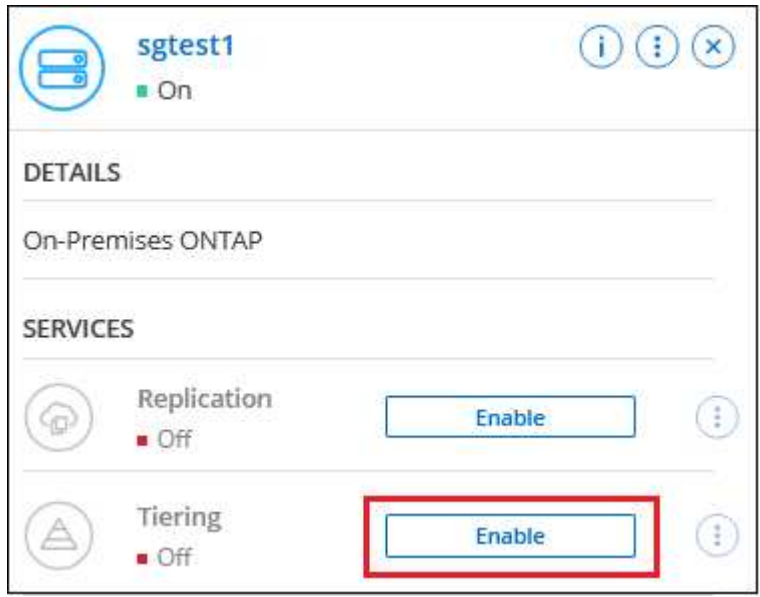

- 3. **Objekt-Speichername definieren**: Geben Sie einen Namen für diesen Objekt-Speicher ein. Er muss von jedem anderen Objekt-Storage, den Sie mit Aggregaten auf diesem Cluster verwenden können, eindeutig sein.
- 4. **Anbieter auswählen**: Wählen Sie **StorageGRID** und klicken Sie auf **Weiter**.
- 5. Führen Sie die Schritte auf den Seiten **Objektspeicherung erstellen** aus:
	- a. **Server**: Geben Sie den FQDN des StorageGRID-Gateway-Knotens ein, den Port, den ONTAP für die HTTPS-Kommunikation mit StorageGRID verwenden soll, und den Zugriffsschlüssel und den geheimen Schlüssel für ein Konto, das die erforderlichen S3-Berechtigungen besitzt.
	- b. **Bucket**: Fügen Sie einen neuen Eimer hinzu oder wählen Sie einen vorhandenen Bucket aus, der mit dem Präfix *Fabric-Pool* beginnt und klicken Sie auf **Weiter**.

Das Präfix *Fabric-Pool* ist erforderlich, da die IAM-Richtlinie für den Connector ermöglicht, S3-Aktionen auf Buckets auszuführen, die mit diesem exakten Präfix benannt sind. Sie könnten beispielsweise den

S3-Bucket *Fabric-Pool-AFF1* benennen, wobei AFF1 der Name des Clusters ist.

c. **Clusternetzwerk**: Wählen Sie den IPspace aus, den ONTAP verwenden soll, um eine Verbindung zum Objekt-Storage herzustellen, und klicken Sie auf **Weiter**.

Durch Auswahl des korrekten IPspaces wird sichergestellt, dass BlueXP Tiering eine Verbindung von ONTAP zu StorageGRID Objekt-Storage einrichten kann.

Sie können auch die verfügbare Netzwerkbandbreite zum Hochladen inaktiver Daten in den Objektspeicher festlegen, indem Sie die "maximale Übertragungsrate" festlegen. Wählen Sie das Optionsfeld **begrenzt** und geben Sie die maximale Bandbreite ein, die verwendet werden kann, oder wählen Sie **unbegrenzt**, um anzuzeigen, dass keine Begrenzung vorhanden ist.

- 6. Wählen Sie auf der Seite "*Tier Volumes*" die Volumes aus, für die Sie Tiering konfigurieren möchten, und starten Sie die Seite "Tiering Policy":
	- Um alle Volumes auszuwählen, aktivieren Sie das Kontrollkästchen in der Titelzeile ( ) Und klicken Sie auf **Volumes konfigurieren**.
	- Wenn Sie mehrere Volumes auswählen möchten, aktivieren Sie das Kontrollkästchen für jedes Volume ( ) Und klicken Sie auf **Volumes konfigurieren**.

Um ein einzelnes Volume auszuwählen, klicken Sie auf die Zeile (oder) Symbol) für das Volume.

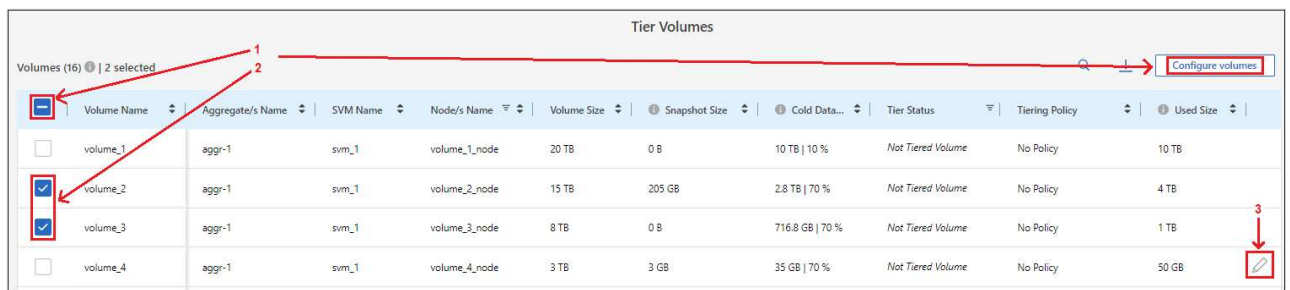

7. Wählen Sie im Dialogfeld *Tiering Policy* eine Tiering Policy aus, passen Sie optional die Kühltage für die ausgewählten Volumes an und klicken Sie auf **Apply**.

["Erfahren Sie mehr über Volume Tiering-Richtlinien und Kühltage".](#page-2-1)

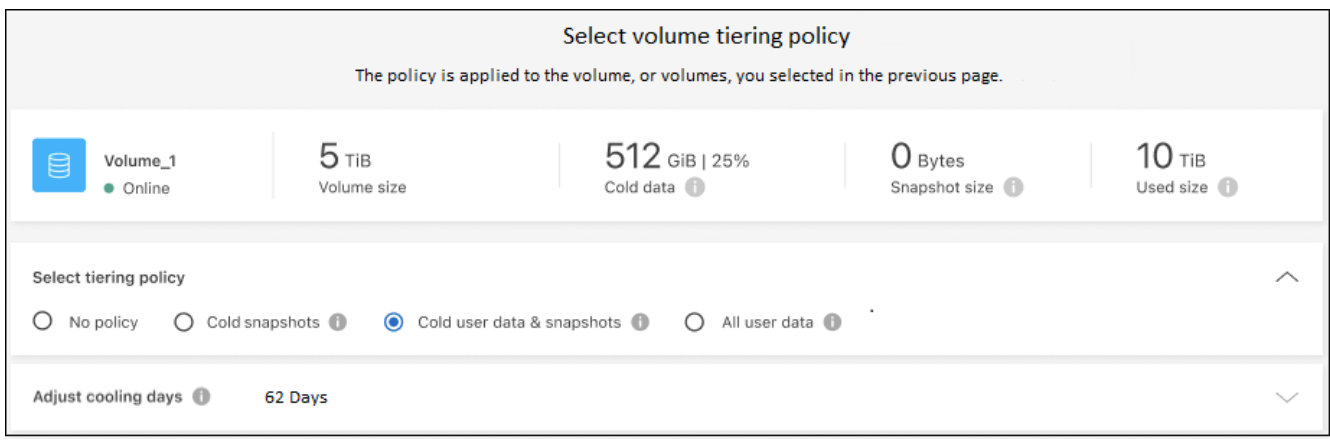

## **Ergebnis**

◦

Sie haben erfolgreich das Daten-Tiering von Volumes auf dem Cluster zu StorageGRID eingerichtet.

#### **Was kommt als Nächstes?**

Sie können Informationen zu den aktiven und inaktiven Daten auf dem Cluster anzeigen. ["Erfahren Sie mehr](https://docs.netapp.com/de-de/bluexp-tiering/task-managing-tiering.html) [über das Managen Ihrer Tiering-Einstellungen".](https://docs.netapp.com/de-de/bluexp-tiering/task-managing-tiering.html)

Sie können auch zusätzlichen Objekt-Storage erstellen, wenn Sie Daten von bestimmten Aggregaten auf einem Cluster in verschiedene Objektspeicher verschieben möchten. Falls Sie FabricPool Mirroring verwenden möchten, wo Ihre Tiered-Daten in einen zusätzlichen Objektspeicher repliziert werden. ["Erfahren Sie mehr](https://docs.netapp.com/de-de/bluexp-tiering/task-managing-object-storage.html) [über die Verwaltung von Objektspeichern"](https://docs.netapp.com/de-de/bluexp-tiering/task-managing-object-storage.html).

## <span id="page-38-0"></span>**Tiering von Daten von lokalen ONTAP Clustern in S3 Objekt-Storage**

Freier Speicherplatz auf ONTAP-Clustern vor Ort durch Tiering inaktiver Daten an jeden Objekt-Storage-Service, der das S3-Protokoll (Simple Storage Service) verwendet

Zur Zeit wurde Minio Objektspeicher qualifiziert.

Kunden, die Objektspeicher verwenden möchten, die offiziell nicht als Cloud-Tier unterstützt werden, können dies anhand dieser Anweisungen tun. Kunden müssen testen und bestätigen, dass der Objektspeicher ihren Anforderungen entspricht.

NetApp unterstützt oder übernimmt keine Haftung für Probleme, die sich aus DrittanbieterobjektStore-Services ergeben, insbesondere wenn mit dem Drittanbieter, für den das Produkt entwickelt wurde, keine Support-Vereinbarungen getroffen wurden. Es wird anerkannt und vereinbart, dass NetApp keine Haftung für zugehörige Schäden übernimmt oder anderweitig für den Support dieses Drittanbieterprodukts erforderlich ist.

#### **Schnellstart**

Führen Sie diese Schritte schnell durch, oder scrollen Sie nach unten zu den verbleibenden Abschnitten, um ausführliche Informationen zu erhalten.

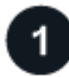

## **Tiering von Daten auf S3-kompatiblen Objekt-Storage vorbereiten**

Sie benötigen Folgendes:

- Ein lokaler ONTAP-Quellcluster, der ONTAP 9.8 oder höher ausführt, sowie eine Verbindung über einen benutzerspezifischen Port zum S3-kompatiblen Ziel-Objekt-Storage. ["Entdecken Sie ein Cluster"](https://docs.netapp.com/us-en/bluexp-ontap-onprem/task-discovering-ontap.html).
- Der FQDN, der Zugriffsschlüssel und der geheime Schlüssel für den Objekt-Speicherserver, sodass der ONTAP-Cluster auf den Bucket zugreifen kann.
- Ein Connector, der auf Ihrem Gelände installiert ist.
- Networking des Connectors, der eine HTTPS-Verbindung zum Quell-ONTAP-Cluster, zum S3-kompatiblen Objekt-Storage und zum BlueXP Tiering-Service ermöglicht.

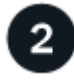

#### **Tiering einrichten**

Wählen Sie in BlueXP eine lokale Arbeitsumgebung aus, klicken Sie für den Tiering-Service auf **Aktivieren** und folgen Sie den Anweisungen, um Daten auf S3-kompatiblen Objektspeicher zu verschieben.

## **Lizenzierung einrichten**

Bezahlen Sie für BlueXP Tiering über ein Pay-as-you-go-Abonnement von Ihrem Cloud-Provider, eine NetApp BlueXP Tiering-Lizenz von Ihrer eigenen Lizenz oder eine Kombination aus beiden:

- Um das BlueXP PAYGO Angebot von zu abonnieren ["AWS Marketplace"](https://aws.amazon.com/marketplace/pp/prodview-oorxakq6lq7m4?sr=0-8&ref_=beagle&applicationId=AWSMPContessa), ["Azure Marketplace"](https://azuremarketplace.microsoft.com/en-us/marketplace/apps/netapp.cloud-manager?tab=Overview), Oder ["GCP](https://console.cloud.google.com/marketplace/details/netapp-cloudmanager/cloud-manager?supportedpurview=project&rif_reserved) [Marketplace"](https://console.cloud.google.com/marketplace/details/netapp-cloudmanager/cloud-manager?supportedpurview=project&rif_reserved)Klicken Sie auf **Abonnieren** und folgen Sie den Anweisungen.
- Für die Zahlung mit einer BlueXP Tiering-BYOL-Lizenz [Wsetzen Sie sich mit uns in Verbindung](mailto:ng-cloud-tiering@netapp.com?subject=Licensing) und dann ["Erweitern Sie Ihr Konto über das Digital Wallet von BlueXP".](#page-43-0)

## **Anforderungen**

Überprüfen Sie die Unterstützung für Ihr ONTAP Cluster, richten Sie Ihr Netzwerk ein und bereiten Sie den Objekt-Storage vor.

Die folgende Abbildung zeigt die einzelnen Komponenten und die Verbindungen, die zwischen den Komponenten vorbereitet werden müssen:

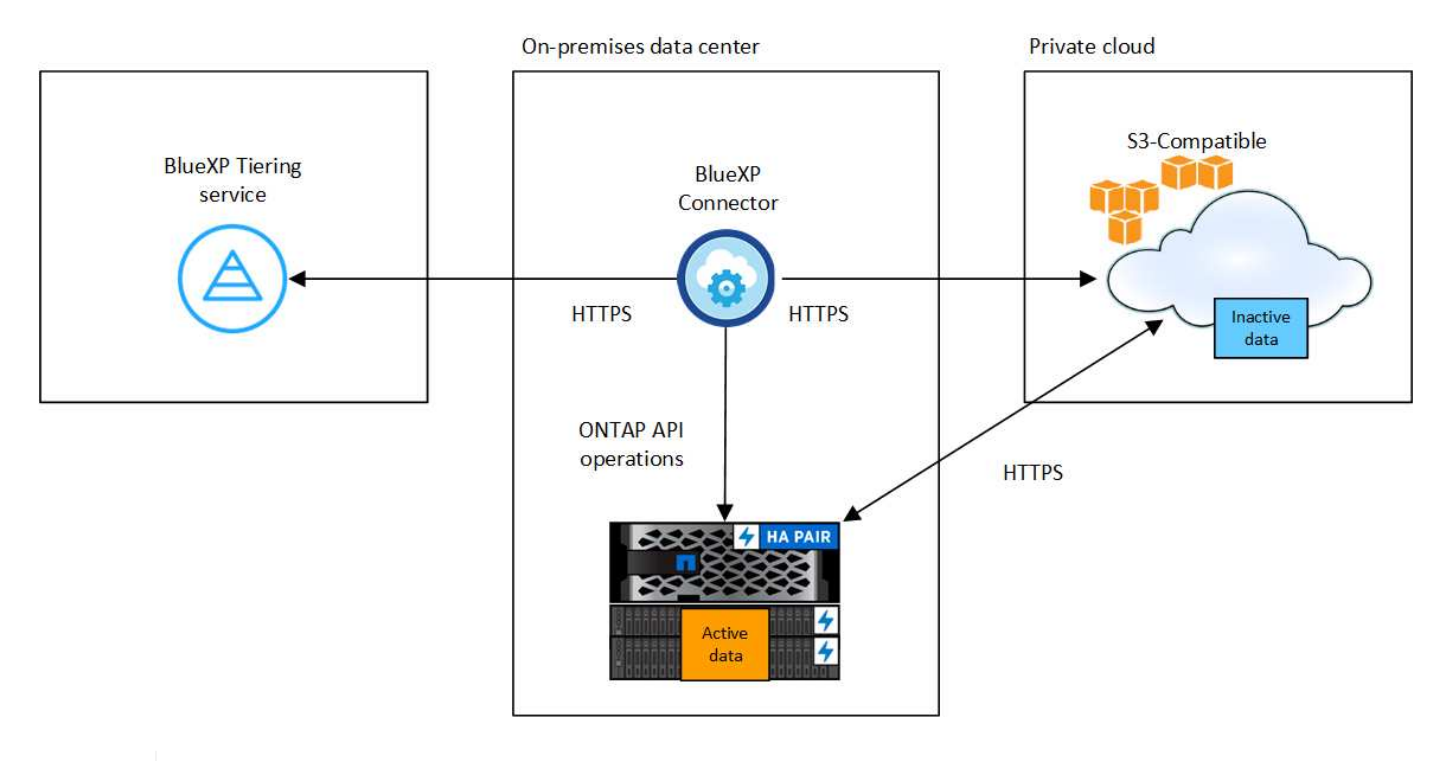

Die Kommunikation zwischen dem Connector und dem S3-kompatiblen Objekt-Storage-Server dient ausschließlich der Einrichtung des Objekt-Storage.

#### **Vorbereiten der ONTAP Cluster**

Ť.

Ihre ONTAP-Quellcluster müssen bei dem Tiering von Daten auf S3-kompatiblen Objekt-Storage die folgenden Anforderungen erfüllen.

#### **Unterstützte ONTAP Plattformen**

Es können Daten von AFF Systemen oder FAS Systemen mit reinen SSD-Aggregaten oder rein HDDbasierten Aggregaten verschoben werden.

#### **Unterstützte ONTAP Version**

ONTAP 9.8 oder höher

#### **Netzwerkanforderungen für Cluster**

• Das ONTAP-Cluster initiiert eine HTTPS-Verbindung über einen vom Benutzer angegebenen Port zum S3-kompatiblen Objekt-Storage (der Port ist während der Tiering-Einrichtung konfigurierbar).

Das ONTAP Quellsystem liest und schreibt Daten aus dem Objekt-Storage in und aus. Objekt-Storage startet nie, er reagiert einfach nur.

• Über den Konnektor ist eine eingehende Verbindung erforderlich, die sich in Ihrem Haus befinden muss.

Es ist keine Verbindung zwischen dem Cluster und dem BlueXP Tiering Service erforderlich.

• Für jeden ONTAP Node ist eine Intercluster-LIF erforderlich, die die Volumes hostet, die Sie abstufen möchten. Die LIF muss dem *IPspace* zugewiesen sein, den ONTAP zur Verbindung mit Objekt-Storage verwenden sollte.

Beim Einrichten von Daten-Tiering fordert BlueXP Tiering Sie zur Verwendung des IPspaces auf. Sie sollten den IPspace auswählen, dem jede LIF zugeordnet ist. Dies kann der "Standard"-IPspace oder ein benutzerdefinierter IPspace sein, den Sie erstellt haben. Weitere Informationen zu ["LIFs"](https://docs.netapp.com/us-en/ontap/networking/create_a_lif.html) Und ["IPspaces".](https://docs.netapp.com/us-en/ontap/networking/standard_properties_of_ipspaces.html)

#### **Unterstützte Volumes und Aggregate**

Die Gesamtzahl der Volumes, die BlueXP Tiering durchführen kann, kann kleiner sein als die Anzahl der Volumes auf Ihrem ONTAP System. Das liegt daran, dass Volumes von einigen Aggregaten nicht abgestuft werden können. In der ONTAP-Dokumentation finden Sie Informationen zu ["Funktionalität oder Funktionen,](https://docs.netapp.com/us-en/ontap/fabricpool/requirements-concept.html#functionality-or-features-not-supported-by-fabricpool) [die nicht von FabricPool unterstützt werden"](https://docs.netapp.com/us-en/ontap/fabricpool/requirements-concept.html#functionality-or-features-not-supported-by-fabricpool).

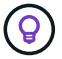

BlueXP Tiering unterstützt sowohl FlexVol als auch FlexGroup Volumes.

#### **Ermitteln eines ONTAP-Clusters**

Sie müssen eine On-Prem-ONTAP-Arbeitsumgebung in BlueXP Canvas erstellen, bevor Sie mit dem Tiering kalter Daten beginnen können.

#### ["Entdecken Sie ein Cluster"](https://docs.netapp.com/us-en/bluexp-ontap-onprem/task-discovering-ontap.html).

#### **Vorbereiten von S3-kompatiblem Objekt-Storage**

S3-kompatibler Objekt-Storage muss die folgenden Anforderungen erfüllen.

#### **S3-Anmeldedaten**

Wenn Sie Tiering auf S3-kompatiblen Objekt-Storage einrichten, werden Sie aufgefordert, einen S3-Bucket zu erstellen oder einen vorhandenen S3-Bucket auszuwählen. Sie müssen BlueXP Tiering mit einem S3- Zugriffsschlüssel und einem geheimen Schlüssel bereitstellen. BlueXP Tiering verwendet die Schlüssel für den Zugriff auf Ihren Bucket.

Diese Zugriffsschlüssel müssen einem Benutzer mit den folgenden Berechtigungen zugeordnet sein:

```
"s3:ListAllMyBuckets",
"s3:ListBucket",
"s3:GetObject",
"s3:PutObject",
"s3:DeleteObject",
"s3:CreateBucket"
```
#### **Erstellen oder Umschalten von Anschlüssen**

Für das Tiering von Daten in die Cloud ist ein Connector erforderlich. Beim Tiering von Daten in S3 kompatiblen Objekt-Storage muss am Kundenstandort ein Connector verfügbar sein. Sie müssen entweder einen neuen Konnektor installieren oder sicherstellen, dass sich der aktuell ausgewählte Connector auf der Prem befindet.

- ["Erfahren Sie mehr über Steckverbinder"](https://docs.netapp.com/us-en/bluexp-setup-admin/concept-connectors.html)
- ["Installieren eines Connectors auf einem Linux-Host"](https://docs.netapp.com/us-en/bluexp-setup-admin/task-quick-start-connector-on-prem.html)
- ["Wechseln zwischen den Anschlüssen"](https://docs.netapp.com/us-en/bluexp-setup-admin/task-managing-connectors.html)

#### **Vorbereiten der Vernetzung für den Connector**

Stellen Sie sicher, dass der Connector über die erforderlichen Netzwerkverbindungen verfügt.

#### **Schritte**

- 1. Stellen Sie sicher, dass das Netzwerk, in dem der Connector installiert ist, folgende Verbindungen ermöglicht:
	- Eine HTTPS-Verbindung über Port 443 zum BlueXP Tiering Service (["Siehe die Liste der Endpunkte"](https://docs.netapp.com/us-en/bluexp-setup-admin/task-set-up-networking-on-prem.html#endpoints-contacted-for-day-to-day-operations))
	- Eine HTTPS-Verbindung über Port 443 zum S3-kompatiblen Objekt-Storage
	- Eine HTTPS-Verbindung über Port 443 an Ihre ONTAP-Cluster-Management-LIF

## **Tiering inaktiver Daten vom ersten Cluster auf S3-kompatiblen Objekt-Storage**

Starten Sie nach der Vorbereitung der Umgebung das Tiering inaktiver Daten aus dem ersten Cluster.

#### **Was Sie benötigen**

- ["Eine Arbeitsumgebung vor Ort"](https://docs.netapp.com/us-en/bluexp-ontap-onprem/task-discovering-ontap.html).
- Der FQDN des S3-kompatiblen Objektspeicherservers und der Port, der für die HTTPS-Kommunikation verwendet wird.
- Zugriffsschlüssel und geheimer Schlüssel mit den erforderlichen S3-Berechtigungen.

#### **Schritte**

- 1. Wählen Sie die lokale ONTAP-Arbeitsumgebung aus.
- 2. Klicken Sie im rechten Fenster auf **enable** für den Tiering-Dienst.

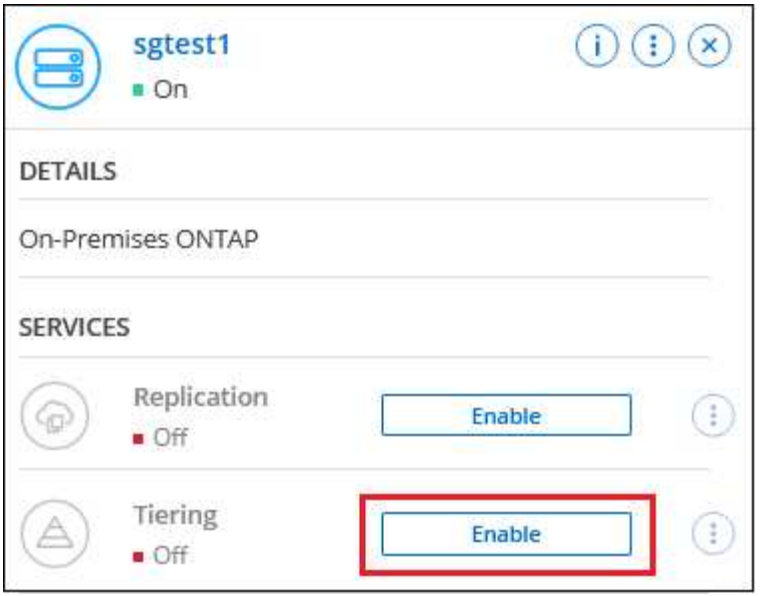

- 3. **Objekt-Speichername definieren**: Geben Sie einen Namen für diesen Objekt-Speicher ein. Er muss von jedem anderen Objekt-Storage, den Sie mit Aggregaten auf diesem Cluster verwenden können, eindeutig sein.
- 4. **Anbieter auswählen**: Wählen Sie **S3 kompatibel** und klicken Sie auf **Weiter**.
- 5. Führen Sie die Schritte auf den Seiten **Objektspeicherung erstellen** aus:
	- a. **Server**: Geben Sie den FQDN des S3-kompatiblen Objektspeicherservers ein, den Port, den ONTAP für die HTTPS-Kommunikation mit dem Server verwenden soll, sowie den Zugriffsschlüssel und den geheimen Schlüssel für ein Konto, das die erforderlichen S3-Berechtigungen besitzt.
	- b. **Bucket**: Fügen Sie einen neuen Eimer hinzu oder wählen Sie einen vorhandenen Eimer aus und klicken Sie auf **Weiter**.
	- c. **Clusternetzwerk**: Wählen Sie den IPspace aus, den ONTAP verwenden soll, um eine Verbindung zum Objekt-Storage herzustellen, und klicken Sie auf **Weiter**.

Die Auswahl des korrekten IPspaces stellt sicher, dass BlueXP Tiering eine Verbindung von ONTAP zu Ihrem S3-kompatiblen Objekt-Storage einrichten kann.

Sie können auch die verfügbare Netzwerkbandbreite zum Hochladen inaktiver Daten in den Objektspeicher festlegen, indem Sie die "maximale Übertragungsrate" festlegen. Wählen Sie das Optionsfeld **begrenzt** und geben Sie die maximale Bandbreite ein, die verwendet werden kann, oder wählen Sie **unbegrenzt**, um anzuzeigen, dass keine Begrenzung vorhanden ist.

- 6. Klicken Sie auf der Seite *Success* auf **Weiter**, um Ihre Volumes jetzt einzurichten.
- 7. Wählen Sie auf der Seite *Tier Volumes* die Volumes aus, für die Sie Tiering konfigurieren möchten, und klicken Sie auf **Weiter**:
	- Um alle Volumes auszuwählen, aktivieren Sie das Kontrollkästchen in der Titelzeile

**De Wolume Name** ) Und klicken Sie auf **Volumes konfigurieren**.

◦ Wenn Sie mehrere Volumes auswählen möchten, aktivieren Sie das Kontrollkästchen für jedes Volume ( ) Und klicken Sie auf **Volumes konfigurieren**.

◦ Um ein einzelnes Volume auszuwählen, klicken Sie auf die Zeile (oder) <a>Symbol) für das Volume.

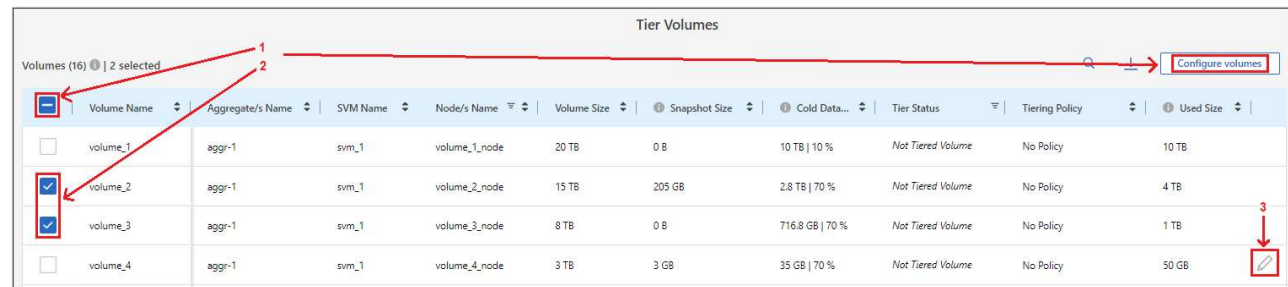

8. Wählen Sie im Dialogfeld *Tiering Policy* eine Tiering Policy aus, passen Sie optional die Kühltage für die ausgewählten Volumes an und klicken Sie auf **Apply**.

["Erfahren Sie mehr über Volume Tiering-Richtlinien und Kühltage".](#page-2-1)

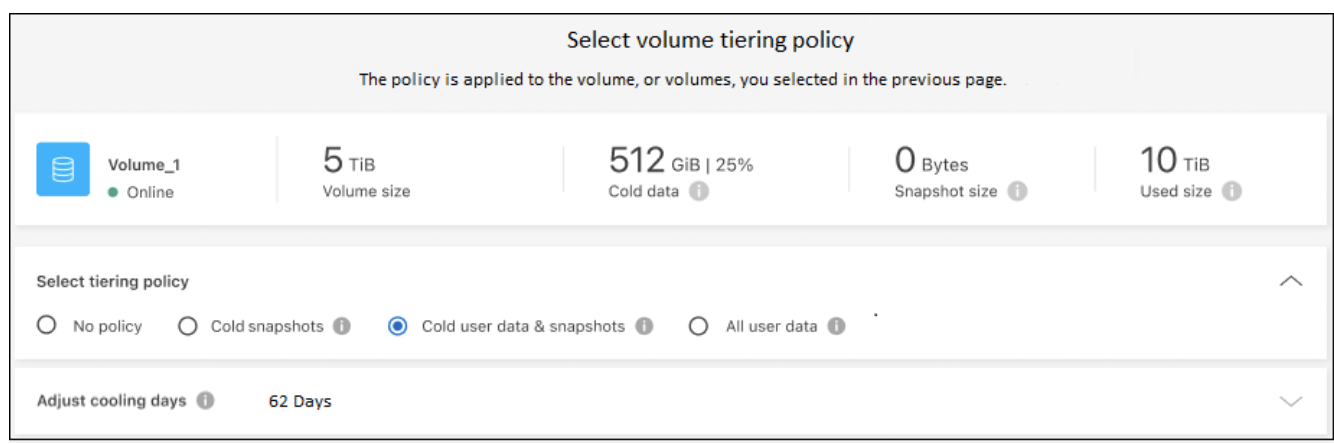

## **Ergebnis**

Sie haben Daten-Tiering von Volumes im Cluster erfolgreich in S3-kompatiblen Objekt-Storage eingerichtet.

#### **Was kommt als Nächstes?**

["Abonnieren Sie unbedingt den BlueXP Tiering Service".](#page-43-0)

Sie können Informationen zu den aktiven und inaktiven Daten auf dem Cluster anzeigen. ["Erfahren Sie mehr](https://docs.netapp.com/de-de/bluexp-tiering/task-managing-tiering.html) [über das Managen Ihrer Tiering-Einstellungen".](https://docs.netapp.com/de-de/bluexp-tiering/task-managing-tiering.html)

Sie können auch zusätzlichen Objekt-Storage erstellen, wenn Sie Daten von bestimmten Aggregaten auf einem Cluster in verschiedene Objektspeicher verschieben möchten. Falls Sie FabricPool Mirroring verwenden möchten, wo Ihre Tiered-Daten in einen zusätzlichen Objektspeicher repliziert werden. ["Erfahren Sie mehr](https://docs.netapp.com/de-de/bluexp-tiering/task-managing-object-storage.html) [über die Verwaltung von Objektspeichern"](https://docs.netapp.com/de-de/bluexp-tiering/task-managing-object-storage.html).

## <span id="page-43-0"></span>**Lizenzierung für BlueXP Tiering einrichten**

Mit der Einrichtung von Tiering von Ihrem ersten Cluster beginnen Sie eine kostenlose 30-Tage-Testversion von BlueXP Tiering. Nach Ablauf der kostenlosen Testversion müssen Sie für BlueXP Tiering über ein Pay-as-you-go- oder ein Jahresabonnement von Ihrem Cloud-Provider auf dem Marketplace von, eine BYOL-Lizenz von NetApp oder eine Kombination beider Optionen zahlen.

Ein paar Notizen, bevor Sie weitere lesen:

- Wenn Sie bereits ein Abonnement für BlueXP (PAYGO) auf dem Marketplace Ihres Cloud-Providers abonniert haben, werden Sie BlueXP Tiering auch für lokale ONTAP Systeme automatisch abonnieren. Auf der Registerkarte BlueXP Tiering **On-Premises Dashboard** sehen Sie ein aktives Abonnement. Sie müssen sich nicht erneut anmelden. Das Digital Wallet von BlueXP enthält ein aktives Abonnement.
- Die BYOL BlueXP Tiering-Lizenz (ehemals als "Cloud Tiering"-Lizenz bezeichnet) ist eine Floating\_Lizenz, die Sie über mehrere lokale ONTAP-Cluster in Ihrem BlueXP Konto hinweg verwenden können. Das ist anders (und viel einfacher) als in der Vergangenheit, wo Sie für jeden Cluster eine *FabricPool* Lizenz gekauft haben.
- Beim Tiering von Daten in StorageGRID fallen keine Gebühren an. Daher ist keine BYOL-Lizenz oder eine PAYGO-Registrierung erforderlich. Diese Tiered Daten zählen nicht auf die in Ihrer Lizenz erworbene Kapazität.

["Erfahren Sie mehr über die Funktionsweise der Lizenzierung für BlueXP Tiering".](#page-2-1)

## **30 Tage kostenlos testen mit unserer**

Wenn Sie keine BlueXP Tiering-Lizenz haben, beginnt eine kostenlose 30-Tage-Testversion von BlueXP Tiering bei der Einrichtung des Tiering auf den ersten Cluster. Nach Ablauf der 30-Tage-Testsoftware müssen Sie für BlueXP Tiering über ein Pay-as-you-go-Abonnement, ein Jahresabonnement, eine BYOL-Lizenz oder eine Kombination daraus zahlen.

Wenn die kostenlose Testversion endet und Sie keine Lizenz abonniert oder hinzugefügt haben, werden selten genutzte Daten von ONTAP nicht mehr in den Objekt-Storage verschoben. Alle zuvor gestuften Daten bleiben zugänglich, was bedeutet, dass Sie diese Daten abrufen und verwenden können. Beim Abrufen werden diese Daten aus der Cloud zurück in die Performance-Tier verschoben.

## **Verwenden Sie ein BlueXP Tiering PAYGO-Abonnement**

Dank Pay-as-you-go-Abonnements über den Marketplace Ihres Cloud-Providers können Sie die Nutzung von Cloud Volumes ONTAP Systemen und vielen Cloud-Datenservices, wie z. B. BlueXP Tiering, lizenzieren.

## **Abonnieren im AWS Marketplace**

Abonnieren Sie BlueXP Tiering über AWS Marketplace, um ein Pay-as-you-go-Abonnement für Daten-Tiering von ONTAP Clustern zu AWS S3 einzurichten.

## **Schritte**

- 1. Klicken Sie in BlueXP auf **Mobilität > Tiering > On-Premises-Dashboard**.
- 2. Klicken Sie im Abschnitt *Marketplace Subscriptions* unter Amazon Web Services auf **Abonnieren** und dann auf **Weiter**.
- 3. Melden Sie sich beim an ["AWS Marketplace"](https://aws.amazon.com/marketplace/pp/prodview-oorxakq6lq7m4), Und melden Sie sich dann wieder auf der BlueXP Website, um die Registrierung abzuschließen.

Das folgende Video zeigt den Prozess:

► [https://docs.netapp.com/de-de/bluexp-tiering//media/video\\_subscribing\\_aws\\_tiering.mp4](https://docs.netapp.com/de-de/bluexp-tiering//media/video_subscribing_aws_tiering.mp4) *(video)*

## **Abonnieren im Azure Marketplace**

Abonnieren Sie BlueXP Tiering über den Azure Marketplace, um ein Pay-as-you-go-Abonnement für Daten-Tiering von ONTAP Clustern zu Azure Blob Storage einzurichten.

#### **Schritte**

- 1. Klicken Sie in BlueXP auf **Mobilität > Tiering > On-Premises-Dashboard**.
- 2. Klicken Sie im Abschnitt *Marketplace Subscriptions* unter Microsoft Azure auf **Abonnieren** und dann auf **Weiter**.
- 3. Melden Sie sich beim an ["Azure Marketplace"](https://azuremarketplace.microsoft.com/en-us/marketplace/apps/netapp.cloud-manager?tab=Overview), Und melden Sie sich dann wieder auf der BlueXP Website, um die Registrierung abzuschließen.

Das folgende Video zeigt den Prozess:

► [https://docs.netapp.com/de-de/bluexp-tiering//media/video\\_subscribing\\_azure\\_tiering.mp4](https://docs.netapp.com/de-de/bluexp-tiering//media/video_subscribing_azure_tiering.mp4) *(video)*

## **Abonnieren über den Google Cloud Marketplace**

Abonnieren Sie BlueXP Tiering über Google Cloud Marketplace, um ein Pay-as-you-go-Abonnement für Daten-Tiering von ONTAP Clustern auf Google Cloud Storage einzurichten.

## **Schritte**

- 1. Klicken Sie in BlueXP auf **Mobilität > Tiering > On-Premises-Dashboard**.
- 2. Klicken Sie im Abschnitt *Marketplace Subscriptions* unter Google Cloud auf **Abonnieren** und dann auf **Weiter**.
- 3. Melden Sie sich beim an ["Google Cloud Marketplace"](https://console.cloud.google.com/marketplace/details/netapp-cloudmanager/cloud-manager?supportedpurview=project), Und melden Sie sich dann wieder auf der BlueXP Website, um die Registrierung abzuschließen.

Das folgende Video zeigt den Prozess:

► [https://docs.netapp.com/de-de/bluexp-tiering//media/video\\_subscribing\\_gcp\\_tiering.mp4](https://docs.netapp.com/de-de/bluexp-tiering//media/video_subscribing_gcp_tiering.mp4) *(video)*

## **Verwenden Sie einen Jahresvertrag**

Bezahlen Sie für BlueXP Tiering jährlich durch den Erwerb eines Jahresvertrags. Jahresverträge sind mit Laufzeiten von 1, 2 oder 3 Jahren erhältlich.

Wenn Sie inaktive Daten mit Tiering in AWS verlagern, können Sie einen Jahresvertrag des abonnieren ["AWS](https://aws.amazon.com/marketplace/pp/prodview-q7dg6zwszplri) [Marketplace Seite".](https://aws.amazon.com/marketplace/pp/prodview-q7dg6zwszplri) Wenn Sie diese Option verwenden möchten, richten Sie Ihr Abonnement auf der Marketplace-Seite ein und dann ["Verbinden Sie das Abonnement mit Ihren AWS Zugangsdaten"](https://docs.netapp.com/us-en/bluexp-setup-admin/task-adding-aws-accounts.html#associate-an-aws-subscription).

Wenn Sie inaktive Daten mit Tiering in Azure verschieben, können Sie einen Jahresvertrag des abonnieren ["Azure Marketplace Seite".](https://azuremarketplace.microsoft.com/en-us/marketplace/apps/netapp.netapp-bluexp) Wenn Sie diese Option verwenden möchten, richten Sie Ihr Abonnement auf der Marketplace-Seite ein und dann ["Ordnen Sie das Abonnement Ihren Azure-Zugangsdaten zu".](https://docs.netapp.com/us-en/bluexp-setup-admin/task-adding-azure-accounts.html#subscribe)

Jährliche Verträge werden derzeit beim Tiering in Google Cloud nicht unterstützt.

## **Verwenden Sie eine BlueXP Tiering BYOL-Lizenz**

Mit den Bring-Your-Own-License-Lizenzen von NetApp erhalten Sie Vertragsbedingungen mit 1, 2 oder 3 Jahren. Die BYOL **BlueXP Tiering-Lizenz (ehemals als "Cloud Tiering"-Lizenz bezeichnet) ist eine Floating -**Lizenz, die Sie über mehrere lokale ONTAP-Cluster in Ihrem BlueXP Konto hinweg verwenden können. Die in Ihrer BlueXP Tiering-Lizenz definierte Gesamtkapazität wird von allen\* Ihrer On-Premises-Cluster gemeinsam genutzt, wodurch die erstmalige Lizenzierung und Verlängerung vereinfacht werden. Die Mindestkapazität für eine Tiering-BYOL-Lizenz beträgt 10 tib.

Wenn Sie keine BlueXP Tiering-Lizenz besitzen, kontaktieren Sie uns, um eine zu kaufen:

- Mailto:ng-cloud-tiering@netapp.com?Subject=Lizenzierung[E-Mail senden, um eine Lizenz zu erwerben].
- Klicken Sie rechts unten auf das Chat-Symbol von BlueXP, um eine Lizenz anzufordern.

Wenn Sie optional eine nicht zugewiesene Node-basierte Lizenz für Cloud Volumes ONTAP haben, die Sie nicht verwenden werden, können Sie sie in eine BlueXP Tiering-Lizenz mit derselben Dollar-Äquivalenz und demselben Ablaufdatum konvertieren. ["Weitere Informationen finden Sie hier".](https://docs.netapp.com/us-en/bluexp-cloud-volumes-ontap/task-manage-node-licenses.html#exchange-unassigned-node-based-licenses)

Über die Digital-Wallet-Seite von BlueXP können Sie die Tiering-BYOL-Lizenzen für BlueXP managen. Sie können neue Lizenzen hinzufügen und vorhandene Lizenzen aktualisieren.

## **BlueXP Tiering BYOL-Lizenzierung ab 2021**

Die neue **BlueXP Tiering**-Lizenz wurde im August 2021 für Tiering-Konfigurationen eingeführt, die in BlueXP mithilfe des BlueXP Tiering Service unterstützt werden. BlueXP unterstützt derzeit Tiering in folgenden Cloud-Storage: Amazon S3, Azure Blob Storage, Google Cloud Storage, NetApp StorageGRID und S3-kompatiblen Objekt-Storage.

Die **FabricPool**-Lizenz, die Sie in der Vergangenheit für das Tiering von On-Premises-ONTAP-Daten in die Cloud verwendet haben, wird nur für ONTAP-Bereitstellungen in Websites gehalten, die keinen Internetzugang haben (auch als "dunkle Standorte" bezeichnet), und für das Tiering von Konfigurationen in IBM Cloud-Objektspeicher. Wenn Sie diese Art der Konfiguration verwenden, installieren Sie eine FabricPool Lizenz auf jedem Cluster mithilfe von System Manager oder der ONTAP CLI.

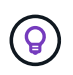

Beachten Sie, dass für Tiering zu StorageGRID keine FabricPool oder BlueXP Tiering-Lizenz erforderlich ist.

Wenn Sie derzeit die FabricPool-Lizenzierung verwenden, sind Sie erst betroffen, wenn die FabricPool-Lizenz das Ablaufdatum oder die maximale Kapazität erreicht hat. Wenden Sie sich an NetApp, wenn Sie Ihre Lizenz aktualisieren müssen, oder an eine frühere Version, um sicherzustellen, dass die Möglichkeit des Tiering von Daten in die Cloud nicht unterbrochen wird.

- Wenn Sie eine Konfiguration nutzen, die in BlueXP unterstützt wird, werden Ihre FabricPool Lizenzen in BlueXP Tiering Lizenzen konvertiert, und sie werden im Digital Wallet von BlueXP angezeigt. Wenn diese anfänglichen Lizenzen abgelaufen sind, müssen Sie die BlueXP Tiering-Lizenzen aktualisieren.
- Wenn Sie eine Konfiguration verwenden, die in BlueXP nicht unterstützt wird, verwenden Sie weiterhin eine FabricPool-Lizenz. ["Erfahren Sie, wie Sie für das Tiering mit System Manager lizenzieren".](https://docs.netapp.com/us-en/ontap/cloud-install-fabricpool-task.html)

Hier sind einige Dinge, die Sie über die beiden Lizenzen wissen müssen:

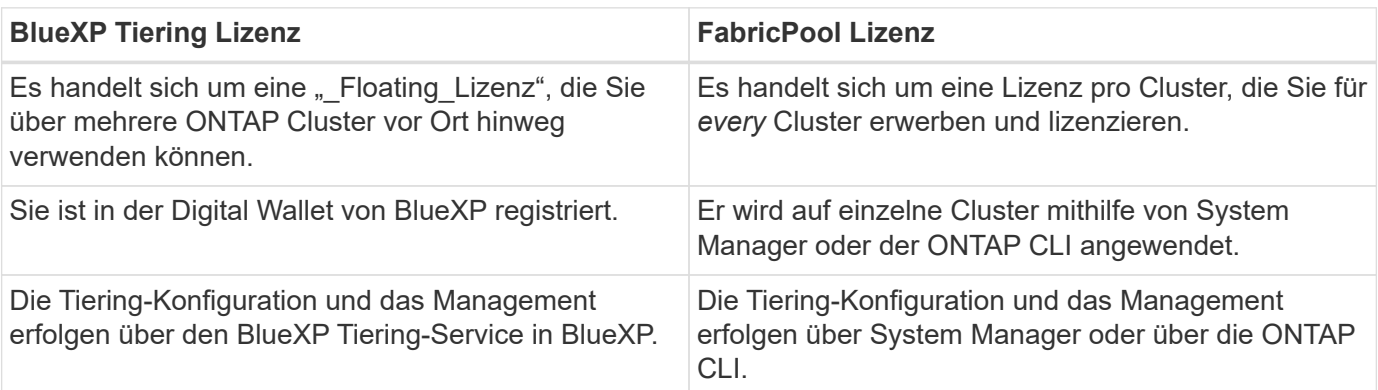

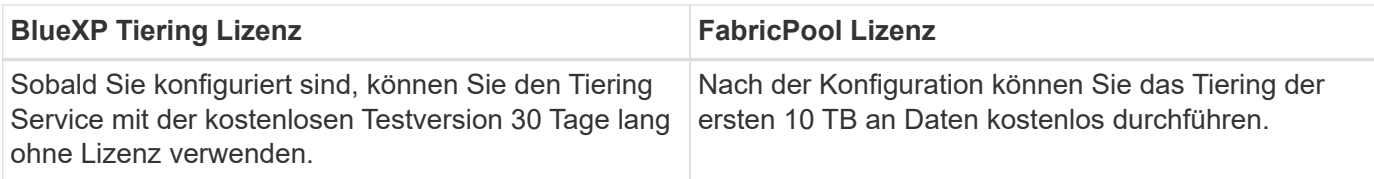

#### <span id="page-47-0"></span>**Ihre BlueXP Tiering-Lizenzdatei anfordern**

Nachdem Sie Ihre BlueXP Tiering-Lizenz erworben haben, aktivieren Sie die Lizenz in BlueXP entweder durch Eingabe der BlueXP Tiering-Seriennummer und des NSS-Kontos oder durch Hochladen der NF-Lizenzdatei. Die folgenden Schritte zeigen, wie Sie die Lizenzdatei NLF abrufen können, wenn Sie diese Methode verwenden möchten.

#### **Bevor Sie beginnen**

Sie müssen die folgenden Informationen haben, bevor Sie beginnen:

• Seriennummer für BlueXP Tiering

Suchen Sie diese Nummer in Ihrem Auftrag, oder wenden Sie sich an das Account Team, um diese Informationen zu erhalten.

• BlueXP Konto-ID

Sie können Ihre BlueXP-Konto-ID finden, indem Sie oben in BlueXP das Dropdown-Menü **Konto** auswählen und dann neben Ihrem Konto auf **Konto verwalten** klicken. Ihre Account-ID wird auf der Registerkarte "Übersicht" angezeigt.

#### **Schritte**

- 1. Melden Sie sich beim an ["NetApp Support Website"](https://mysupport.netapp.com) Klicken Sie anschließend auf **Systeme > Softwarelizenzen**.
- 2. Geben Sie die Seriennummer Ihrer BlueXP Tiering Lizenz ein.

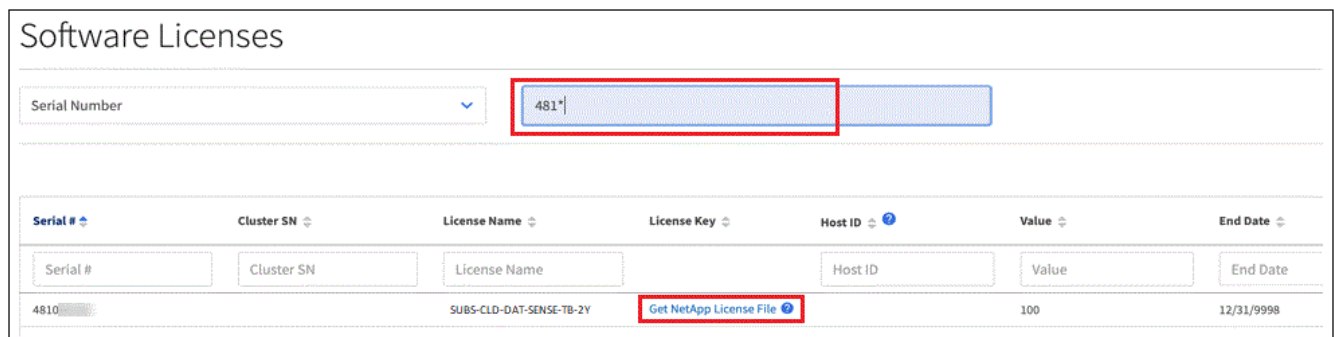

- 3. Klicken Sie in der Spalte **Lizenzschlüssel** auf **NetApp Lizenzdatei abrufen**.
- 4. Geben Sie Ihre BlueXP-Konto-ID ein (dies wird als Mandanten-ID auf der Support-Website bezeichnet) und klicken Sie auf **Absenden**, um die Lizenzdatei herunterzuladen.

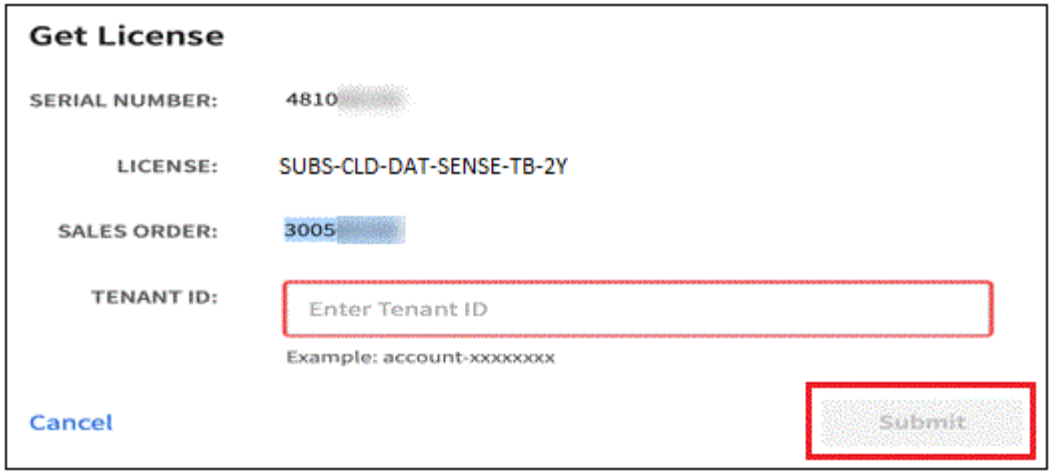

#### **Fügen Sie BlueXP Tiering BYOL-Lizenzen zu Ihrem Konto hinzu**

Nachdem Sie eine BlueXP Tiering-Lizenz für Ihr BlueXP Konto erworben haben, müssen Sie die Lizenz zu BlueXP hinzufügen, um den BlueXP Tiering Service zu nutzen.

#### **Schritte**

- 1. Klicken Sie auf **Governance > Digital Wallet > Data Services Licenses**.
- 2. Klicken Sie Auf **Lizenz Hinzufügen**.
- 3. Geben Sie im Dialogfeld "*Lizenz hinzufügen*" die Lizenzinformationen ein, und klicken Sie auf **Lizenz hinzufügen**:
	- Wenn Sie über die Seriennummer der Tiering-Lizenz verfügen und Ihr NSS-Konto kennen, wählen Sie die Option **Seriennummer eingeben** aus, und geben Sie diese Informationen ein.

Wenn Ihr NetApp Support Site Konto nicht in der Dropdown-Liste verfügbar ist, ["Fügen Sie das NSS-](https://docs.netapp.com/us-en/bluexp-setup-admin/task-adding-nss-accounts.html)[Konto zu BlueXP hinzu"](https://docs.netapp.com/us-en/bluexp-setup-admin/task-adding-nss-accounts.html).

◦ Wenn Sie über die Tiering-Lizenzdatei verfügen, wählen Sie die Option **Lizenzdatei hochladen** aus, und befolgen Sie die Anweisungen, um die Datei anzuhängen.

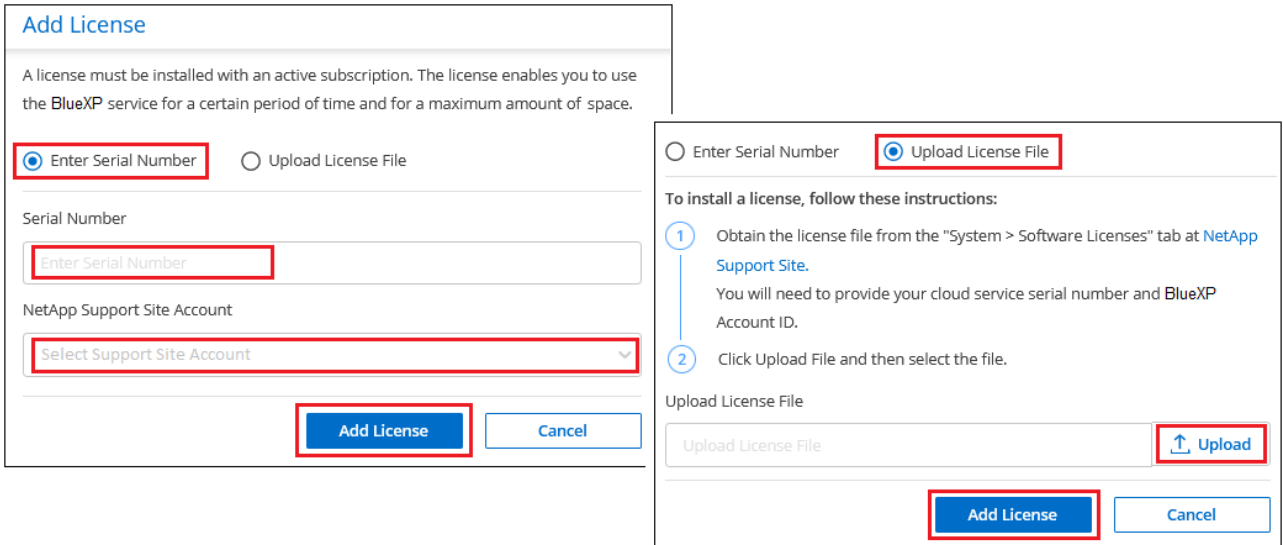

#### **Ergebnis**

BlueXP fügt die Lizenz hinzu, sodass Ihr BlueXP Tiering-Service aktiv ist.

#### **Aktualisieren einer BlueXP Tiering BYOL-Lizenz**

Wenn die Lizenzlaufzeit kurz vor dem Ablaufdatum steht oder die lizenzierte Kapazität das Limit erreicht, werden Sie über BlueXP Tiering benachrichtigt.

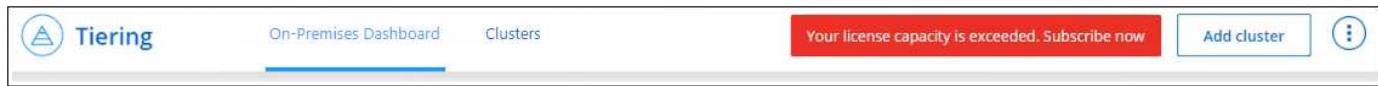

Dieser Status wird auch auf der BlueXP Digital Wallet-Seite angezeigt.

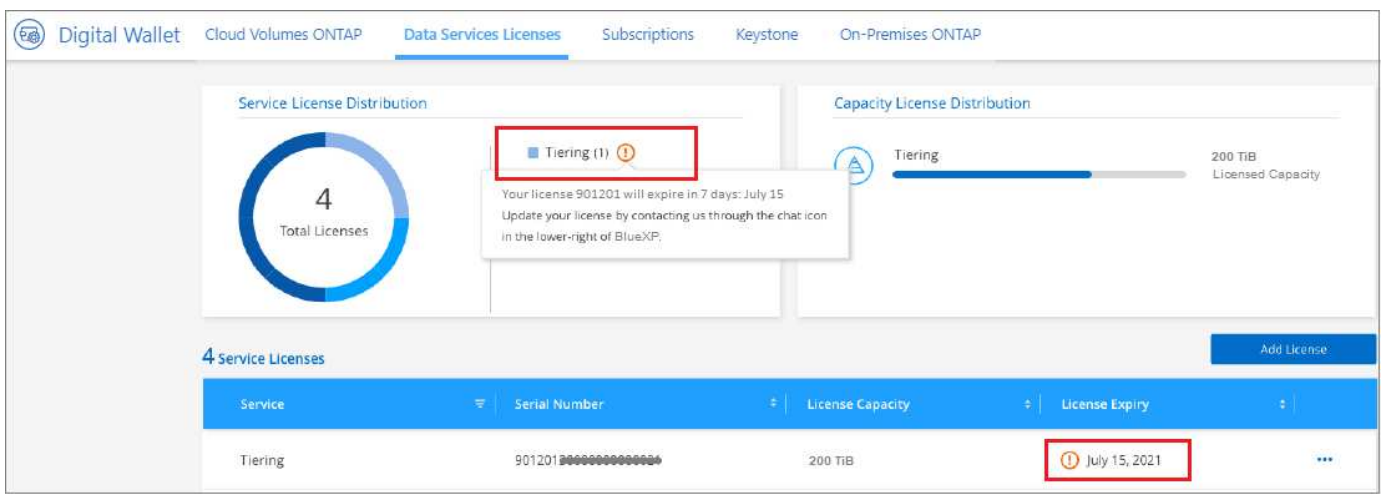

Sie können Ihre BlueXP Tiering-Lizenz vor dem Ablauf aktualisieren, damit das Tiering Ihrer Daten in die Cloud nicht unterbrochen wird.

#### **Schritte**

1. Klicken Sie auf das Chat-Symbol rechts unten in BlueXP, um eine Verlängerung Ihrer Laufzeit oder zusätzliche Kapazität für Ihre BlueXP Tiering-Lizenz für die jeweilige Seriennummer anzufordern.

Nachdem Sie für die Lizenz bezahlt und sie auf der NetApp Support-Website registriert ist, aktualisiert BlueXP automatisch die Lizenz im Digital Wallet von BlueXP. Auf der Seite "Data Services Licenses" wird die Änderung in 5 bis 10 Minuten dargestellt.

- 2. Wenn BlueXP die Lizenz nicht automatisch aktualisieren kann, müssen Sie die Lizenzdatei manuell hochladen.
	- a. Das können Sie [Beziehen Sie die Lizenzdatei über die NetApp Support-Website.](#page-47-0)
	- b. Klicken Sie auf der Seite BlueXP Digital Wallet auf der Registerkarte *Data Services Licenses* auf Klicken Sie für die Serviceseriennummer, die Sie aktualisieren, auf **Lizenz aktualisieren**.

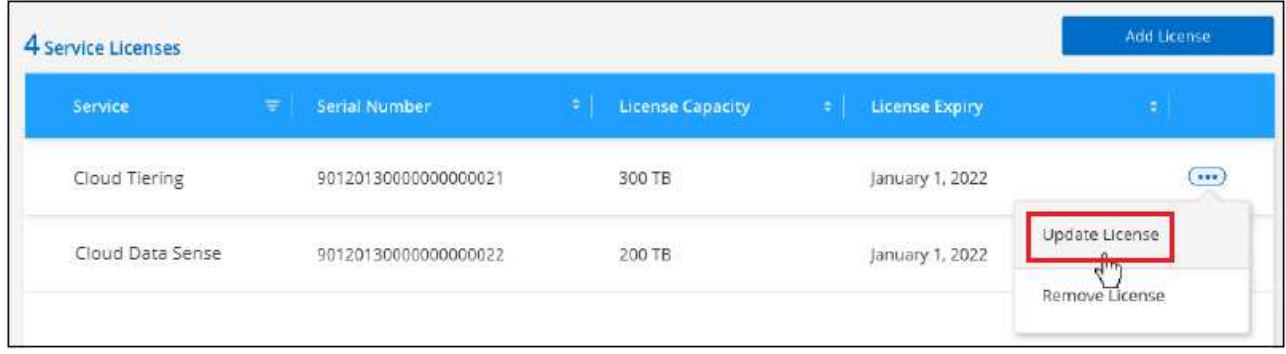

c. Laden Sie auf der Seite *Update License* die Lizenzdatei hoch und klicken Sie auf **Update License**.

## **Ergebnis**

BlueXP aktualisiert die Lizenz, sodass Ihr BlueXP Tiering-Service weiterhin aktiv bleibt.

## **BlueXP Tiering-Lizenzen werden auf Cluster in speziellen Konfigurationen angewendet**

Bei den ONTAP-Clustern in den folgenden Konfigurationen können BlueXP Tiering-Lizenzen genutzt werden, die Lizenz muss sich jedoch anders anwenden als bei Single-Node-Clustern, bei HA konfigurierten Clustern, Clustern in Tiering Mirror-Konfigurationen und MetroCluster-Konfigurationen mithilfe von FabricPool Mirror:

- Cluster, die zu IBM Cloud Object Storage Tiering sind
- Cluster, die in "Dark Sites" installiert sind

#### **Prozess für vorhandene Cluster mit einer FabricPool-Lizenz**

Wenn Sie ["Erkennen Sie jeden dieser speziellen Cluster-Typen in BlueXP Tiering"B](https://docs.netapp.com/de-de/bluexp-tiering/task-managing-tiering.html#discovering-additional-clusters-from-bluexp-tiering)lueXP Tiering erkennt die FabricPool Lizenz und fügt die Lizenz in die Digital Wallet von BlueXP ein. Diese Cluster werden weiterhin Daten-Tiering wie gewohnt fortsetzen. Wenn die FabricPool Lizenz abläuft, müssen Sie eine BlueXP Tiering Lizenz erwerben.

## **Prozess für neu erstellte Cluster**

Wenn Sie typische Cluster in BlueXP Tiering entdecken, konfigurieren Sie Tiering über die BlueXP Tiering-Schnittstelle. In diesen Fällen geschehen die folgenden Aktionen:

- 1. Die "übergeordnete" BlueXP Tiering-Lizenz überwacht die Kapazität, die für das Tiering von allen Clustern verwendet wird, um sicherzustellen, dass die Lizenz über genügend Kapazität verfügt. Die Anzeige der lizenzierten Gesamtkapazität und des Ablaufdatums ist im Digital Wallet von BlueXP enthalten.
- 2. Auf jedem Cluster wird automatisch eine "Child" Tiering-Lizenz installiert, um mit der übergeordneten Lizenz zu kommunizieren.

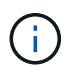

Die im System Manager oder in der ONTAP CLI für die "untergeordnete" Lizenz angegebene lizenzierte Kapazität und das Ablaufdatum sind keine echten Informationen. Bedenken Sie daher nicht, wenn die Informationen nicht identisch sind. Diese Werte werden intern von der Tiering-Software BlueXP gemanagt. Die tatsächlichen Informationen werden in der digitalen Brieftasche von BlueXP nachverfolgt.

Für die beiden oben aufgeführten Konfigurationen müssen Sie Tiering mithilfe von System Manager oder der ONTAP CLI konfigurieren (nicht über die BlueXP Tiering-Schnittstelle). In diesen Fällen müssen Sie die "Child"- Lizenz also manuell über die BlueXP Tiering-Schnittstelle auf diese Cluster übertragen.

Da Daten für Tiering-Spiegelkonfigurationen auf zwei unterschiedliche Objekt-Storage-Standorte verteilt sind, müssen Sie für das Tiering von Daten an beide Standorte eine Lizenz mit genügend Kapazität erwerben.

#### **Schritte**

1. Installieren und konfigurieren Sie Ihre ONTAP Cluster mithilfe von System Manager oder ONTAP CLI.

Konfigurieren Sie Tiering jetzt nicht.

- 2. ["Sie erwerben eine BlueXP Tiering-Lizenz"](#page-43-0) Für die Kapazität, die für das neue Cluster oder die Cluster benötigt wird.
- 3. In BlueXP ["Erweitern Sie das Digital Wallet von BlueXP um die Lizenz"](#page-43-0).
- 4. Durch BlueXP Tiering ["Ermitteln Sie die neuen Cluster"](https://docs.netapp.com/de-de/bluexp-tiering/task-managing-tiering.html#discovering-additional-clusters-from-bluexp-tiering).
- 5. Klicken Sie auf der Seite Cluster auf **...** Wählen Sie für den Cluster die Option Lizenz bereitstellen aus.

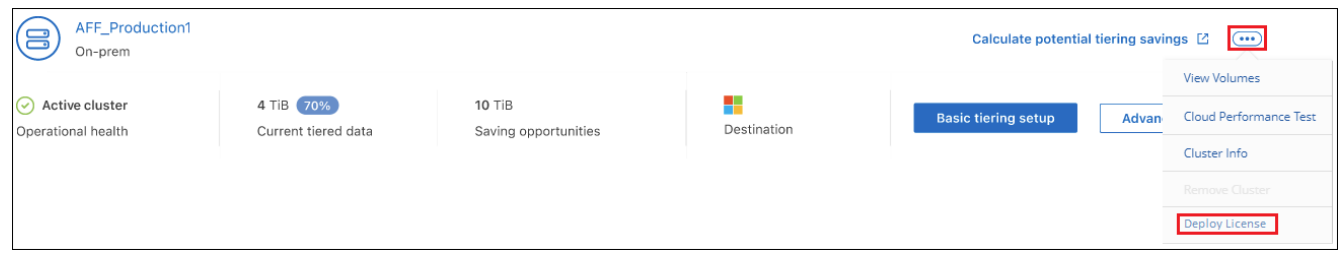

6. Klicken Sie im Dialogfeld "*Deploy License*" auf **Bereitstellen**.

Die untergeordnete Lizenz wird auf dem ONTAP Cluster bereitgestellt.

7. Kehren Sie zu System Manager oder zur ONTAP CLI zurück und richten Sie Ihre Tiering-Konfiguration ein.

["Konfigurationsinformationen für FabricPool Mirror"](https://docs.netapp.com/us-en/ontap/fabricpool/manage-mirrors-task.html)

["Informationen zur FabricPool MetroCluster-Konfiguration"](https://docs.netapp.com/us-en/ontap/fabricpool/setup-object-stores-mcc-task.html)

["Tiering zu IBM Cloud Objekt-Storage-Informationen"](https://docs.netapp.com/us-en/ontap/fabricpool/setup-ibm-object-storage-cloud-tier-task.html)

## <span id="page-51-0"></span>**Technische FAQ zu BlueXP Tiering**

Diese FAQ kann Ihnen helfen, wenn Sie nur nach einer schnellen Antwort auf eine Frage suchen.

## **BlueXP Tiering Service**

Die folgenden FAQs beziehen sich auf die Funktionsweise von BlueXP Tiering.

## **Welche Vorteile bietet der BlueXP Tiering Service?**

BlueXP Tiering eignet sich für Herausforderungen, die durch rasches Datenwachstum entstehen, und bietet Ihnen folgende Vorteile:

• Mühelose Datacenter-Erweiterung bis zur Cloud mit bis zu 50-mal mehr Speicherplatz

- Storage-Optimierung, so dass durchschnittlich 70 % Storage-Einsparungen erzielt werden
- Senkung der Gesamtbetriebskosten um durchschnittlich 30 %
- Es muss kein Refactoring von Applikationen durchgeführt werden

#### **Welche Art von Daten sind für das Tiering in die Cloud nützlich?**

Im Wesentlichen sind alle Daten, die auf primären und sekundären Storage-Systemen als inaktiv erachtet werden, ein gutes Ziel für eine Verschiebung in die Cloud. Auf Primärsystemen können solche Daten Snapshots, historische Datensätze und fertige Projekte enthalten. Auf sekundären Systemen umfasst dies alle Volumes, die Kopien von Primärdaten enthalten, die für DR- und Backup-Zwecke erstellt wurden.

#### **Kann ich Daten von NAS-Volumes und SAN-Volumes abstufen?**

Ja, es ist möglich, Daten-Tiering von NAS-Volumes in die Public Cloud oder in Private Clouds wie StorageGRID durchzuführen. Beim Tiering von Daten, auf die SAN-Protokolle zugegriffen wird, empfiehlt NetApp die Verwendung von Private Clouds, da SAN-Protokolle besonders empfindlich auf Konnektivitätsprobleme reagieren als NAS.

#### **Was ist die Definition inaktiver oder selten genutzter Daten und wie wird dies kontrolliert?**

Eine Definition dessen, was auch auf "kalte" Daten verweisen kann, ist: "Volume-Blöcke (ausgenommen Metadaten), auf die seit einiger Zeit nicht zugegriffen wurde". Die "Zeitmenge" wird durch ein Tiering Policy Attribut namens "Cooling-days" bestimmt.

#### **Können mit BlueXP Tiering die Einsparungen durch Storage-Effizienz auf der Cloud-Tier erhalten bleiben?**

Ja, die ONTAP Storage-Effizienzfunktionen auf Volume-Ebene wie Komprimierung, Deduplizierung und Data-Compaction bleiben erhalten, wenn Daten auf die Cloud-Tier verschoben werden.

#### **Was ist der Unterschied zwischen FabricPool und BlueXP Tiering?**

FabricPool ist die ONTAP Tiering-Technologie, die sich über die ONTAP CLI und System Manager selbst managen oder als Service über BlueXP Tiering managen lässt. BlueXP Tiering macht FabricPool zu einem Managed Service mit erweiterten Automatisierungsprozessen – sowohl bei ONTAP als auch in der Cloud –, das erlaubt mehr Transparenz und Kontrolle über das Tiering in Hybrid- und Multi-Cloud-Implementierungen.

#### **Können die Daten-Tiers in die Cloud für Disaster Recovery oder für Backup/Archivierung verwendet werden?**

Nein Da die Metadaten des Volume nie aus dem Performance-Tier verlagert werden, können die im Objekt-Storage gespeicherten Daten nicht direkt abgerufen werden.

Durch BlueXP Tiering können jedoch kostengünstige Backup- und DR-Prozesse erreicht werden, da auf sekundären Systemen und SnapMirror Ziel-Volumes (DP Volumes) das Tiering sämtlicher Daten (ohne Metadaten) aktiviert wird. Auf diese Weise werden der Platzbedarf im Datacenter und die Gesamtbetriebskosten reduziert.

#### **Wird BlueXP Tiering auf Volume- oder Aggregatebene angewendet?**

BlueXP Tiering wird auf der Volume-Ebene aktiviert, indem eine Tiering-Richtlinie zu jedem Volume verknüpft wird. Die Identifizierung kalter Daten erfolgt auf Blockebene.

#### **Wie bestimmt BlueXP Tiering, welche Blöcke in die Cloud verschoben werden?**

Die Tiering-Richtlinie des Volume ist der Mechanismus, der regelt, welche Blöcke wann Tier-Tiers sind. Die Richtlinie definiert die Art der Datenblöcke (Snapshots, Benutzerdaten oder beides) und den Kühlungszeitraum. Siehe ["Volume Tiering-Richtlinien"](#page-2-1) Entsprechende Details.

#### **Wie wirkt sich BlueXP Tiering auf die Volume-Kapazität aus?**

BlueXP Tiering hat keine Auswirkungen auf die Kapazität des Volumes, sondern auf die Nutzung der Performance-Tier des Aggregats.

#### **Ermöglicht BlueXP Tiering inaktives Daten-Reporting?**

Ja, BlueXP Tiering ermöglicht die Erstellung inaktiver Datenberichte (Inactive Data Reporting, IDR) für jedes Aggregat. Durch diese Einstellung können wir die Menge inaktiver Daten ermitteln, die zu kostengünstigem Objekt-Storage verschoben werden können.

#### **Wie lange dauert es, bis das IDR Informationen von Anfang an anzeigt?**

IDR beginnt mit der Anzeige von Informationen, nachdem die konfigurierte Kühldauer abgelaufen ist. Bei Verwendung von ONTAP 9.7 und früher hatte das IDR eine nicht einstellbare Kühldauer von 31 Tagen. Ab ONTAP 9.8 kann der IDR-Kühlzeitraum bis zu 183 Tage konfiguriert werden.

## **Lizenzen und Kosten**

Die folgenden FAQs beziehen sich auf Lizenzierung und Kosten für die Verwendung von BlueXP Tiering.

#### **Wie hoch sind die Kosten für das BlueXP Tiering?**

Beim Tiering selten genutzter Daten in die Public Cloud:

- Bei dem Pay-as-you-go-Abonnement (PAYGO) profitieren Sie von einem nutzungsbasierten Abonnement: 0.05 US-Dollar pro GB/Monat.
- Für das jährliche (BYOL) Laufzeitabonnement ab 0.033 US-Dollar pro GB/Monat

#### ["Siehe Preisdetails".](https://bluexp.netapp.com/pricing)

Beim Tiering selten genutzter Daten auf ein NetApp StorageGRID System (Private Cloud) entstehen keine Kosten.

#### **Kann ich eine BYOL- und PAYGO-Lizenz für den gleichen ONTAP-Cluster besitzen?**

Ja. BlueXP Tiering ermöglicht die Nutzung einer BYOL-Lizenz, eines PAYGO-Abonnements oder einer Kombination aus beiden.

#### **Was geschieht, wenn ich das BYOL-Kapazitätslimit erreicht habe?**

Wenn Sie das BYOL-Kapazitätslimit erreichen, wird das Tiering neuer, weniger häufig genutzter Daten angehalten. Alle zuvor gestuften Daten bleiben zugänglich, was bedeutet, dass Sie diese Daten abrufen und verwenden können. Beim Abrufen werden diese Daten aus der Cloud zurück in die Performance-Tier verschoben.

Wenn Sie jedoch über ein PAYGO Marketplace-Abonnement für die *BlueXP – Deploy & Manage Cloud Data Services* verfügen, werden neue, kalte Daten weiterhin auf Objekt-Storage verschoben, und Sie zahlen für

diese Gebühren auf Nutzungsbasis.

#### **Sind in der BlueXP Tiering-Lizenz die Kosten für den ausgehenden Datenverkehr des Cloud-Providers enthalten?**

Nein, das tut es nicht.

#### **Ist die Rehydrierung von On-Premises-Systemen von den Kosten für den ausgehenden Datenverkehr abhängig, die von Cloud-Providern in Rechnung gestellt werden?**

Ja. Alle aus der Public Cloud geledenen Lesevorgänge sind von den Kosten für den ausgehenden Datenverkehr abhängig.

#### **Wie kann ich meine Cloud-Gebühren einschätzen? Gibt es einen "Was-wäre-wenn-Modus" für BlueXP Tiering?**

Die beste Schätzung, wie viel ein Cloud-Provider für das Hosting Ihrer Daten in Rechnung stellt, ist die Verwendung ihrer Rechner: ["AWS",](https://calculator.aws/#/) ["Azure"](https://azure.microsoft.com/en-us/pricing/calculator/) Und ["Google Cloud"](https://cloud.google.com/products/calculator).

#### **Fallen zusätzliche Kosten für Cloud-Provider für das Lesen/Abrufen von Daten vom Objekt-Storage in den On-Premises-Storage an?**

Ja. Prüfen ["Amazon S3-Preise",](https://aws.amazon.com/s3/pricing/) ["Preise Für Block-Blob",](https://azure.microsoft.com/en-us/pricing/details/storage/blobs/) und ["Preise Für Cloud Storage"](https://cloud.google.com/storage/pricing) Für zusätzliche Preise, die beim Lesen/Abrufen von Daten anfallen.

#### **Wie kann ich die Einsparungen meiner Volumes einschätzen und einen Bericht zu kalten Daten erhalten, bevor ich BlueXP Tiering aktiviere?**

Wenn Sie eine Schätzung erhalten möchten, fügen Sie einfach Ihren ONTAP Cluster zu BlueXP hinzu und prüfen Sie ihn über die Seite BlueXP Tiering Cluster. Klicken Sie auf **Berechnen Sie mögliche Tiering-Einsparungen** für den Cluster, um den zu starten ["BlueXP Tiering-TCO-Rechner"](https://bluexp.netapp.com/cloud-tiering-service-tco) Um zu sehen, wie viel Geld Sie sparen können.

## **ONTAP**

Die nachfolgenden Fragen betreffen ONTAP.

## **Welche ONTAP Versionen unterstützt BlueXP Tiering?**

BlueXP Tiering unterstützt ONTAP Version 9.2 und höher.

#### **Welche ONTAP Systeme werden unterstützt?**

BlueXP Tiering wird durch Single-Node und Hochverfügbarkeits-AFF, FAS und ONTAP Select Cluster unterstützt. Cluster in FabricPool Mirror-Konfigurationen und MetroCluster-Konfigurationen werden ebenfalls unterstützt.

#### **Kann ich Daten-Tiering von FAS Systemen nur mit HDDs?**

Ja, ab ONTAP 9.8 können Sie Daten-Tiering von Volumes durchführen, die auf HDD-Aggregaten gehostet werden.

#### **Kann ich Daten von einem AFF, der zu einem Cluster mit FAS Nodes und HDDs verbunden ist, per Tiering zuweisen?**

Ja. BlueXP Tiering kann für Tiering von Volumes konfiguriert werden, die auf einem beliebigen Aggregat gehostet werden. Die Daten-Tiering-Konfiguration ist für den verwendeten Controller-Typ irrelevant und ob das Cluster heterogen ist oder nicht.

#### **Wie sieht es mit Cloud Volumes ONTAP aus?**

Bei Cloud Volumes ONTAP Systemen finden Sie sie auf der Seite BlueXP Tiering Clusters, sodass Sie eine vollständige Ansicht des Daten-Tiering in Ihrer Hybrid-Cloud-Infrastruktur erhalten. Cloud Volumes ONTAP Systeme sind jedoch schreibgeschützt aus BlueXP Tiering. Sie können Daten-Tiering auf Cloud Volumes ONTAP nicht über BlueXP Tiering einrichten. ["Sie richten Tiering für Cloud Volumes ONTAP-Systeme aus der](https://docs.netapp.com/us-en/bluexp-cloud-volumes-ontap/task-tiering.html) [Arbeitsumgebung in BlueXP ein".](https://docs.netapp.com/us-en/bluexp-cloud-volumes-ontap/task-tiering.html)

#### **Welche anderen Anforderungen sind für meine ONTAP Cluster erforderlich?**

Es hängt davon ab, wo Sie die "kalten" Daten Tiering verschieben. Weitere Informationen erhalten Sie unter folgenden Links:

- ["Tiering von Daten in Amazon S3"](#page-7-1)
- ["Tiering von Daten in Azure Blob Storage"](#page-19-0)
- ["Tiering von Daten in Google Cloud Storage"](#page-26-0)
- ["Tiering von Daten zu StorageGRID"](#page-32-0)
- ["Tiering von Daten in S3 Objekt-Storage"](#page-38-0)

## **Objekt-Storage**

Die folgenden Fragen betreffen den Objekt-Storage.

#### **Welche Objekt-Storage-Anbieter werden unterstützt?**

BlueXP Tiering unterstützt folgende Objekt-Storage-Provider:

- Amazon S3
- Microsoft Azure Blob
- Google Cloud Storage
- NetApp StorageGRID
- S3-kompatibler Objekt-Storage (z. B. Mini)
- IBM Cloud-Objektspeicher (die FabricPool-Konfiguration muss mit System Manager oder der ONTAP-CLI erfolgen)

#### **Kann ich meinen eigenen Bucket/Container verwenden?**

Ja, können Sie. Wenn Sie Daten-Tiering einrichten, können Sie einen neuen Bucket/Container hinzufügen oder einen vorhandenen Bucket/Container auswählen.

#### **Welche Regionen werden unterstützt?**

• ["Unterstützte AWS-Regionen"](https://docs.netapp.com/de-de/bluexp-tiering/reference-aws-support.html)

- ["Unterstützte Azure Regionen"](https://docs.netapp.com/de-de/bluexp-tiering/reference-azure-support.html)
- ["Unterstützte Google Cloud Regionen"](https://docs.netapp.com/de-de/bluexp-tiering/reference-google-support.html)

## **Welche S3-Storage-Klassen werden unterstützt?**

BlueXP Tiering unterstützt das Daten-Tiering in die Storage-Klassen *Standard*, *Standard-infrequent Access*, *One Zone-infrequent Access*, *Intelligent Tiering* und *Glacier Instant Retrieval*. Siehe ["Unterstützte S3-Storage-](https://docs.netapp.com/de-de/bluexp-tiering/reference-aws-support.html)[Klassen"](https://docs.netapp.com/de-de/bluexp-tiering/reference-aws-support.html) Entnehmen.

#### **Warum werden Amazon S3 Glacier Flexible und S3 Glacier Deep Archive nicht von BlueXP Tiering unterstützt?**

Der Hauptgrund, warum Amazon S3 Glacier Flexible und S3 Glacier Deep Archive nicht unterstützt werden, ist, dass BlueXP Tiering als hochperformante Tiering-Lösung konzipiert wurde. Daten müssen daher kontinuierlich verfügbar und schnell für den Abruf verfügbar sein. Mit dem flexiblen S3 Glacier und dem Deep Archive der S3 Glacier Daten können Daten beliebig zwischen wenigen Minuten und 48 Stunden abgerufen werden.

#### **Kann ich andere S3-kompatible Objekt-Storage-Services wie Minio mit BlueXP Tiering verwenden?**

Ja, die Konfiguration von S3-kompatiblem Objekt-Storage über die Tiering-UI wird für Cluster mit ONTAP 9.8 und höher unterstützt. ["Weitere Informationen finden Sie hier".](#page-38-0)

#### **Welche Azure Blob-Zugriffsebenen werden unterstützt?**

BlueXP Tiering unterstützt das Daten-Tiering auf die *Hot* oder *Cool* Zugriffs-Tiers für Ihre inaktiven Daten. Siehe ["Unterstützte Azure Blob-Zugriffsebenen"](https://docs.netapp.com/de-de/bluexp-tiering/reference-azure-support.html) Entnehmen.

#### **Welche Storage-Klassen werden für Google Cloud Storage unterstützt?**

BlueXP Tiering unterstützt das Daten-Tiering in die Storage-Klassen *Standard*, *Nearline*, *Coldline* und *Archive*. Siehe ["Unterstützte Google Cloud Storage-Klassen"](https://docs.netapp.com/de-de/bluexp-tiering/reference-google-support.html) Entnehmen.

#### **Unterstützt BlueXP Tiering die Nutzung von Lifecycle Management-Richtlinien?**

Ja. Sie können das Lifecycle Management aktivieren, damit BlueXP Tiering Daten nach einer bestimmten Anzahl von Tagen von der Standard-Storage-Klasse/Zugriffs-Tier auf eine kostengünstigere Tier verschiebt. Die Lebenszyklusregel wird auf alle Objekte im ausgewählten Bucket für Amazon S3 und Google Cloud Storage und auf alle Container im ausgewählten Storage-Konto für Azure Blob angewendet.

#### **Verwendet BlueXP Tiering einen Objektspeicher für das gesamte Cluster oder einen pro Aggregat?**

In einer typischen Konfiguration gibt es einen Objektspeicher für den gesamten Cluster. Ab August 2022 können Sie die Seite **Advanced Setup** verwenden, um zusätzliche Objektspeicher für einen Cluster hinzuzufügen und dann verschiedene Objektspeicher an verschiedene Aggregate anzubinden oder 2 Objektspeicher an ein Aggregat zur Spiegelung anzuhängen.

#### **Können mehrere Buckets am gleichen Aggregat angehängt werden?**

Für das Spiegeln können bis zu zwei Buckets pro Aggregat angehängt werden, wobei "kalte" Daten synchron zu beiden Buckets verschoben werden. Die Buckets können von verschiedenen Anbietern und verschiedenen Standorten aus sein. Ab August 2022 können Sie die Seite **Advanced Setup** verwenden, um zwei Objektspeicher an ein einzelnes Aggregat anzuhängen.

#### **Können verschiedene Buckets an verschiedene Aggregate im selben Cluster angehängt werden?**

Ja. Die allgemeine Best Practice besteht darin, einen einzelnen Bucket an mehrere Aggregate zu anhängen. Bei der Nutzung der Public Cloud gibt es jedoch eine maximale IOPS-Beschränkung für die Objekt-Storage-Services, daher müssen mehrere Buckets berücksichtigt werden.

#### **Was geschieht mit den Tiered Data, wenn Sie ein Volume von einem Cluster zum anderen migrieren?**

Wenn ein Volume von einem Cluster zu einem anderen migriert wird, werden alle "kalten" Daten aus der Cloud-Tier gelesen. Der Speicherort für Schreibvorgänge auf dem Ziel-Cluster hängt davon ab, ob Tiering aktiviert wurde und welche Art von Tiering-Richtlinie auf den Quell- und Ziel-Volumes verwendet wurde.

#### **Was geschieht mit den Tiered Daten, wenn Sie ein Volume von einem Node auf einen anderen im selben Cluster verschieben?**

Wenn das Zielaggregat über keine angeschlossene Cloud-Tier verfügt, werden die Daten aus der Cloud-Tier des Quellaggregats gelesen und vollständig auf den lokalen Tier des Zielaggregats geschrieben. Wenn das Zielaggregat über eine angeschlossene Cloud-Tier verfügt, werden die Daten aus der Cloud Tier des Quellaggregats gelesen und zuerst auf die lokale Tier des Zielaggregats geschrieben, um eine schnelle Umstellung zu ermöglichen. Später werden diese auf der Grundlage der verwendeten Tiering-Richtlinie in die Cloud-Tier geschrieben.

Wenn das Zielaggregat auf ONTAP demselben Cloud-Tier wie das Quellaggregat basiert, werden die kalten Daten nicht 9.6 zurück zur lokalen Tier verschoben.

## **Wie kann ich meine gestaffelten Daten zurück in den lokalen Performance-Tier verschieben?**

Zurückgeschriebene Daten werden im Allgemeinen von Lesezugriffen durchgeführt und hängen vom Typ der Tiering-Richtlinie ab. Vor ONTAP 9.8 kann das Schreiben des gesamten Volumes mit einem Vorgang *Volume Move* durchgeführt werden. Ab ONTAP 9.8 hat die Tiering UI die Möglichkeit, **alle Daten zurück zu holen** oder **aktives Dateisystem**. ["So verschieben Sie Daten zurück auf die Performance-Tier".](https://docs.netapp.com/de-de/bluexp-tiering/task-managing-tiering.html#migrating-data-from-the-cloud-tier-back-to-the-performance-tier)

#### **Würden die Tiering-Daten zurück nach On-Premises migriert, wenn ein vorhandener All Flash FAS/FAS Controller durch einen neuen All Flash FAS Controller ersetzt wird?**

Nein Während des "Head Swap"-Verfahrens ist das einzige, was sich ändert, das Eigentum des Aggregats. In diesem Fall wird die Änderung in den neuen Controller vorgenommen, ohne Daten zu verschieben.

#### **Kann ich die Data-Tiering-Architektur des Cloud-Providers oder Objekt-Storage-Explorers verwenden? Kann ich die im Objekt-Storage gespeicherten Daten direkt ohne ONTAP verwenden?**

Nein Die in die Cloud aufgebauten und abgestuften Objekte enthalten keine einzelne Datei, sondern bis zu 1,024 4-KB-Blöcke aus mehreren Dateien. Die Metadaten eines Volume verbleiben immer auf dem lokalen **Tier** 

## **Anschlüsse**

Die folgenden Fragen beziehen sich auf den BlueXP Connector.

## **Was ist der Steckverbinder?**

Der Connector ist eine Software, die auf einer Computing-Instanz entweder in Ihrem Cloud-Konto oder vor Ort ausgeführt wird und es BlueXP ermöglicht, Cloud-Ressourcen sicher zu managen. Um den BlueXP Tiering Service zu nutzen, müssen Sie einen Connector implementieren.

#### **Wo muss der Connector installiert werden?**

- Beim Tiering von Daten zu S3 kann der Connector in einer AWS VPC oder am Standort des Unternehmens residieren.
- Beim Tiering von Daten zu Blob Storage kann der Connector in einer Azure vnet oder vor Ort residieren.
- Beim Tiering von Daten zu Google Cloud Storage muss der Connector in einer Google Cloud Platform VPC residieren.
- Beim Tiering von Daten zu StorageGRID oder anderen S3-kompatiblen Storage-Anbietern muss der Connector vor Ort residieren.

## **Kann ich den Connector vor Ort bereitstellen?**

Ja. Die Connector-Software kann heruntergeladen und manuell auf einem Linux-Host in Ihrem Netzwerk installiert werden. ["Lesen Sie, wie Sie den Connector in Ihrem Haus installieren".](https://docs.netapp.com/us-en/bluexp-setup-admin/task-install-connector-on-prem.html)

## **Ist ein Konto bei einem Cloud-Service-Provider erforderlich, bevor Sie BlueXP Tiering nutzen?**

Ja. Sie müssen über ein Konto verfügen, bevor Sie den zu verwendenden Objekt-Storage definieren können. Auch bei der Einrichtung des Connectors in der Cloud auf einer VPC oder vnet ist ein Konto bei einem Cloud-Storage-Provider erforderlich.

#### **Was sind die Auswirkungen, wenn der Connector ausfällt?**

Bei einem Connector-Ausfall wird nur die Transparenz in den Tiered-Umgebungen beeinträchtigt. Alle Daten sind zugänglich und neu erkannte kalte Daten werden automatisch in den Objekt-Storage verschoben.

## **Tiering-Richtlinien**

## **Welche Tiering-Richtlinien stehen zur Verfügung?**

Es gibt vier Tiering-Richtlinien:

- Keine: Klassifiziert alle Daten als immer heiß. Verhindert, dass Daten des Volume in den Objekt-Storage verschoben werden.
- Cold Snapshots (nur Snapshot): Nur Cold-Snapshot-Blöcke werden in Objekt-Storage verschoben.
- Cold-User-Daten und Snapshots (automatisch): Sowohl Cold-Snapshot-Blöcke als auch Cold-User-Datenblöcke werden in Objekt-Storage verschoben.
- Alle Benutzerdaten: Klassifiziert alle Daten als "kalt" und verschiebt das gesamte Volume sofort in den Objekt-Storage.

["Weitere Informationen zu Tiering-Richtlinien"](#page-2-1).

#### An welchem Punkt werden meine Daten als "kalt" eingestuft?

Da das Daten-Tiering auf Blockebene erfolgt, gilt ein Datenblock als "kalt", nachdem er seit einem bestimmten Zeitraum nicht mehr zugegriffen wurde. Dies ist durch das Tiering-Attribut für minimale Kühltage definiert. Der anwendbare Bereich beträgt 2-63 Tage mit ONTAP 9.7 und früher oder 2-183 Tage ab ONTAP 9.8.

#### **Wie lange erfolgt der standardmäßige Kühlzeitraum für Daten, bevor sie in die Cloud-Tier verschoben werden?**

Der standardmäßige Kühlzeitraum für die Cold-Snapshot-Richtlinie beträgt 2 Tage, während der standardmäßige Kühlzeitraum für Cold-User-Daten und Snapshots 31 Tage beträgt. Der Parameter "Abkühltage" gilt nicht für die Richtlinie "Alle Tiering".

#### **Sind alle Tiered Daten aus dem Objekt-Storage abgerufen, wenn ich ein volles Backup mache?**

Während des vollständigen Backups werden alle kalten Daten gelesen. Der Abruf der Daten hängt von der verwendeten Tiering-Richtlinie ab. Bei Nutzung der Richtlinien Alle und selten genutzten Benutzerdaten und Snapshots werden kalte Daten nicht zurück in die Performance-Tier geschrieben. Bei Verwendung der Cold-Snapshots-Richtlinie werden nur dann kalte Blöcke abgerufen, wenn ein alter Snapshot für das Backup verwendet wird.

#### **Können Sie eine Tiering-Größe pro Volume wählen?**

Nein Sie können jedoch auswählen, welche Volumes für das Tiering geeignet sind, die Art der zu abgestuften Daten und deren Kühldauer. Dazu wird eine Tiering-Richtlinie mit dem Volume verknüpft.

#### **Ist die Richtlinie Alle Benutzerdaten die einzige Option für Datenschutz-Volumes?**

Nein Datensicherungs-Volumes (DP) können mit einer der drei verfügbaren Richtlinien verknüpft werden. Der Typ der Richtlinie, die auf den Quell- und Ziel-Volumes (DP) verwendet wird, bestimmt den Schreibstandort der Daten.

#### **Führt das Zurücksetzen der Tiering-Richtlinie eines Volumes auf "Keine" zur Wiederherstellung der kalten Daten oder verhindert nur, dass zukünftige, kalte Blöcke in die Cloud verschoben werden?**

Es findet keine Rehydrierung statt, wenn eine Tiering-Richtlinie zurückgesetzt wird, aber es verhindert, dass neue kalte Blöcke auf die Cloud Tier verschoben werden.

#### **Kann ich nach dem Tiering der Daten in die Cloud die Tiering-Richtlinie ändern?**

Ja. Das Verhalten nach der Änderung hängt von der neuen zugeordneten Richtlinie ab.

#### **Was muss ich tun, wenn ich sicherstellen möchte, dass bestimmte Daten nicht in die Cloud verschoben werden?**

Verknüpfen Sie eine Tiering-Richtlinie nicht mit dem Volume, das diese Daten enthält.

#### **Wo sind die Metadaten der gespeicherten Dateien?**

Die Metadaten eines Volumes werden immer lokal, auf der Performance-Tier gespeichert – es wird nie in die Cloud verschoben.

## **Networking und Sicherheit**

Die folgenden Fragen betreffen Netzwerk und Sicherheit.

#### **Welche Netzwerkanforderungen gibt es?**

• Das ONTAP Cluster initiiert eine HTTPS-Verbindung über Port 443 zum Objekt-Storage-Provider.

ONTAP liest und schreibt Daten auf und aus dem Objekt-Storage. Objekt-Storage startet nie, er reagiert

einfach nur.

- Bei StorageGRID initiiert das ONTAP-Cluster eine HTTPS-Verbindung über einen vom Benutzer angegebenen Port zum StorageGRID (der Port ist während der Tiering-Einrichtung konfigurierbar).
- Ein Connector benötigt eine ausgehende HTTPS-Verbindung über Port 443 zu Ihren ONTAP-Clustern, zum Objektspeicher und zum BlueXP Tiering Service.

Weitere Informationen finden Sie unter:

- ["Tiering von Daten in Amazon S3"](#page-7-1)
- ["Tiering von Daten in Azure Blob Storage"](#page-19-0)
- ["Tiering von Daten in Google Cloud Storage"](#page-26-0)
- ["Tiering von Daten zu StorageGRID"](#page-32-0)
- ["Tiering von Daten in S3 Objekt-Storage"](#page-38-0)

#### **Welche Tools kann ich für Monitoring und Berichterstellung verwenden, um kalte Daten, die in der Cloud gespeichert sind, zu managen?**

Abgesehen von BlueXP Tiering, ["Active IQ Unified Manager"](https://docs.netapp.com/us-en/active-iq-unified-manager/) Und ["BlueXP Digital Advisor"](https://docs.netapp.com/us-en/active-iq/index.html) Kann für Monitoring und Reporting verwendet werden.

## **Welche Auswirkungen hat es, wenn die Netzwerkverbindung mit dem Cloud-Provider ausfällt?**

Bei einem Netzwerkausfall bleibt die lokale Performance-Tier online und es bleiben wichtige Daten verfügbar. Blöcke, die bereits in das Cloud-Tier verschoben wurden, sind jedoch nicht zugänglich und Applikationen erhalten beim Versuch, auf diese Daten zuzugreifen, eine Fehlermeldung. Sobald die Verbindung wiederhergestellt ist, können alle Daten nahtlos aufgerufen werden.

## **Gibt es eine Empfehlung zur Netzwerkbandbreite?**

Die zugrunde liegende FabricPool-Tiering-Technologie für Lesevorgänge hängt von der Konnektivität mit dem Cloud-Tier ab. Obwohl Tiering für jede Bandbreite arbeitet, wird empfohlen, Intercluster LIFs auf 10-Gbit/s-Ports zu platzieren, um eine ausreichende Performance zu gewährleisten. Es gibt keine Empfehlungen oder Bandbreitenbeschränkungen für den Connector.

Darüber hinaus können Sie die Netzwerkbandbreite drosseln, die bei der Übertragung inaktiver Daten vom Volume zum Objekt-Storage verwendet wird. Die Einstellung *Maximum Transfer Rate* ist verfügbar, wenn Sie Ihren Cluster für das Tiering konfigurieren, und anschließend auf der Seite **Cluster**.

## **Gibt es Latenzzeiten, wenn ein Benutzer auf Tiered Daten zugreifen versucht?**

Ja. Cloud-Tiers können nicht dieselbe Latenz wie das lokale Tier bereitstellen, da die Latenz von der Konnektivität abhängt. Für die Schätzung der Latenz und des Durchsatzes eines Objektspeichers bietet BlueXP Tiering einen Cloud-Performance-Test (basierend auf dem ONTAP Objektspeicher-Profiler), der nach der Anbindung des Objektspeichers und vor der Einrichtung des Tiering verwendet werden kann.

## **Wie sind meine Daten geschützt?**

Die AES-256-GCM-Verschlüsselung wird sowohl auf Performance- als auch auf Cloud-Tiers beibehalten. Mit der Verschlüsselung von TLS 1.2 werden Daten während der Verschiebung zwischen den Tiers über das Netzwerk verschlüsselt und die Kommunikation zwischen dem Connector und dem ONTAP Cluster sowie dem Objektspeicher verschlüsselt.

## **Benötige ich einen Ethernet Port, der auf meinem AFF installiert und konfiguriert ist?**

Ja. Eine Intercluster-LIF muss auf einem ethernet-Port auf jedem Node innerhalb eines HA-Paars konfiguriert werden, das Volumes mit Daten hostet, die für das Tiering in die Cloud geplant sind. Weitere Informationen finden Sie im Abschnitt zu den Anforderungen für den Cloud-Provider, wo Sie Daten-Tiers Tiering planen.

#### **Welche Berechtigungen sind erforderlich?**

- ["Für Amazon sind zum Management des S3-Buckets Berechtigungen erforderlich".](#page-7-1)
- Für Azure sind außerhalb der Berechtigungen, die Sie für BlueXP zur Verfügung stellen müssen, keine zusätzlichen Berechtigungen erforderlich.
- ["Bei Google Cloud sind Storage-Admin-Berechtigungen für ein Servicekonto mit Storage-](#page-26-0)[Zugriffsschlüsseln erforderlich"](#page-26-0).
- ["Für StorageGRID sind S3-Berechtigungen erforderlich".](#page-32-0)
- ["Für S3-kompatiblen Objekt-Storage sind S3-Berechtigungen erforderlich"](#page-38-0).

## **Copyright-Informationen**

Copyright © 2024 NetApp. Alle Rechte vorbehalten. Gedruckt in den USA. Dieses urheberrechtlich geschützte Dokument darf ohne die vorherige schriftliche Genehmigung des Urheberrechtsinhabers in keiner Form und durch keine Mittel – weder grafische noch elektronische oder mechanische, einschließlich Fotokopieren, Aufnehmen oder Speichern in einem elektronischen Abrufsystem – auch nicht in Teilen, vervielfältigt werden.

Software, die von urheberrechtlich geschütztem NetApp Material abgeleitet wird, unterliegt der folgenden Lizenz und dem folgenden Haftungsausschluss:

DIE VORLIEGENDE SOFTWARE WIRD IN DER VORLIEGENDEN FORM VON NETAPP ZUR VERFÜGUNG GESTELLT, D. H. OHNE JEGLICHE EXPLIZITE ODER IMPLIZITE GEWÄHRLEISTUNG, EINSCHLIESSLICH, JEDOCH NICHT BESCHRÄNKT AUF DIE STILLSCHWEIGENDE GEWÄHRLEISTUNG DER MARKTGÄNGIGKEIT UND EIGNUNG FÜR EINEN BESTIMMTEN ZWECK, DIE HIERMIT AUSGESCHLOSSEN WERDEN. NETAPP ÜBERNIMMT KEINERLEI HAFTUNG FÜR DIREKTE, INDIREKTE, ZUFÄLLIGE, BESONDERE, BEISPIELHAFTE SCHÄDEN ODER FOLGESCHÄDEN (EINSCHLIESSLICH, JEDOCH NICHT BESCHRÄNKT AUF DIE BESCHAFFUNG VON ERSATZWAREN ODER -DIENSTLEISTUNGEN, NUTZUNGS-, DATEN- ODER GEWINNVERLUSTE ODER UNTERBRECHUNG DES GESCHÄFTSBETRIEBS), UNABHÄNGIG DAVON, WIE SIE VERURSACHT WURDEN UND AUF WELCHER HAFTUNGSTHEORIE SIE BERUHEN, OB AUS VERTRAGLICH FESTGELEGTER HAFTUNG, VERSCHULDENSUNABHÄNGIGER HAFTUNG ODER DELIKTSHAFTUNG (EINSCHLIESSLICH FAHRLÄSSIGKEIT ODER AUF ANDEREM WEGE), DIE IN IRGENDEINER WEISE AUS DER NUTZUNG DIESER SOFTWARE RESULTIEREN, SELBST WENN AUF DIE MÖGLICHKEIT DERARTIGER SCHÄDEN HINGEWIESEN WURDE.

NetApp behält sich das Recht vor, die hierin beschriebenen Produkte jederzeit und ohne Vorankündigung zu ändern. NetApp übernimmt keine Verantwortung oder Haftung, die sich aus der Verwendung der hier beschriebenen Produkte ergibt, es sei denn, NetApp hat dem ausdrücklich in schriftlicher Form zugestimmt. Die Verwendung oder der Erwerb dieses Produkts stellt keine Lizenzierung im Rahmen eines Patentrechts, Markenrechts oder eines anderen Rechts an geistigem Eigentum von NetApp dar.

Das in diesem Dokument beschriebene Produkt kann durch ein oder mehrere US-amerikanische Patente, ausländische Patente oder anhängige Patentanmeldungen geschützt sein.

ERLÄUTERUNG ZU "RESTRICTED RIGHTS": Nutzung, Vervielfältigung oder Offenlegung durch die US-Regierung unterliegt den Einschränkungen gemäß Unterabschnitt (b)(3) der Klausel "Rights in Technical Data – Noncommercial Items" in DFARS 252.227-7013 (Februar 2014) und FAR 52.227-19 (Dezember 2007).

Die hierin enthaltenen Daten beziehen sich auf ein kommerzielles Produkt und/oder einen kommerziellen Service (wie in FAR 2.101 definiert) und sind Eigentum von NetApp, Inc. Alle technischen Daten und die Computersoftware von NetApp, die unter diesem Vertrag bereitgestellt werden, sind gewerblicher Natur und wurden ausschließlich unter Verwendung privater Mittel entwickelt. Die US-Regierung besitzt eine nicht ausschließliche, nicht übertragbare, nicht unterlizenzierbare, weltweite, limitierte unwiderrufliche Lizenz zur Nutzung der Daten nur in Verbindung mit und zur Unterstützung des Vertrags der US-Regierung, unter dem die Daten bereitgestellt wurden. Sofern in den vorliegenden Bedingungen nicht anders angegeben, dürfen die Daten ohne vorherige schriftliche Genehmigung von NetApp, Inc. nicht verwendet, offengelegt, vervielfältigt, geändert, aufgeführt oder angezeigt werden. Die Lizenzrechte der US-Regierung für das US-Verteidigungsministerium sind auf die in DFARS-Klausel 252.227-7015(b) (Februar 2014) genannten Rechte beschränkt.

## **Markeninformationen**

NETAPP, das NETAPP Logo und die unter [http://www.netapp.com/TM](http://www.netapp.com/TM\) aufgeführten Marken sind Marken von NetApp, Inc. Andere Firmen und Produktnamen können Marken der jeweiligen Eigentümer sein.